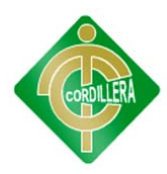

#### **CARRERA DE SISTEMAS**

### **TEMA**

## **TECNOLOGÍA DE LA INFORMACIÓN Y SU INCIDENCIA EN LA EDUCACIÓN BÁSICA EN ESTABLECIMIENTOS UNIDOCENTES. CONFORMACIÓN DE UN CENTRO TECNOLÓGICO PARA LA "ESCUELA FISCAL MIXTA ÁNGEL SALVADOR VALAREZO REYES"**

**Proyecto de Grado, previa obtención del título de: Tecnólogo Analista de Sistemas** 

## **AUTOR: Valarezo Sevilla Pablo Aníbal**

**Director de Trabajo de Graduación Ing. Eduardo Torres** 

**SEPTIEMBRE 2012** 

**QUITO - ECUADOR** 

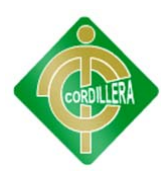

## **DECLARACIÓN DE AUTENTICIDAD**

El abajo firmante, declara que los contenidos y los resultados obtenidos en el presente proyecto, como requerimiento previo para la obtención del Título de Tecnólogo Analista de Sistemas, son absolutamente originales, auténticos y personales y de exclusiva responsabilidad legal y académica del autor.

Pablo Aníbal Valarezo Sevilla

\_\_\_\_\_\_\_\_\_\_\_\_\_\_\_\_\_\_\_\_\_\_\_\_\_\_

171400358-7

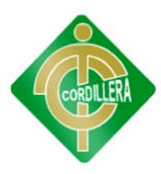

#### **AGRADECIMIENTO**

Mi agradecimiento especial va dirigido a mis Padres, Hermanos y toda mi Familia porque creyeron en mí y me apoyaron en toda decisión tomada a lo largo de mi carrera. A mis amigos que siempre me daban sus mejores bendiciones para no decaer ante los tropiezos.

Gracias

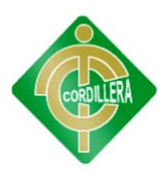

#### **DEDICATORIA**

En cada una de las letras de este proyecto va mi esfuerzo, el de mis Padres y Hermanos, porque creyeron en mí y me apoyaron siempre, dándome ejemplos dignos de superación y entrega, porque en gran parte gracias a ustedes, hoy puedo ver alcanzada mi meta, ya que siempre estuvieron en los momentos más difíciles, y porque el orgullo que sienten por mí, fue lo que me hizo ir hasta el final. Éste trabajo es por ustedes, por lo que valen, porque admiro su fortaleza y por lo que han hecho de mí.

Pablo Aníbal Valarezo Sevilla

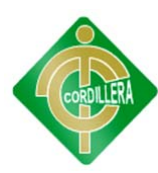

## **CERTIFICADO DEL CONSEJO Y DIRECCIÓN DE CARRERA**

En mi calidad de Director de la Carrera de Análisis de Sistemas del Instituto Tecnológico Superior Cordillera

## **CERTIFICO:**

Que el presente Trabajo de Graduación ha sido desarrollado de manera autónoma por el Sr(ita). Valarezo Sevilla Pablo Aníbal portador de la cédula de identidad Nº 1714003587 con el tema: "Tecnología de la Información y su Incidencia en la Educación Básica en Establecimientos Unidocentes. Conformación de un Centro Tecnológico para la Escuela Fiscal Mixta Ángel Salvador Valarezo Reyes" Bajo la Dirección del Ing. Eduardo Torres docente de la Institución.

Atentamente,

Ing. Hugo Heredia M., Msc

DIRECTOR DE LA CARRERA DE ANÁLISIS DE SISTEMAS

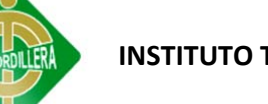

## **APROBACIÓN DE TRIBUNAL DE GRADO**

En calidad de Tribunal de Grado del Trabajo de Graduación "Tecnología de la Información y su Incidencia en la Educación Básica en Establecimientos Unidocentes. Conformación de un Centro Tecnológico para la Escuela Fiscal Mixta Ángel Salvador Valarezo Reyes" designado por el Honorable Consejo de la Carrera de Analista de Sistemas, y luego de haber receptado la sustentación por parte del alumno Valarezo Sevilla Pablo Aníbal y encontrándose estructurado de acuerdo con las disposiciones emitidas por la Coordinación General de Proyectos del Instituto Tecnológico Superior Cordillera

#### ACUERDAN

Declarar al proyecto como válido para alcanzar el Título de Tecnólogo Analista de Sistemas.

Para constancia firman

Ing. Adrián Nieto

Presidente de Tribunal

Ing. Jorge Tatayo Ing. William Cueva

Primer Vocal Segundo Vocal

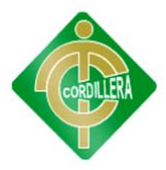

## **CERTIFICADO DE ACEPTACIÓN DEL DIRECTOR DEL TRABAJO DE GRADUACIÓN**

En mi calidad de Director del Trabajo de Graduación en la Carrera de Sistemas, nombrado por el Consejo de Escuela en fecha de 16 de abril de 2012.

## **CERTIFICO:**

Que se ha procedido al estudio del Trabajo de Graduación del alumno PABLO ANÍBAL VALAREZO SEVILLA, como requisito previo al desarrollo de la investigación para optar por el título de Tecnólogo Analista de Sistemas.

El TEMA de investigación se refiere a:

"TECNOLOGÍA DE LA INFORMACIÓN Y SU INCIDENCIA EN LA EDUCACIÓN BÁSICA EN ESTABLECIMIENTOS UNIDOCENTES. CONFORMACIÓN DE UN CENTRO TECNOLÓGICO PARA LA "ESCUELA FISCAL MIXTA ÁNGEL SALVADOR VALAREZO REYES""

Presentado por alumno:

Valarezo Sevilla Pablo Aníbal 171400358-7

Apellidos y Nombres completos Cedula de Ciudadanía Nº

Director de Trabajo de Graduación:

Ingeniero Eduardo Torres

\_\_\_\_\_\_\_\_\_\_\_\_\_\_\_\_\_\_\_\_\_\_\_\_\_\_\_\_\_\_\_\_\_\_\_\_\_\_

Quito, septiembre 2012

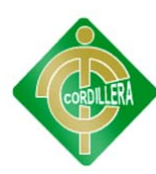

# ÍNDICE GENERAL

## Pág.

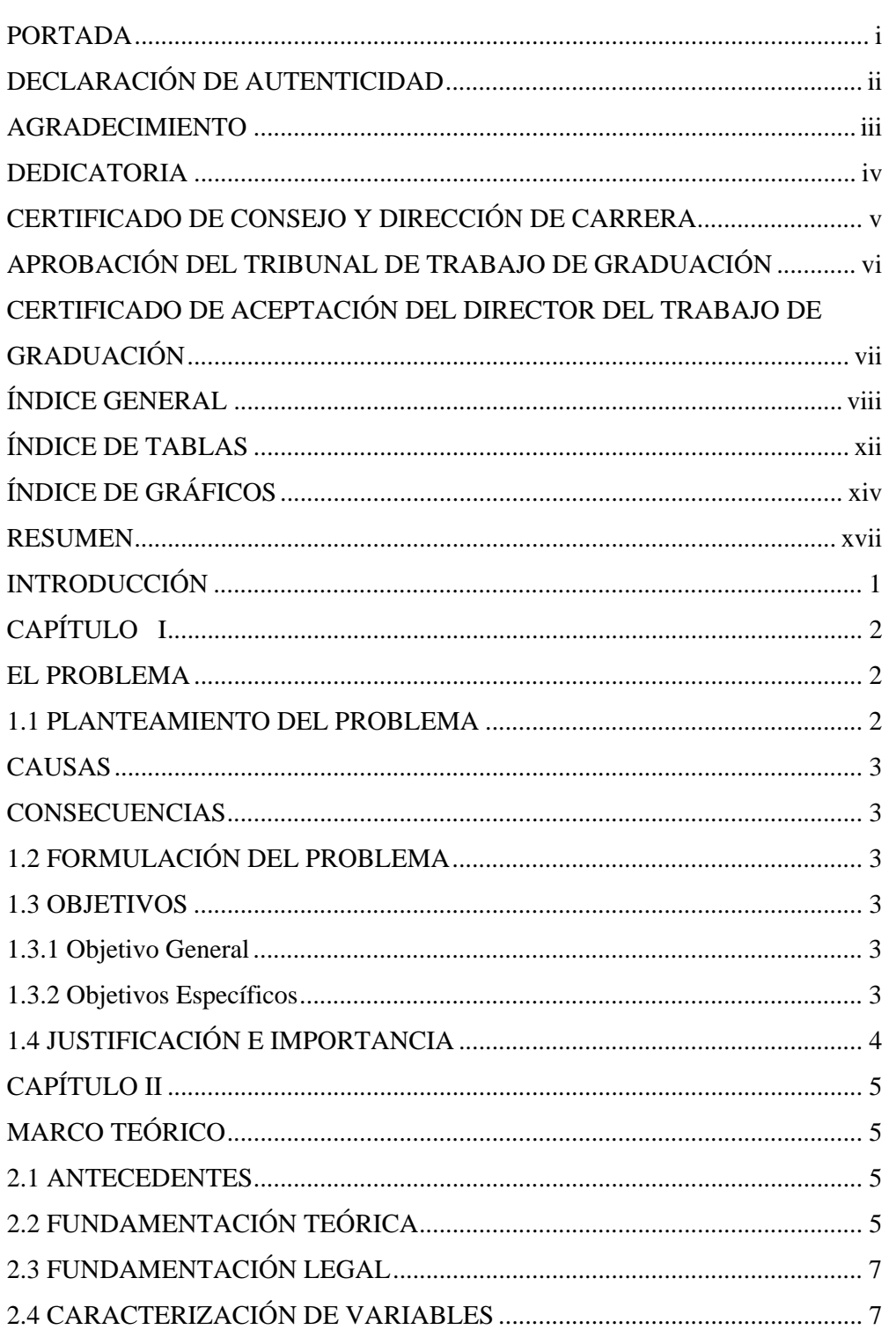

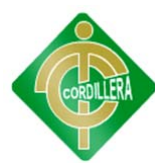

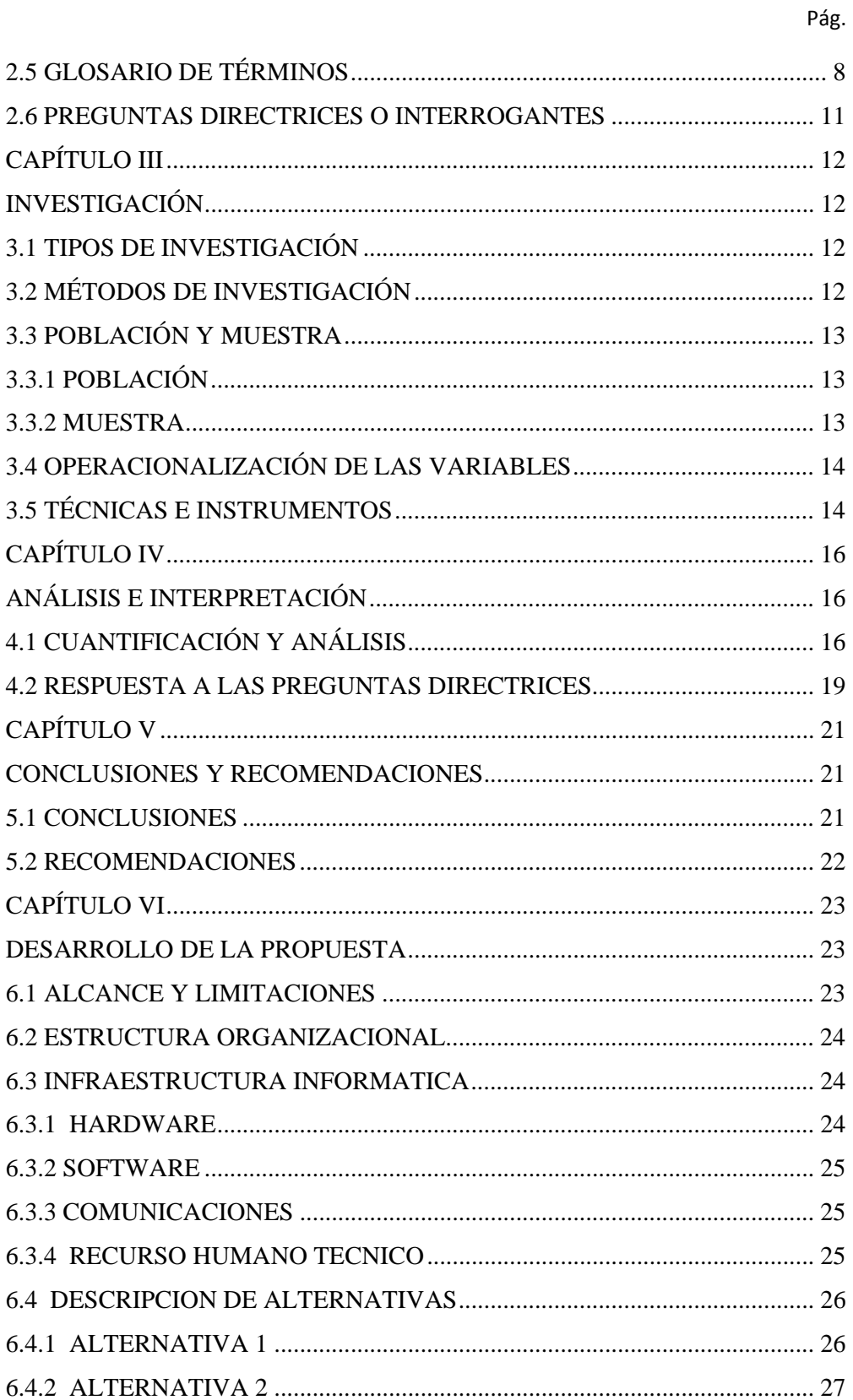

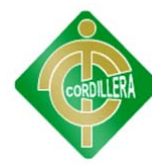

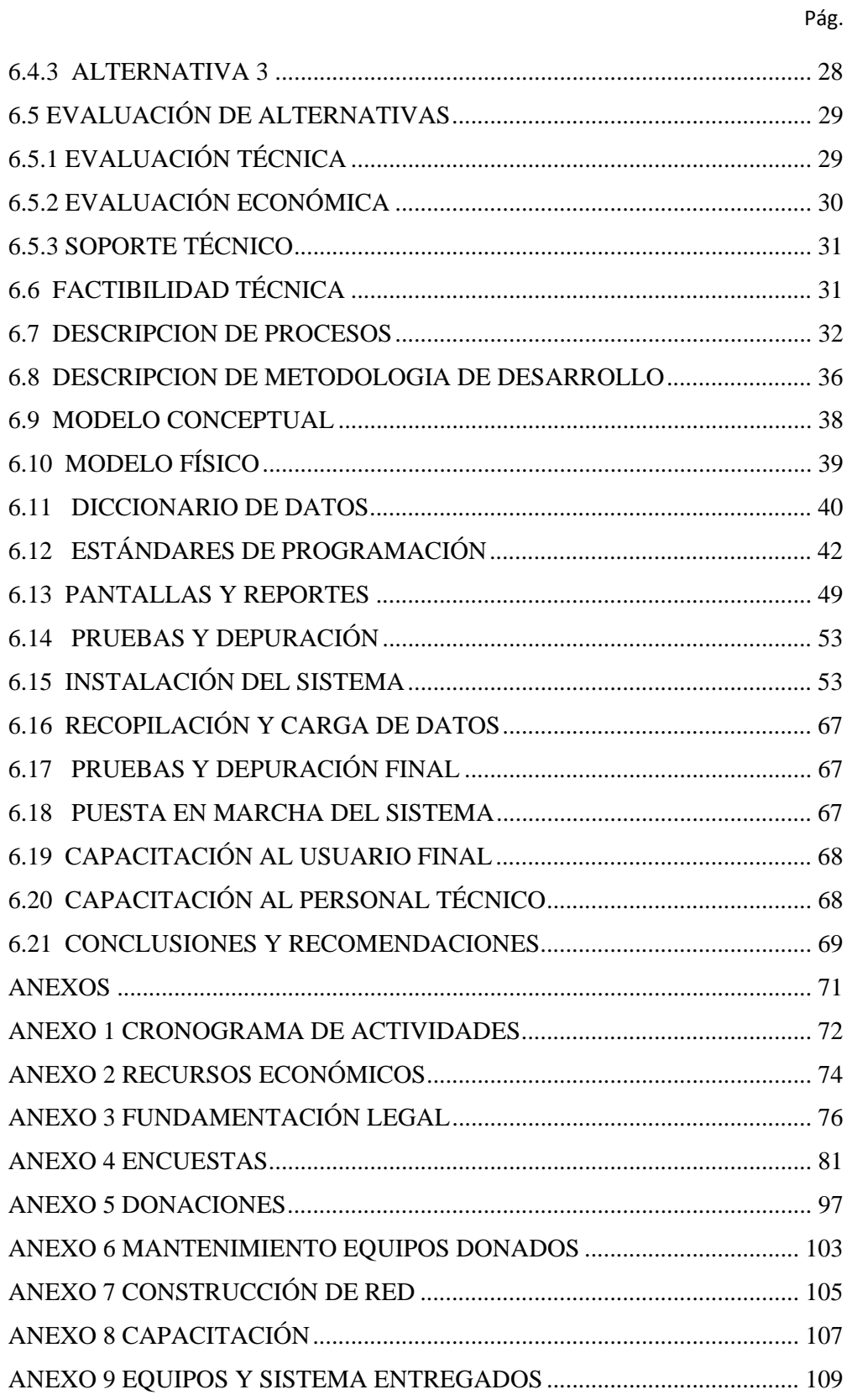

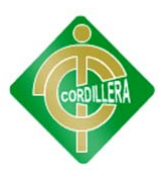

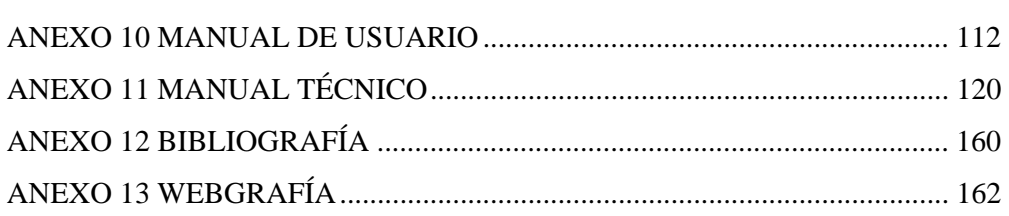

Pág.

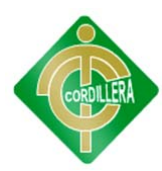

# **ÍNDICE DE TABLAS**

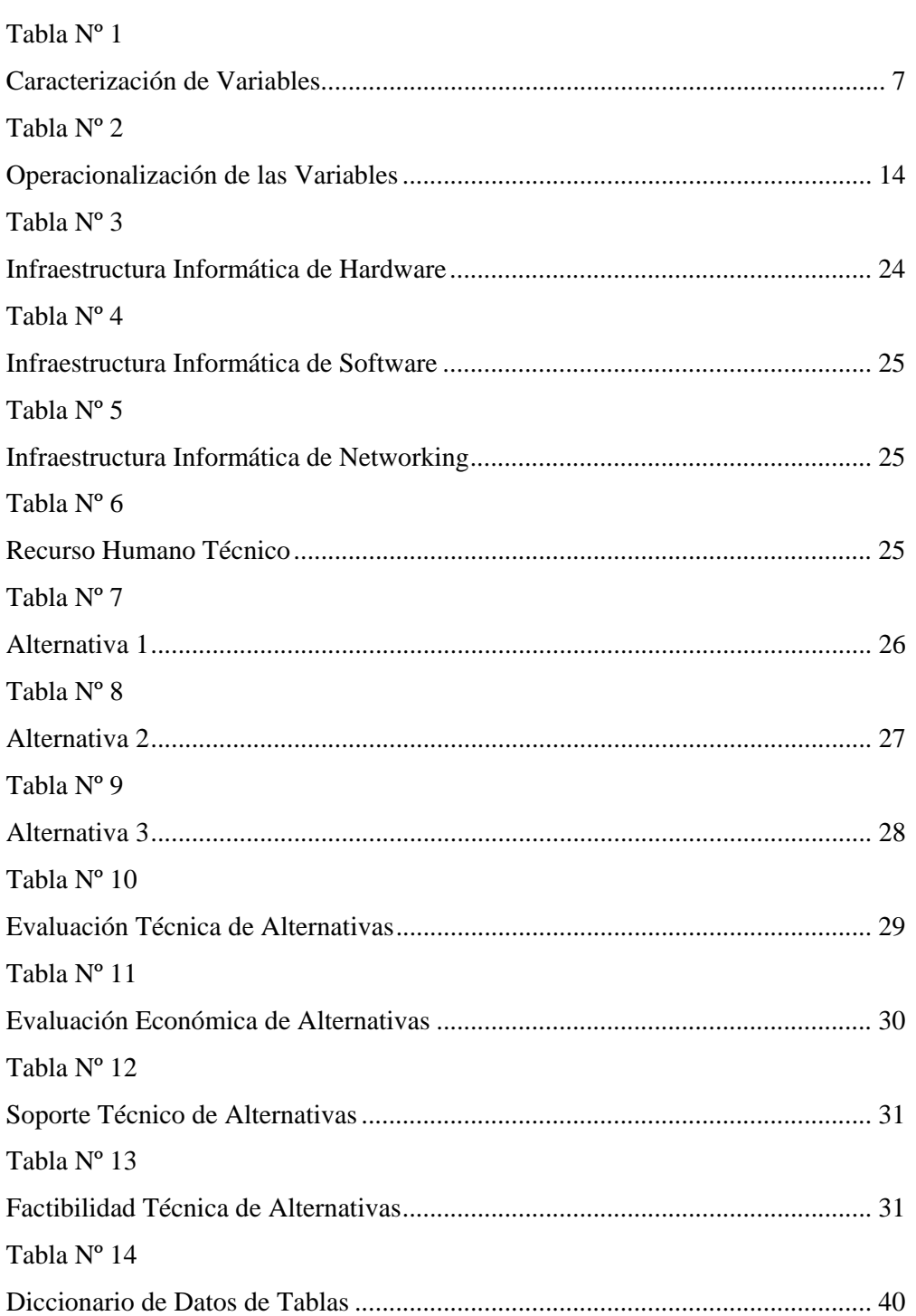

Pág.

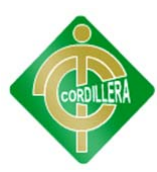

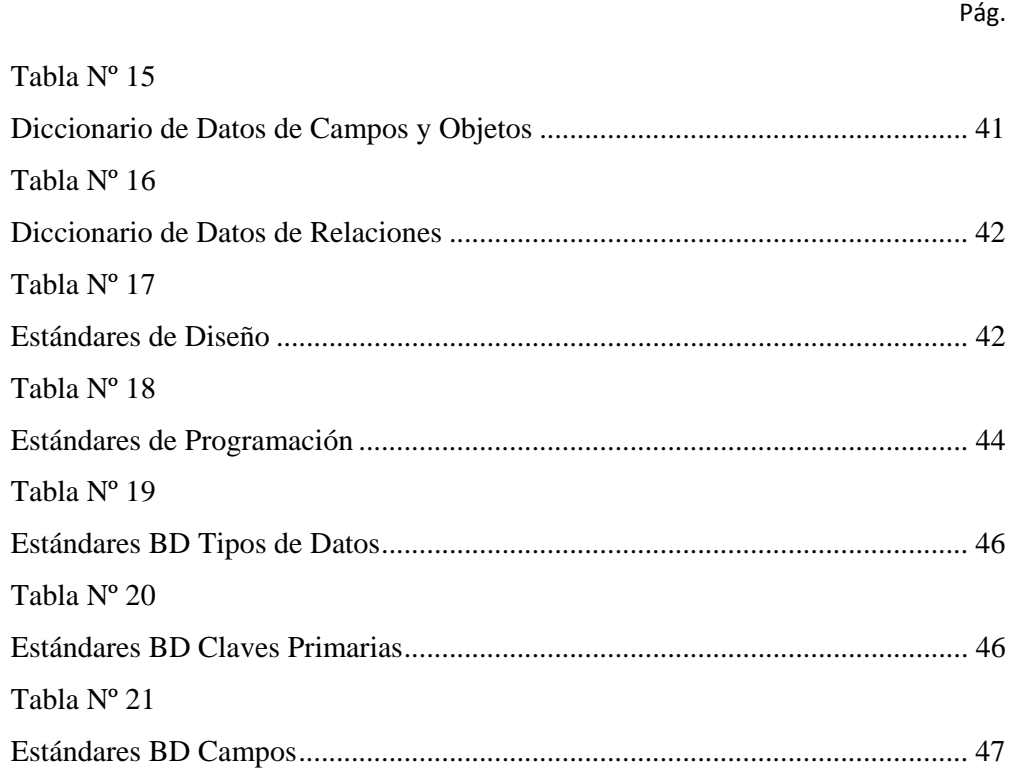

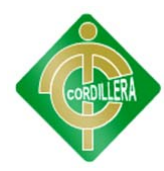

# ÍNDICE DE GRÁFICOS

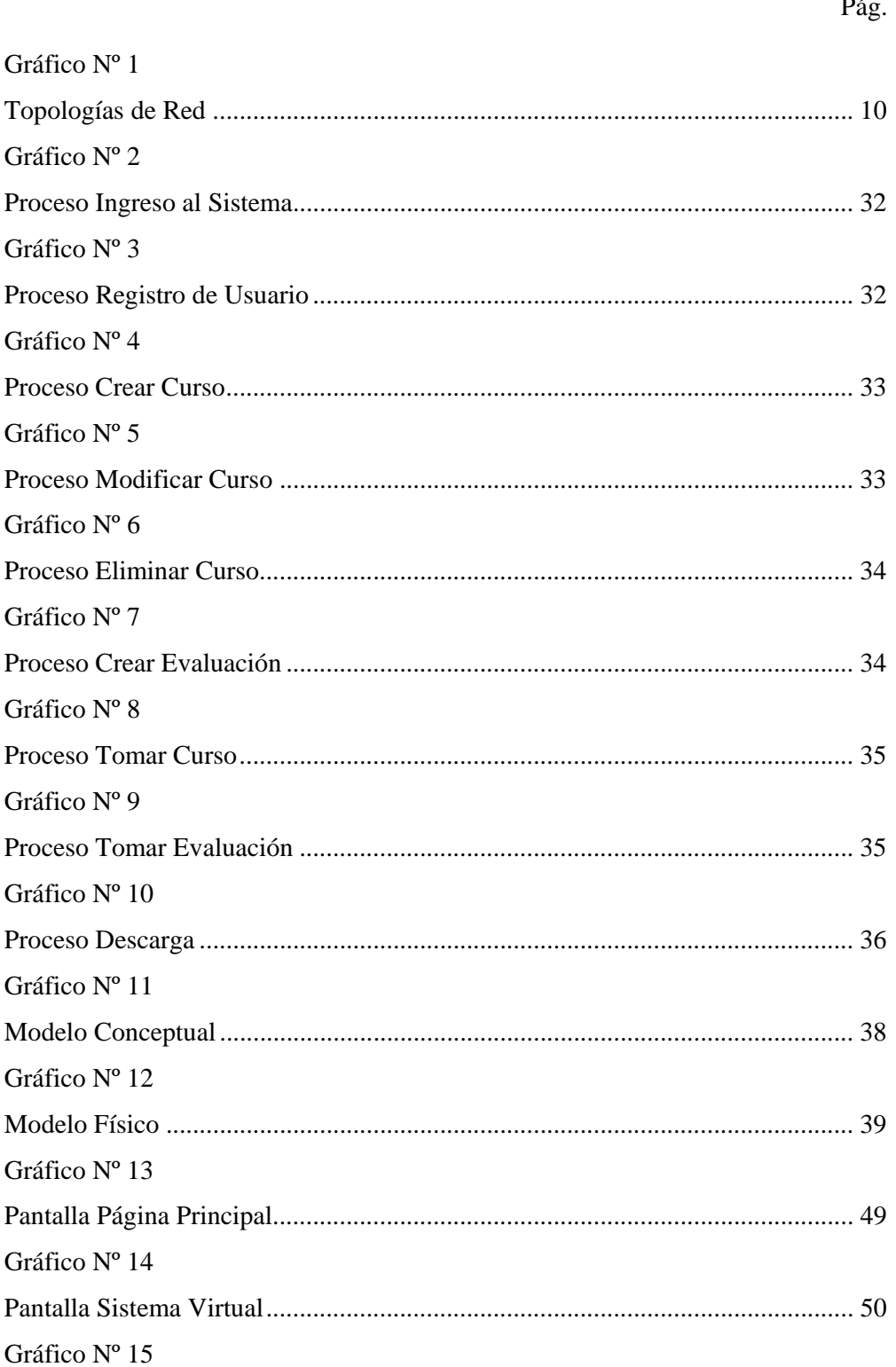

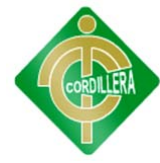

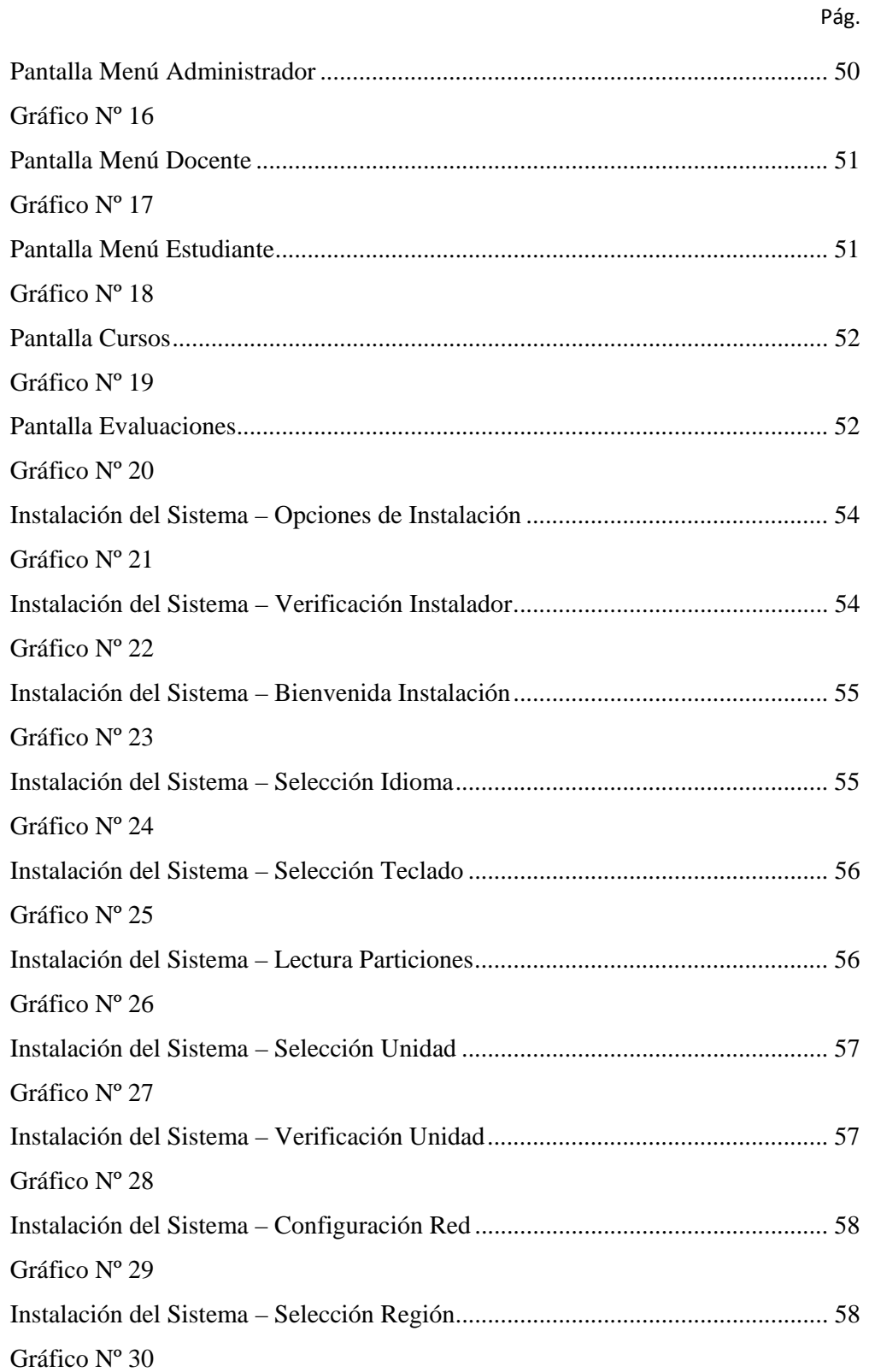

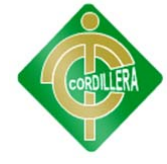

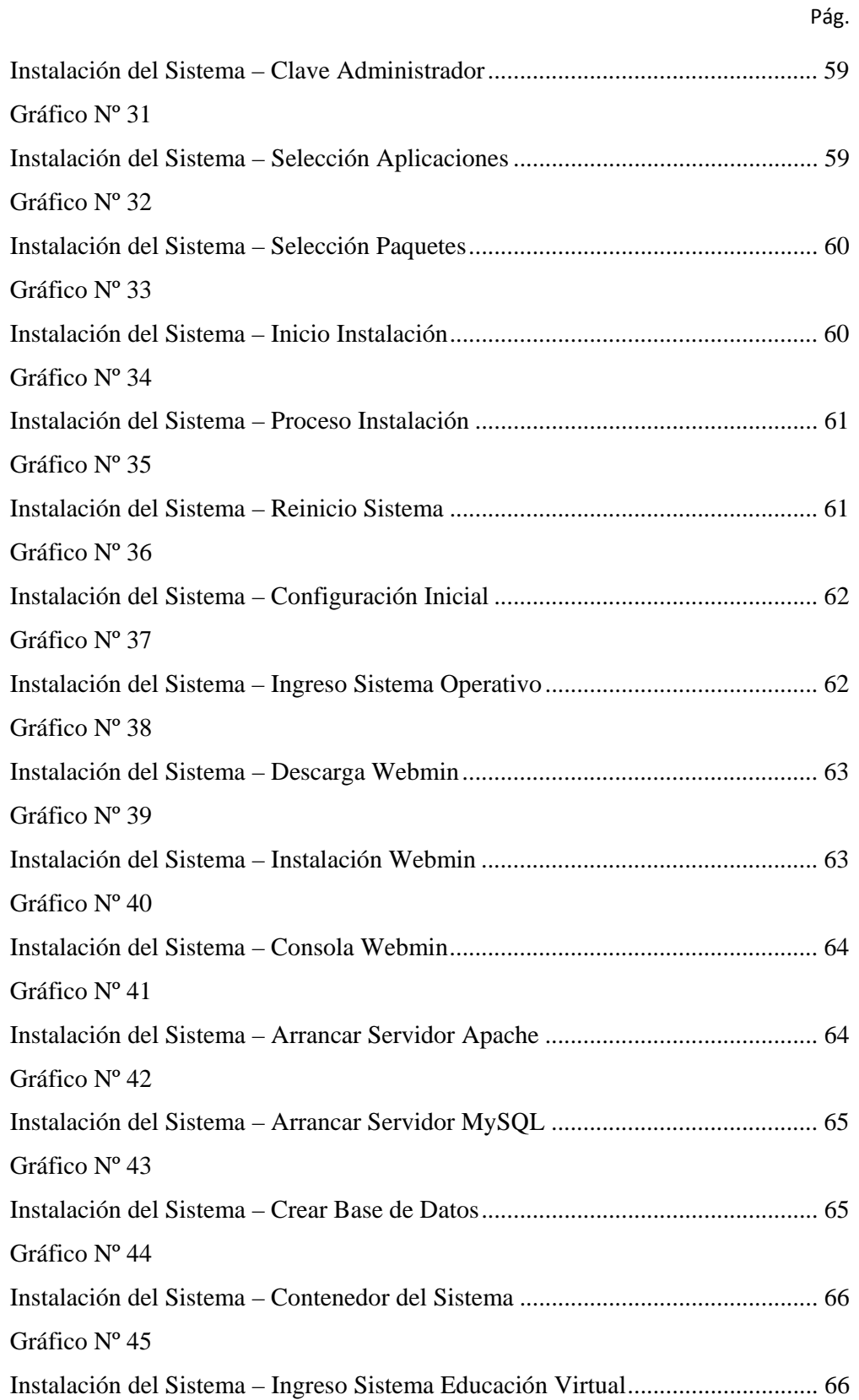

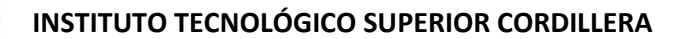

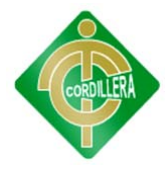

## TECNOLOGÍA DE LA INFORMACIÓN Y SU INCIDENCIA EN LA EDUCACIÓN BÁSICA EN ESTABLECIMIENTOS UNIDOCENTES. CONFORMACIÓN DE UN CENTRO TECNOLÓGICO PARA LA "ESCUELA FISCAL MIXTA ÁNGEL SALVADOR VALAREZO REYES"

### Autor: VALAREZO SEVILLA PABLO ANÍBAL

Director de Trabajo de Graduación: Ingeniero Eduardo Torres

#### RESUMEN

.

En la provincia de Loja, cantón Pindal, barrio Las Villas, se encuentra ubicado un centro de educación escolar unidocente, mismo que nunca ha tenido la infraestructura para que sus estudiantes puedan acceder a una capacitación informática adecuada debido a la falta de recursos económicos que presenta el sector y la institución. Las tecnologías de la información y la comunicación agrupan los elementos y las técnicas usados en el tratamiento y la transmisión de la información, principalmente la informática, Internet y las telecomunicaciones, el uso de las mismas ayudaría a disminuir la brecha digital existente. La implementación de un centro tecnológico en esta Institución, ayudará a los estudiantes y demás habitantes de la comunidad a que puedan recibir una capacitación informática a un nivel en el que puedan estar a la par con otros centros educativos. La instauración de un sistema de educación virtual ayudará tanto al profesor como al estudiante para un adecuado y ágil sistema de aprendizaje y evaluaciones.

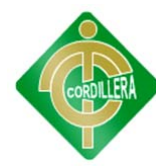

## INTRODUCCIÓN

El proyecto de creación de un Centro Tecnológico en la "Escuela Fiscal Mixta Ángel Salvador Valarezo Reyes", tendrá como beneficiarios directos los niños que estudian en el centro educativo y los indirectos el barrio en general. La ayuda de empresas donantes para la realización de este proyecto, será clave ya que la Institución no tiene los recursos económicos para la adquisición de los equipos necesarios. Las motivaciones para realizar este proyecto son las de ayudar a este tipo de instituciones rurales que cumplen con la función de conducir los procesos de enseñanza de niños y niñas de los seis años de primaria con un solo docente y recursos económicos mínimos. En el primer capítulo de este proyecto se plantea el problema a resolver, así como las causas y consecuencias que generan. El segundo capítulo contiene los antecedentes del área de estudio, los fundamentos teóricos basados en las variables del proyecto, las preguntas directrices para la realización del proyecto. En el tercer estarán los tipos y métodos de investigación a utilizar en la realización del proyecto así como las técnicas de recolección de información. El capítulo cuatro contiene la cuantificación y análisis de las encuestas realizadas a la comunidad, además de las respuestas a las preguntas directrices. El capítulo cinco contiene las conclusiones y recomendaciones de la investigación. El capítulo seis contiene el desarrollo de la propuesta, la descripción de los equipos a implementar y el software utilizado en el desarrollo, las alternativas de solución para el desarrollo de un sistema virtual de educación, así como la evaluación de las mismas, la descripción de la metodología de desarrollo, las pantallas del sistema virtual, las capacitaciones a realizar, además de las conclusiones y recomendaciones del proyecto en general.

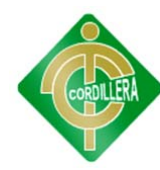

## **CAPÍTULO I EL PROBLEMA 1.1 PLANTEAMIENTO DEL PROBLEMA**

En la provincia de Loja, cantón Pindal, barrio Las Villas, se encuentra ubicado un centro de educación escolar unidocente el mismo que fue creado en el año 2001, con la finalidad de ayudar a los niños de la comunidad a que no pierdan la oportunidad de estudiar por no tener un centro educativo cercano, con un total de quince estudiantes al momento y creciendo para los próximos periodos escolares; el mismo que al momento por no tener los recursos necesarios, no cuenta con una infraestructura y mucho menos con un nivel de conocimientos informáticos mínimos. Por lo tanto se realizara la investigación de la tecnología de información y su incidencia en la educación básica en establecimientos unidocentes, para la "Escuela Fiscal Mixta Ángel Salvador Valarezo Reyes".

Desde hace doce años en el que se conformo la escuela unidocente, nunca ha tenido la infraestructura para que sus estudiantes puedan acceder a una capacitación informática adecuada, debido a la falta de recursos económicos que presenta el sector y la institución en si. En el caso de no realizar la implementación de un centro tecnológico en este establecimiento, sus estudiantes no estarán al nivel de los demás centros educativos que existen en la ciudad ya que muchos de ellos si cuentan con los materiales para la enseñanza de la informática. **Anexo 1**.

Para la realización de este proyecto se hizo una entrevista a la profesora de la escuela en la que nos explico todos los impedimentos por los que no tienen acceso a esta ayuda en la educación.

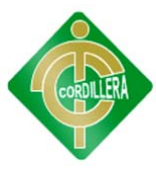

#### **CAUSAS**

- $\checkmark$  Falta de infraestructura
- $\checkmark$  Situación Geográfica Apartada
- $\checkmark$  Falta de conocimientos del maestro
- $\checkmark$  Falta de recursos económicos personales
- $\checkmark$  Falta de Recursos económicos escolares

#### **CONSECUENCIAS**

- $\checkmark$  No tener un sitio en el cual montar un centro tecnológico.
- $\checkmark$  No poder acceder a un centro tecnológico cercano
- $\checkmark$  No tener conocimientos básicos necesarios.
- $\checkmark$  No poder acceder a un equipo informático en el hogar.
- $\checkmark$  No hay presencia de equipos necesarios en su educación

## **1.2 FORMULACIÓN DEL PROBLEMA**

¿Con la implementación del Centro Tecnológico mejorará la Cultura Informática de los estudiantes de la "Escuela Fiscal Mixta Ángel Salvador Valarezo Reyes"?

## **1.3 OBJETIVOS**

#### **1.3.1 Objetivo General**

Determinar la incidencia de los procesos enseñanza-aprendizaje de la Educación Básica de los Establecimientos Unidocentes.

#### **1.3.2 Objetivos Específicos**

- Analizar los procesos de enseñanza-aprendizaje.
- Diseñar la Red Informática.
- Desarrollar el código fuente del Sistema de Educación Virtual.

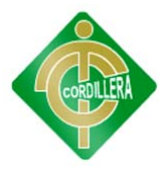

- Determinar los costos operacionales en la creación del Centro Tecnológico.
- Implementar el Centro Tecnológico.

## **1.4 JUSTIFICACIÓN E IMPORTANCIA**

La falta de infraestructura informática, no les permite a los estudiantes una educación a un nivel similar de los demás centros educativos de la ciudad. El proyecto lograra satisfacer la necesidad de una educación tecnológica adecuada además de que se solucionara el problema de no tener equipos informáticos. **Anexo 2**.

Las necesidades y problemas tienen mucha prioridad ya que al no tener una educación tecnológica adecuada, los niños no están en la capacidad de competir a la par con otros niños de su misma edad que se encuentren en un centro de formación que si cuente con los recursos tecnológicos necesarios para su educación.

Gracias a la realización del proyecto se cuenta con el recurso humano y económico para culminar el mismo. Los beneficiarios directos serian los niños que estudian en el centro educativo y los indirectos el barrio en general ya que se realizará un estudio del nivel de conocimientos de los adultos del sector y de ser necesario tendrán la posibilidad de ser participes de la capacitación con los niños.

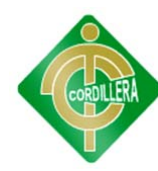

# **CAPÍTULO II MARCO TEÓRICO**

### **2.1 ANTECEDENTES**

La Escuela Fiscal Mixta "ANGEL SALVADOR VALAREZO REYES" está ubicada en la provincia de Loja, cantón Pindal, barrio Las Villas. En esta institución educativa no existe un centro tecnológico de capacitación, a través del cual las niñas y niños de este plantel cuenten con un mejor método de aprendizaje. La falta de recursos económicos no ha permitido la implantación de un centro tecnológico.

## **2.2 FUNDAMENTACIÓN TEÓRICA**

## **Tecnologías de la Información y la Comunicación**

Las tecnologías de la información y la comunicación (TIC o bien NTIC para nuevas tecnologías de la información y de la comunicación) agrupan los elementos y las técnicas usados en el tratamiento y la transmisión de la información, principalmente la informática, Internet y las telecomunicaciones.

El uso de las tecnologías de la información y la comunicación ayudaría a disminuir la brecha digital aumentando el conglomerado de usuarios que las utilicen como medio tecnológico para el desarrollo de sus actividades.

**Fuente:** http://es.wikipedia.org/wiki/Tecnolog%C3%ADas\_de\_la\_informaci%C3 %B3n\_y\_la\_comunicaci%C3%B3n

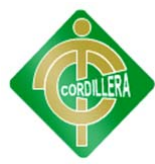

#### **Educación Unidocente**

En el Ecuador, la denominación de escuela unidocente como lo establece el articulo 75 del Reglamento General de la Ley de educación, corresponde a un modelo de escuela cuya característica principal es contar con un solo/a docente para atender de manera simultanea a todos los niños y niñas de los diversos años de educación primaria (de segundo a séptimo año de educación básica) y que comprenden edades entre seis y catorce años. Este tipo de escuela se encuentra ubicada principalmente en las áreas rurales del país (98.1 %), específicamente en las mas alejadas y de población pobre. Hay de dos tipos: hispanas e indígenas; el numero de las escuelas unidocentes hispanas representa un porcentaje de 88.1%.

La escuela unidocente representa la figura de la "escuelita primaria" a la que asisten los niños y niñas de los recintos de la costa rural ó de las comunidades campesinas de la sierra, son estudiantes y alumnas pertenecientes a familias de bajo nivel socioeconómico, lo cual se refleja en su vestimenta, en su carencia de útiles escolares y en el consumo de una dieta alimenticia poco balanceada. Muchos/as de ellos/as deben trabajar como jornaleros/as, son pocos los padres que tienen instrucción primaria y la mayoría de madres de familia son analfabetas. El factor socioeconómico incide en el desempeño de este tipo de escuela.

En el área rural en donde fundamentalmente se sitúan los establecimientos educativos unidocentes, el porcentaje de la población pobre es mayor que en el área urbana. A nivel de país la pobreza por necesidades básicas insatisfechas en el área rural es de 85.6% y la extrema pobreza es de 53.6%. En poblaciones rurales con mayor porcentaje de pobreza por necesidades básicas insatisfechas, se ubica también un mayor número de planteles unidocentes.

Las condiciones físicas que presentan estos planteles educativos no son propicias para desarrollar aprendizajes, en comparación con las escuelas completas, los planteles unidocentes se encuentran en situación de mayor carencia de recursos, mobiliario e infraestructura, así como de otros servicios básicos.

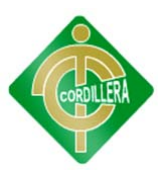

Esta situación constituye un aspecto negativo para el desempeño de las escuelas unidocentes. El hecho de no disponer de agua potable y alcantarillado atenta contra la salud de niños y niñas que asisten a estos plante1es, la falta de energía eléctrica en muchos de ellos, impide que no se pueda utilizar con eficacia medios audiovisuales que mejoren el proceso de enseñanza-aprendizaje, y el no tener a su alcance medios de comunicación hace mayores las distancias.

Para estas instituciones educativas queda fuera de sus dominios e1 acontecer nacional y mundial y los avances en el uso de la tecnología, pues son casi inexistentes las oportunidades que tienen en la esfera socioeducativa, técnica y científica. Los/las docentes que trabajan en las escuelas unidocentes, además de cumplir con la función de conducir los procesos de enseñanza de niños y niñas de los seis años de primaria, ejercen también la dirección del centro educativo, debiendo cumplir paralelamente actividades pedagógicas y actividades administrativas; sin embargo, no cuentan con preparación académica sobre administración educativa que les permita gerenciar los planteles con la suficiencia técnica requerida.

**Fuente**: www.flacsoandes.org/biblio/catalog/resGet.php?resId=4544

## **2.3 FUNDAMENTACIÓN LEGAL**

Ley de comercio electrónico, firmas electrónicas y mensajes de datos. Art.1 – Art. 12. **Anexo 3.**

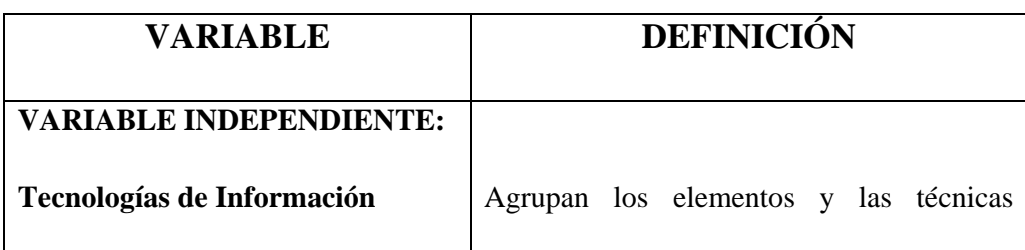

## **2.4 CARACTERIZACIÓN DE VARIABLES**

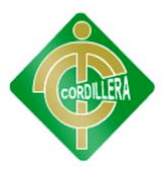

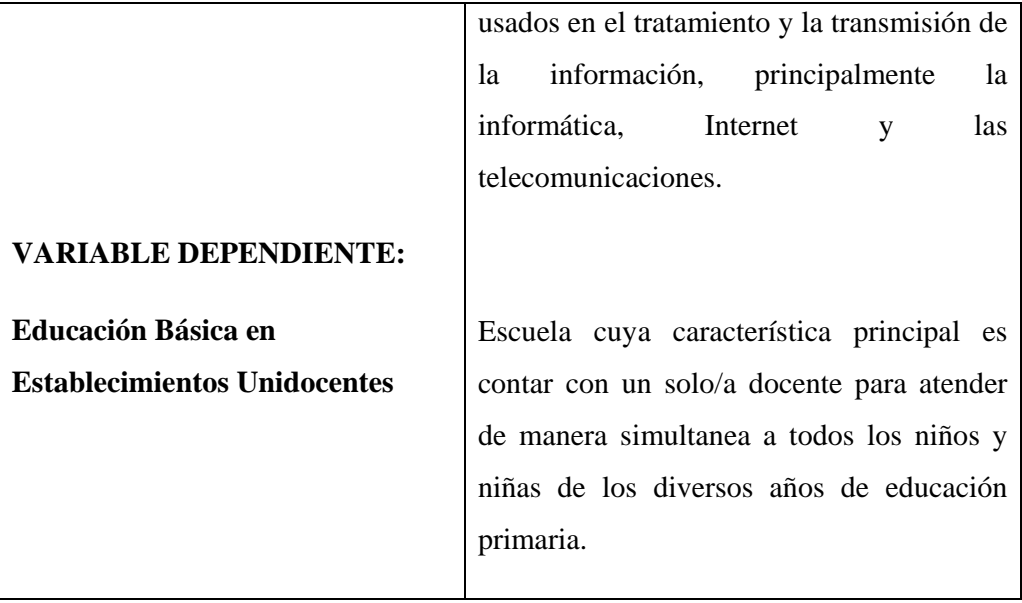

Nombre: Caracterización de Variables

Tabla Nº: 1 Fuente: Pablo Aníbal Valarezo Sevilla

## **2.5 GLOSARIO DE TÉRMINOS**

**Software:** Se conoce como software, al equipamiento lógico o soporte lógico de un sistema informático, comprende el conjunto de los componentes lógicos necesarios que hacen posible la realización de tareas específicas, en contraposición a los componentes físicos, que son llamados hardware.

**Hardware:** El término hardware, se refiere a todas las partes tangibles de un sistema informático; sus componentes son: eléctricos, electrónicos, electromecánicos y mecánicos. Son cables, gabinetes o cajas, periféricos de todo tipo y cualquier otro elemento físico involucrado; contrariamente, el soporte lógico es intangible y es llamado software.

**CPU**, abreviatura de **Central Processing Unit** (unidad de proceso central), se pronuncia como letras separadas. La C P U es el cerebro del ordenador. A veces es referido simplemente como **el procesador** o **procesador central**, la CPU es donde se producen la mayoría de los cálculos. En términos de

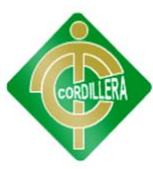

potencia del ordenador, la CPU es el elemento más importante de un sistema informático.

**El mainboard** también conocido como motherboard, placa madre o base es uno de los componentes básicos por no decir el más relevante en una PC. Su función es vital y gran parte de la calidad del funcionamiento general está determinada por este componente. Su función es administrar el cpu e interconectar los distintos periféricos.

**Una red de computadoras**, también llamada red de ordenadores o red informática, es un conjunto de equipos conectados por medio de cables, señales, ondas o cualquier otro método de transporte de datos, que comparten información (archivos), recursos (CD-ROM, impresoras, etc.), servicios (acceso a internet, email, chat, juegos), etc. incrementando la eficiencia y productividad de las personas.

**El monitor** o pantalla de ordenador, aunque también es común llamarlo "pantalla", es un dispositivo de salida que, mediante una interfaz, muestra los resultados del procesamiento de una computadora.

**Un switch** es un dispositivo de conmutación que permite el control de distintos equipos con tan sólo un monitor, un teclado y un ratón. Esta utilidad nos permite disponer en nuestro puesto de una única consola para manejar varios PC o servidores al mismo tiempo, conmutando de uno a otro según nuestras necesidades.

**El enrutador** o encaminador es un dispositivo de hardware para interconexión de red de ordenadores que opera en la capa tres (nivel de red). Un enrutador es un dispositivo para la interconexión de redes informáticas que permite asegurar el enrutamiento de paquetes entre redes o determinar la ruta que debe tomar el paquete de datos.

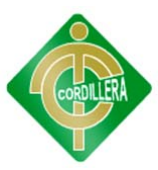

**La topología de red** se define como la cadena de comunicación usada por los nodos que conforman una red para comunicarse. Un ejemplo claro de esto es la topología de árbol, la cual es llamada así por su apariencia estética, por la cual puede comenzar con la inserción del servicio de internet desde el proveedor, pasando por el router, luego por un switch y este deriva a otro switch u otro router o sencillamente a los hosts (estaciones de trabajo), el resultado de esto es una red con apariencia de árbol porque desde el primer router que se tiene se ramifica la distribución de internet dando lugar a la creación de nuevas redes o subredes tanto internas como externas. Además de la topología estética, se puede dar una topología lógica a la red y eso dependerá de lo que se necesite en el momento. El tipo de topología a utilizar es el de Malla.

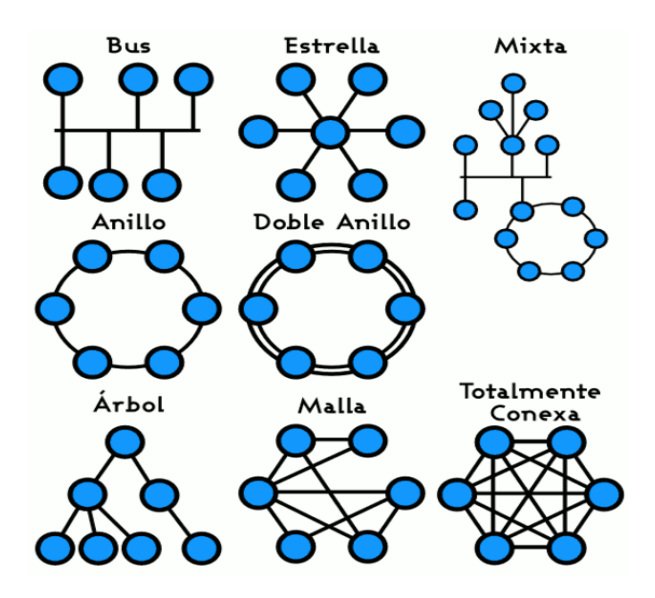

Nombre: Topologías de Red Gráfico Nº: 1 Fuente: http://upload.wikimedia.org/wikipedia/ commons/4/4a/Topolog%C3%ADa\_de\_red.png

**La topología en malla** es una topología de red en la que cada nodo está conectado a todos los nodos. De esta manera es posible llevar los mensajes de un nodo a otro por diferentes caminos. Si la red de malla está completamente

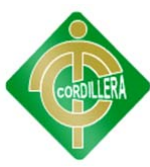

conectada, no puede existir absolutamente ninguna interrupción en las comunicaciones. Cada servidor tiene sus propias conexiones con todos los demás servidores.

**El cableado horizontal** incorpora el sistema de cableado que se extiende desde la salida de área de trabajo de Telecomunicaciones (Work Area Outlet, WAO) hasta el cuarto de telecomunicaciones.

**RJ45:** Es un conector que facilita la unión mecánica entre dos dispositivos y, a la vez, la comunicación de datos entre ambos o el intercambio de corriente.

**Cable Par trenzado (UTP)**: Consiste en dos alambres de cobre aislados, que se trenzan de forma helicoidal, igual que una molécula de DNA. De esta forma el par trenzado constituye un circuito que puede transmitir datos.

Esto se hace porque dos alambres paralelos constituyen una antena simple. Cuando se trenzan los alambres, las ondas de diferentes vueltas se cancelan, por lo que la radiación del cable es menos efectiva. Así la forma trenzada permite reducir la interferencia eléctrica tanto exterior como de pares cercanos.

## **2.6 PREGUNTAS DIRECTRICES O INTERROGANTES**

- $\checkmark$  *i*. Es necesario realizar un centro informático en el área de estudio?
- $\checkmark$  *i*Los estudiantes comprenderán el nuevo método de estudio de forma inmediata?
- $\checkmark$  *i*, Qué resultados tendrá de implementación del proyecto en la comunidad?
- $\checkmark$  *i*. La realización del proyecto ayudará a otras comunidades?
- $\checkmark$  *i*. Es conveniente la utilización de software libre en el proyecto?

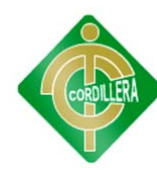

## **CAPÍTULO III**

## **INVESTIGACIÓN**

## **3.1 TIPOS DE INVESTIGACIÓN**

#### **Aplicada**

En ésta investigación, reuniremos los datos acerca de la comunidad en la que se realizará el proyecto y así saber los problemas que presentan. Se analizarán e interpretarán los datos obtenidos en el área de estudio, para así determinar los procedimientos a realizarse en la elaboración del Centro Tecnológico para la mejora en el estudio a los habitantes de la comunidad.

## **3.2 MÉTODOS DE INVESTIGACIÓN**

**Observación.-** Este método nos ayudará a determinar los problemas exactos en el sitio de estudio y así resolverlos correctamente en el transcurso de la realización del proyecto.

**Histórico-Lógico.-** Este método nos servirá para conocer la realidad educativa y tecnológica de la comunidad desde el momento en el que se creó la institución.

**Analítico-Sintético.-** Este método nos ayudará a reconocer las causas que producen los problemas que tienen en la comunidad y así saber con que elementos cambiaremos su realidad educativa.

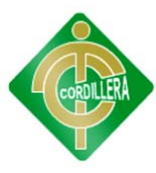

**Modelación.-** En este proyecto no ayudará creando nuevas ideas para implementarlas en el proyecto como la realización del entorno virtual para la ayuda a los estudiantes a la maestra en los procesos de estudio.

**Comparativo.-** A través del estudio de las diferencias y semejanzas que encontremos entre la comunidad de estudio y otras comunidades y centros educativos del sector acerca de sus niveles de conocimiento informático y tecnológico y así saber concretamente los elementos que se implementaron en el proyecto.

## **3.3 POBLACIÓN Y MUESTRA**

## **3.3.1 POBLACIÓN**

Pindal también conocida como la "Capital Maicera del País" es un cantón ubicado en el sector suroccidental de la provincia de Loja que se proyecta al futuro con el trabajo y la organización de su gente, promotores del progreso y adelanto de su querida ciudad. El Cantón Pindal actualmente es uno de los principales productores de maíz de la región, esta actividad constituye la fuente de trabajo de cientos de habitantes pindaleños que ven en esta actividad la forma de subsistencia diaria de sus hijos.

A unos 45 minutos aproximadamente de la población central de Pindal se encuentra ubicado el barrio Las Villas que es un pequeño pueblito de aproximadamente unas 20 familias en el que se encuentra ubicada la Escuela y tiene la cantidad total de 16 estudiantes abarcando los 7 ciclos que corresponden la educación básica.

### **3.3.2 MUESTRA**

La muestra se tomo de 15 familias habitantes de la zona, a las mismas que se les hizo participar de una encuesta para saber el grado de educación en el que se encuentran tecnológicamente hablando.

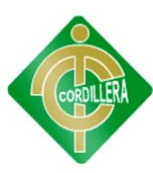

## **3.4 OPERACIONALIZACIÓN DE LAS VARIABLES**

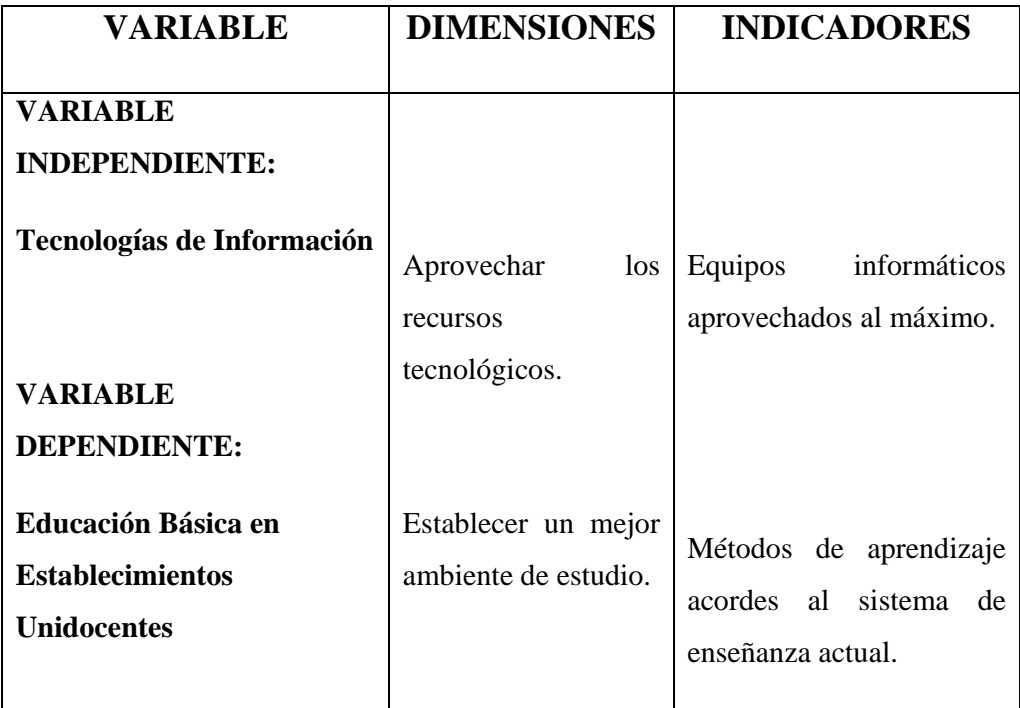

Nombre: Operacionalización de las Variables

Tabla Nº: 2

Fuente: Pablo Aníbal Valarezo Sevilla

## **3.5 TÉCNICAS E INSTRUMENTOS**

**Entrevista.-** En ésta técnica de recolección de información en nuestro proyecto denominado **TECNOLOGÍA DE LA INFORMACIÓN Y SU INCIDENCIA EN LA EDUCACIÓN BÁSICA EN ESTABLECIMIENTOS UNIDOCENTES. CONFORMACIÓN DE UN CENTRO TECNOLÓGICO PARA LA "ESCUELA FISCAL MIXTA ANGEL SALVADOR VALAREZO REYES"**, se realizó a las personas responsables del manejo de la escuela como la Licenciada Fanny Pucha, Profesora Directora de este establecimiento educativo, estas entrevistas se realizaron la mayoría de ellas por

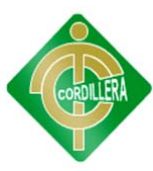

vía telefónica y otras de ellas frente a frente; la información recolectada en estas entrevistas fue de vital importancia para la realización del proyecto.

**Observación.-** Ésta técnica se la utilizó principalmente al inicio de la investigación y fue de bastante ayuda para determinar los problemas exactos que había en el sitio de estudio. El área en donde se implementará el Centro Tecnológico, no tiene el espacio físico suficiente para que funcione correctamente, debido a que el mobiliario está mal distribuido; luego de realizar la redistribución adecuada del mobiliario, se obtuvo un área de nueve metros de largo por dos metros de ancho en la que se adecuó las mesas de trabajo y se construyó la red de cableado estructurado sin ningún problema. En el Centro Educativo existe una correcta iluminación, así como la debida seguridad para que los equipos implementados estén a salvo.

**Encuesta.-** Con ésta técnica recolectamos información acerca de los conocimientos informáticos que existen el la comunidad donde se encuentra el Centro Educativo, para saber en qué nivel se encuentran y determinar si es necesaria una capacitación, para que puedan así ayudar a sus hijos en el desarrollo de sus estudios. La encuesta se realizó con un total de seis preguntas. **Anexo 4**.

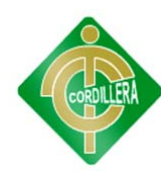

# **CAPÍTULO IV**

## **ANÁLISIS E INTERPRETACIÓN**

## **4.1 CUANTIFICACIÓN Y ANÁLISIS**

**¿Sabe usted qué es la informática?** 

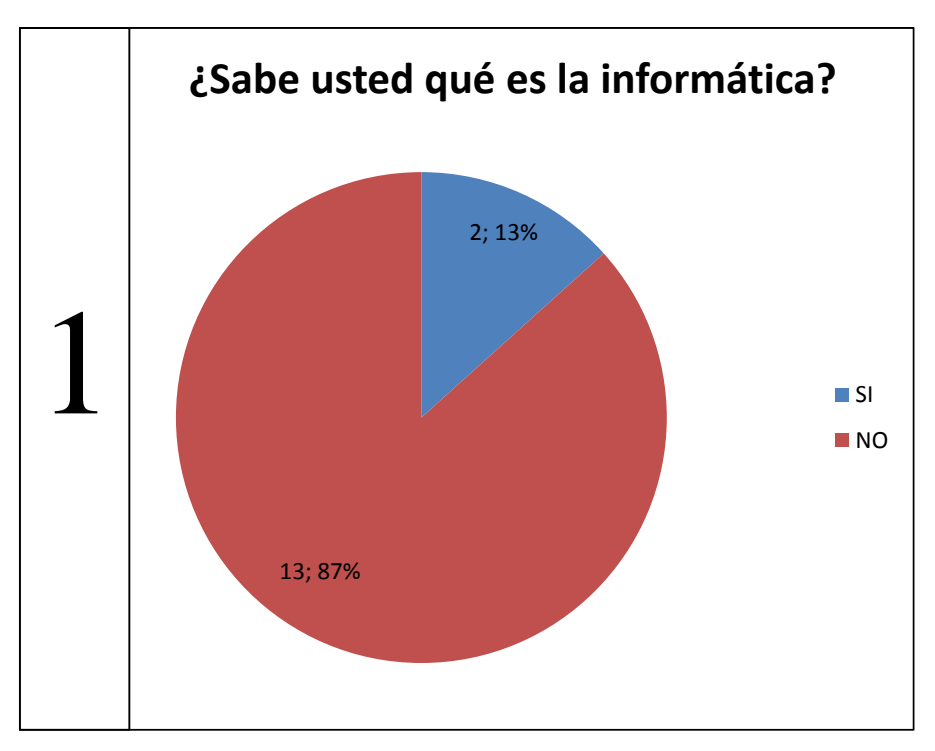

**Análisis:** El 87% de los encuestados no tiene una noción real del significado de la informática ni sus aplicaciones en el diario vivir.

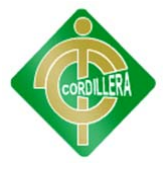

**¿Tiene usted computador en casa?** 

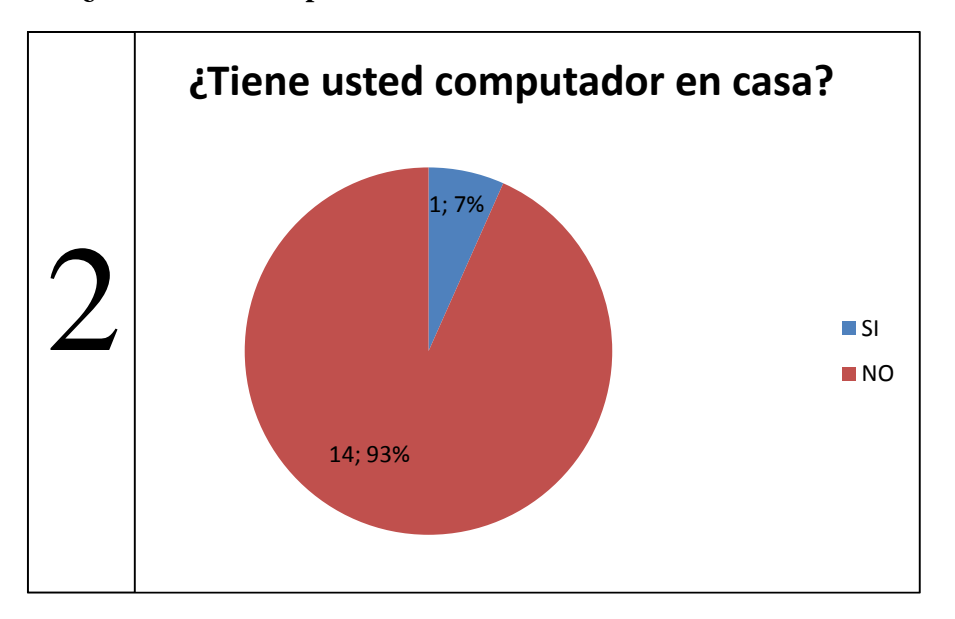

**Análisis:** El 93% de los encuestados no tiene un computador en su domicilio, con el que pueda trabajar y realizar tareas en las que necesite utilizar un computador.

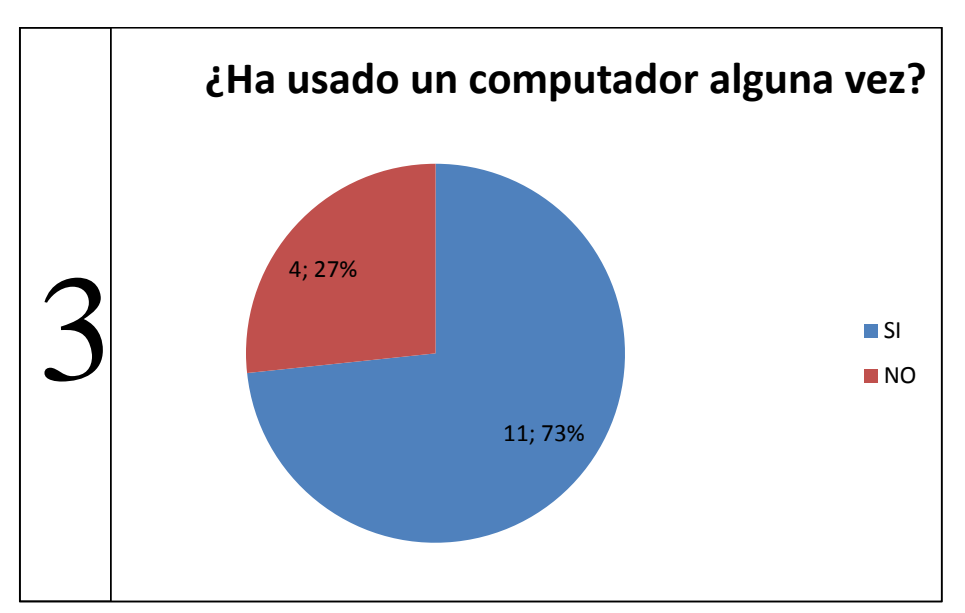

**¿Ha usado un computador alguna vez?** 

**Análisis:** El 73% de los encuestados si han utilizado alguna vez un computador, pero para acceder al mismo han tenido que viajar a la ciudad para su utilización básica.

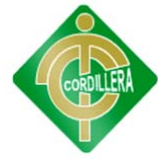

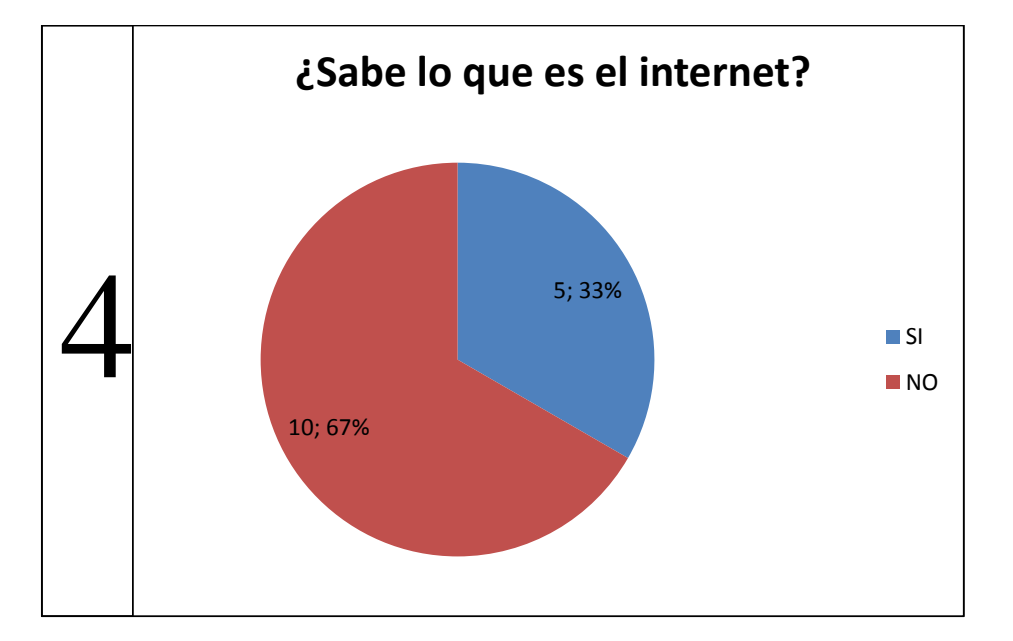

**¿Sabe lo que es el internet?** 

**Análisis:** El 67% de los encuestados no saben lo que es el internet y todo lo que esta herramienta tecnológica puede ayudar en el bien del mundo en general.

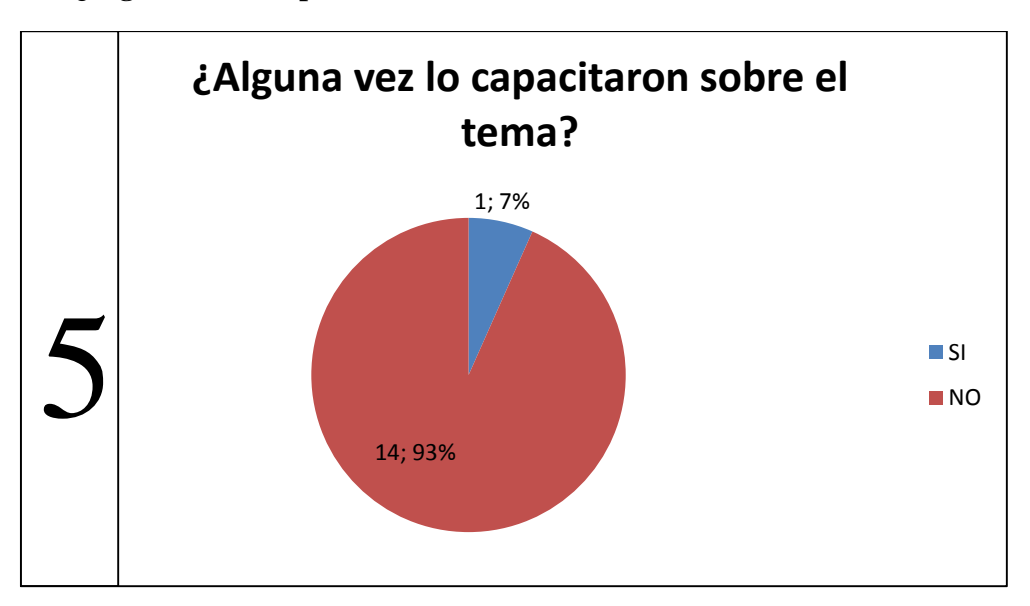

**¿Alguna vez lo capacitaron sobre el tema?** 

**Análisis:** El 93% de los encuestados nunca recibieron una capacitación informática adecuada.

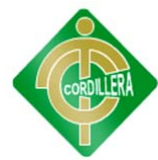

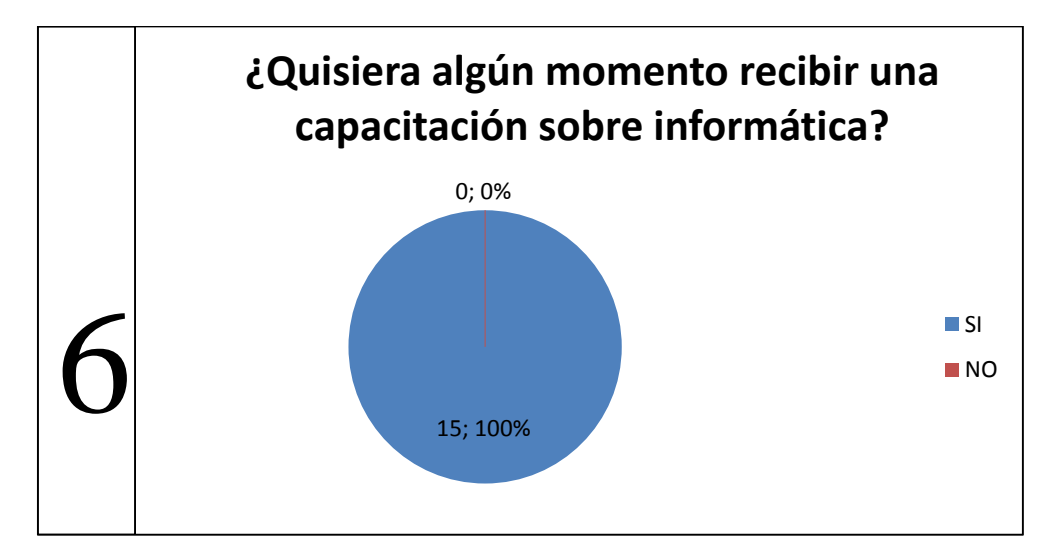

**¿Quisiera algún momento recibir una capacitación sobre informática?** 

**Análisis:** El 100% de los encuestados desean acceder a capacitaciones acerca de la informática y sus utilidades para tener mayores conocimientos.

**Conclusión General:** Luego de revisar minuciosamente los resultados de la encuesta, se puede dar cuenta fácilmente que la mayoría de la población no tiene los conocimientos básicos necesarios acerca de lo que es la informática.

## **4.2 RESPUESTA A LAS PREGUNTAS DIRECTRICES**

#### **¿Es necesario realizar un centro informático en el área de estudio?**

Si es necesario realizar el centro informático ya que el mismo ayudara para que los estudiantes tengan los recursos tecnológicos adecuados para su formación.

## **¿Los estudiantes comprenderán el nuevo método de estudio de forma inmediata?**

Al comienzo será un poco difícil ya que no han tenido la manera de estudiar los elementos básicos de la informática sin contar con los materiales necesarios, pero una vez realizado el proyecto poco a poco irán desempeñándose exitosamente.
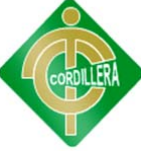

## **¿Qué resultados tendrá de implementación del proyecto en la comunidad?**

Este proyecto tendrá grandes resultados en la comunidad ya que todos tendrán acceso al centro informático y así podrán hacer uso de los equipos para realizar satisfacer sus necesidades además de estar informados de forma frecuente de todo lo que ocurre en el mundo gracias al servicio de internet.

### **¿La realización del proyecto ayudará a otras comunidades?**

Este proyecto será la base para que otras comunidades realicen proyectos similares en sus escuelas que se encuentran en la misma categoría de unidocente para así tener todos los niños y niñas el mismo nivel de educación y puedan estar a la par en conocimientos con centros educativos mas grandes como los que se encuentran en la ciudad.

### **¿Es conveniente la utilización de software libre en el proyecto?**

Ya que en la escuela no tienen los conocimientos acerca de lo que se puede encontrar en al ámbito del software existente y su capacitación será desde cero, para ellos va a ser conveniente utilizar el software libre y así no estarán completamente sumidos al software licenciado, tomando en cuenta que en su capacitación serán informados de ambos tipos de sistemas y así no tendrán problemas el momento en que se encuentren con un software diferente.

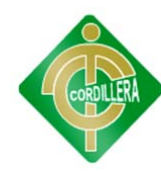

# **CAPÍTULO V**

## **CONCLUSIONES Y RECOMENDACIONES**

## **5.1 CONCLUSIONES**

 Los encuestados no tienen una noción básica acerca de lo que es la informática, y no tienen el acceso inmediato a un computador para su uso en el momento que lo deseen.

 $\checkmark$  La mayoría de la población nunca han usado un computador, ni sabe lo que es el internet y mucho menos para que sirve.

 De los encuestados, la mayoría nunca recibieron una capacitación acerca de lo que es la informática o el internet y los que lo han tenido ha sido solamente una explicación baja. El 100% de la comunidad están dispuestos a asistir a una capacitación acerca de la informática y saber todo lo que pueden hacer gracias a la tecnología.

 $\checkmark$  El Centro Educativo no tiene el espacio físico suficiente para que sus estudiantes desarrollen sus actividades diarias.

 El Centro Educativo no posee los recursos económicos suficientes como para abarcar todos los gastos que necesitan para que el Centro Tecnológico funcione correctamente por un largo tiempo.

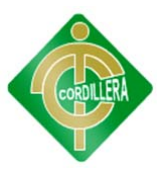

## **5.2 RECOMENDACIONES**

 El Centro Informático debe estar a la disposición de todos en la comunidad, y su utilización debe tener un horario adecuado para que no altere los horarios en los que los niños usen el mismo para sus estudios.

 $\checkmark$  La comunidad debe solicitar el uso de los equipos a la profesora de la Escuela, para que ella pueda asignarlos adecuadamente.

 $\checkmark$  La capacitación para la comunidad debe ser desde cero y a un nivel en el que los niños y adultos puedan entender de forma simple y rápida.

 $\checkmark$  El Centro Educativo debe realizar los trámites respectivos para que sus instalaciones sean agrandadas.

 El Centro Educativo debe realizar los trámites respectivos en el Ministerio de Educación para solicitar un aumento en la dotación económica asignada para los gastos generales del mismo.

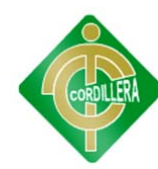

# **CAPÍTULO VI**

## **DESARROLLO DE LA PROPUESTA**

### **6.1 ALCANCE Y LIMITACIONES**

Para el desarrollo satisfactorio del proyecto, se gestiono inmediatamente las donaciones de los equipos informáticos a empresas que puedan realizarlo, tomando como primeros candidatos al Gobierno Central. La gestión fue realizada por el autor del proyecto y la petición será de al menos 10 equipos, tomando en cuenta que si es necesario, pedir cartas de auspicio a las autoridades del instituto. **Anexo 5.** 

Poner en perfecto funcionamiento el CPU, monitores, mouse y teclado todo dependiendo del estado en el que se encuentren los equipos donados, ajustar el equipo tecnológico para un sistema operativo Linux y si es necesario colocar alguna pieza inexistente o defectuosa se pedirá auspicio de partes y piezas de así requerirlo. **Anexo 6**.

Para la red se pondrá en consideración a empresas especialistas en cableado estructurado como donantes de los respectivos equipos de red como switch, router, etc. Materiales como el cable UTP categoría 5, canaletas, instalaciones eléctricas, conectores, ponchadora de impacto y ponchadora para conectores RJ-45, aplicando normas ANSI, TIA-EIA e ISO. **Anexo 7.**

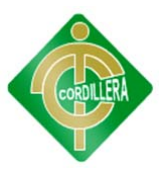

La capacitación estará a cargo del autor del proyecto, se enseñara a utilizar el computador, ofimática e internet, a la profesora que se encuentra en el centro educativo, los niños y padres de familia. Además contará con un sistema de capacitación virtual, el mismo que será manejado por la profesora y por el autor del proyecto. **Anexo 8.**

### **6.2 ESTRUCTURA ORGANIZACIONAL**

No existe una estructura organizacional conformada ya que al ser una escuela unidocente, la profesora encargada de la institución que es la Licenciada Fanny Pucha Loarte se encarga de todos temas que conciernen el llevar una escuela en sus manos.

## **6.3 INFRAESTRUCTURA INFORMÁTICA**

#### **6.3.1 HARDWARE**

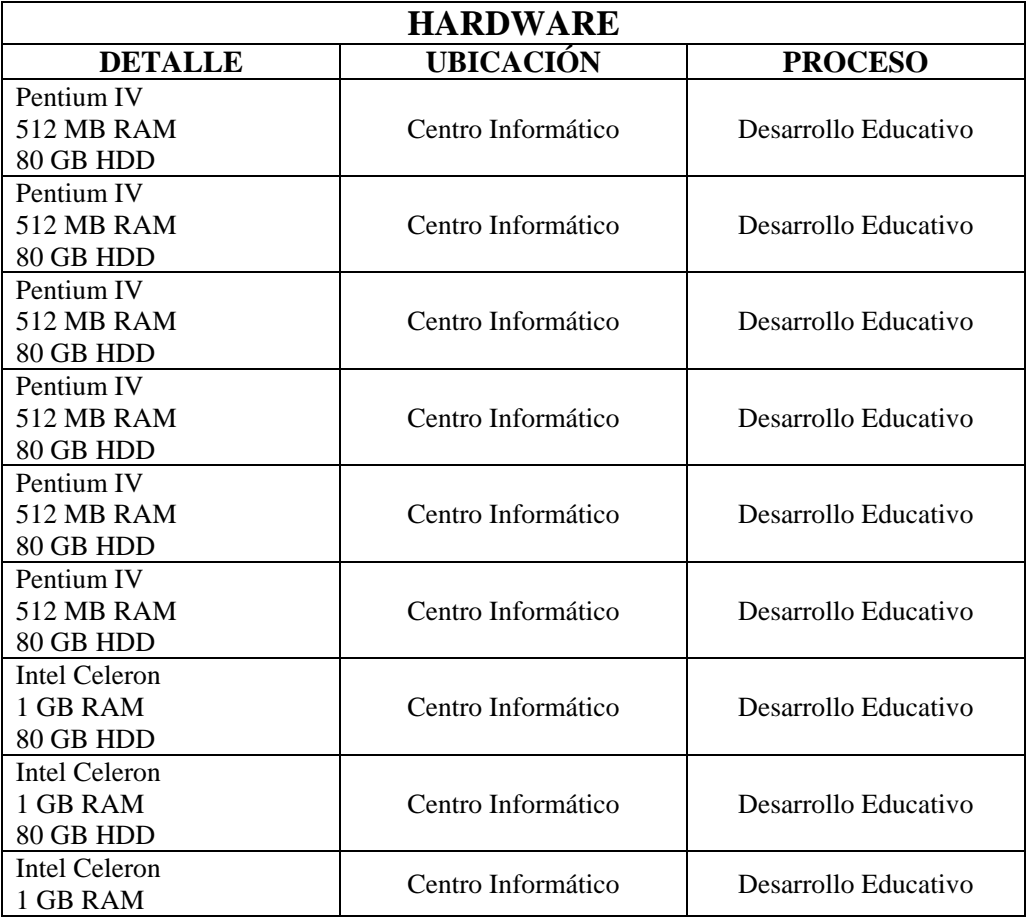

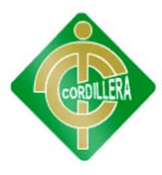

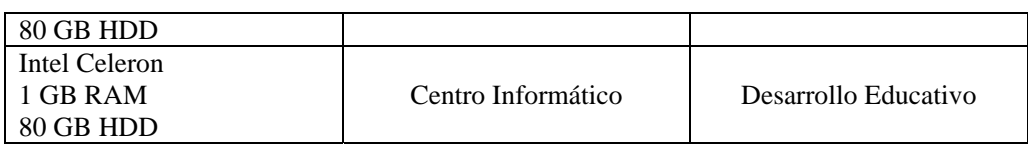

Nombre: Infraestructura Informática de Hardware

Tabla Nº: 3

Fuente: Pablo Aníbal Valarezo Sevilla

### **6.3.2 SOFTWARE**

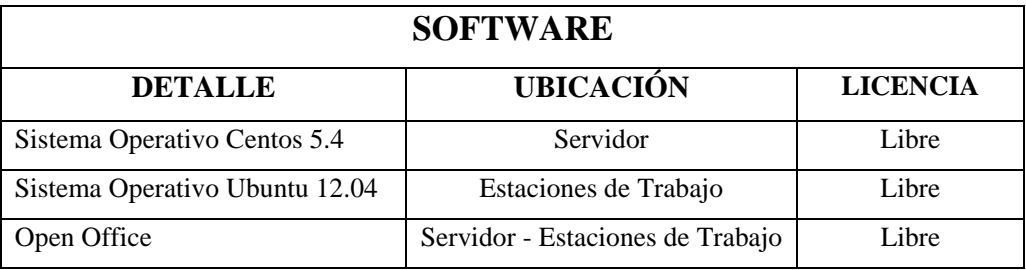

Nombre: Infraestructura Informática de Software

Tabla Nº: 4

Fuente: Pablo Aníbal Valarezo Sevilla

### **6.3.3 COMUNICACIONES**

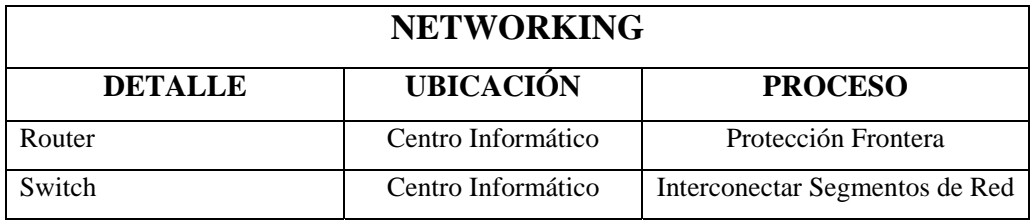

Nombre: Infraestructura Informática de Networking

Tabla Nº: 5

Fuente: Pablo Aníbal Valarezo Sevilla

## **6.3.4 RECURSO HUMANO TÉCNICO**

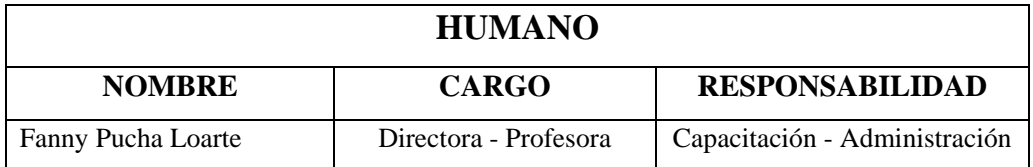

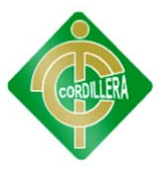

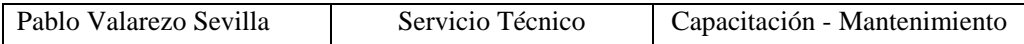

Nombre: Recurso Humano Técnico

Tabla Nº: 6

Fuente: Pablo Aníbal Valarezo Sevilla

## **6.4 DESCRIPCIÓN DE ALTERNATIVAS**

### **6.4.1 ALTERNATIVA 1**

Como primera alternativa se tiene un sistema de educación virtual para la escuela, el mismo que será desarrollado por el autor del proyecto en un ambiente web, además de eso el sistema tendrá páginas informativas de la institución, la comunidad, la ciudad, etc. A continuación se detalla las características del sistema.

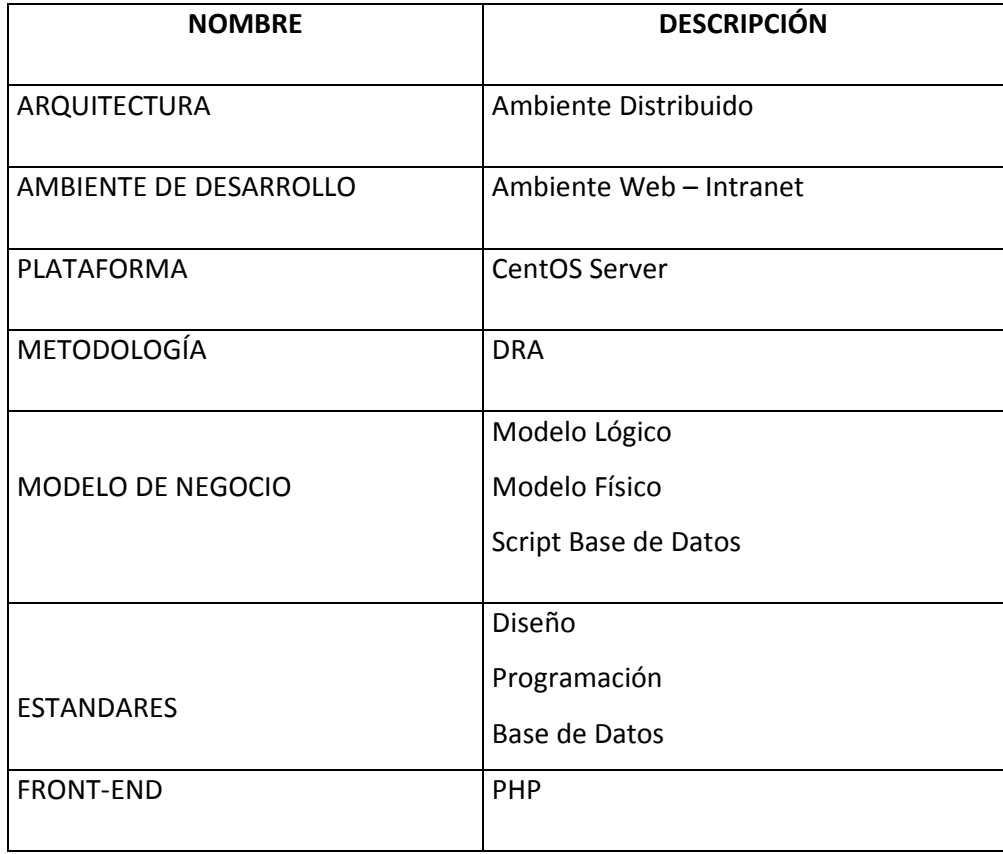

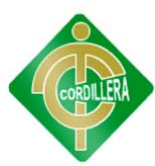

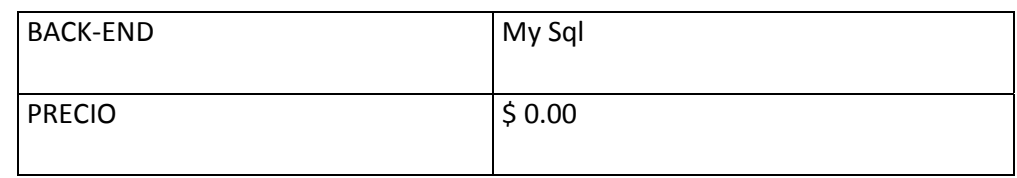

Nombre: Alternativa 1

Tabla Nº: 7

Fuente: Pablo Aníbal Valarezo Sevilla

## **6.4.2 ALTERNATIVA 2**

La segunda alternativa es un sistema de educación virtual, propuesta por el Ingeniero Jhonny Muñoz en un ambiente web. A continuación se detalla las características del sistema.

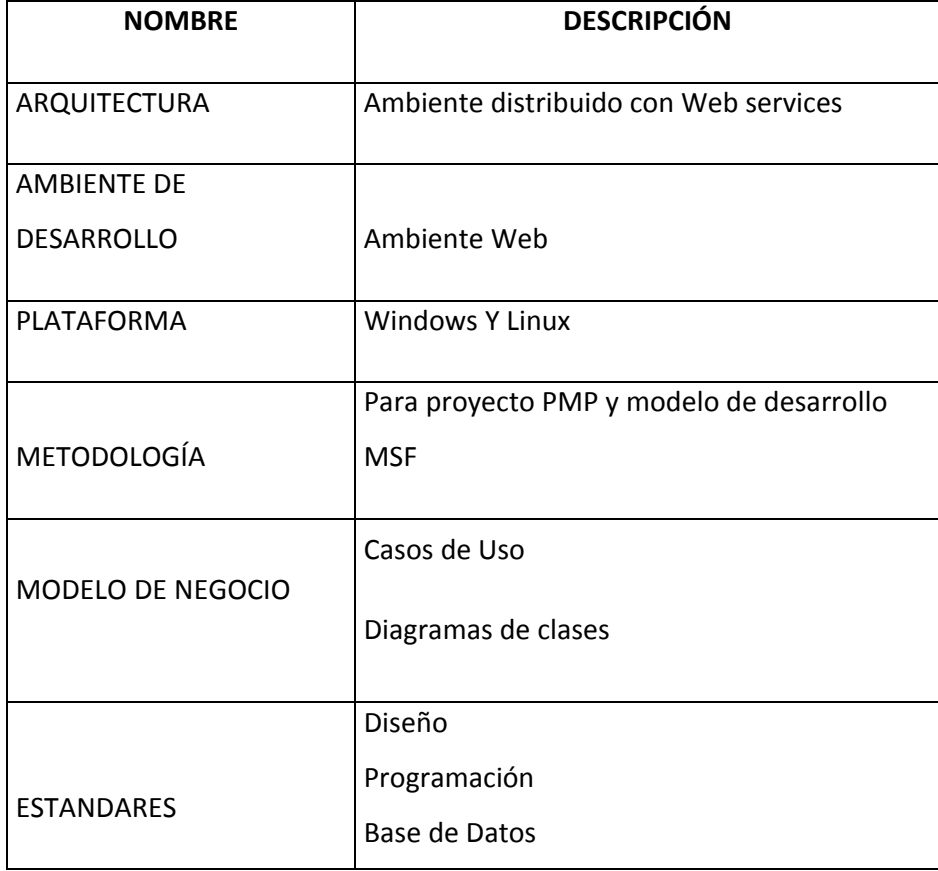

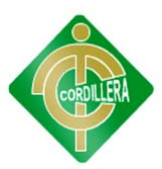

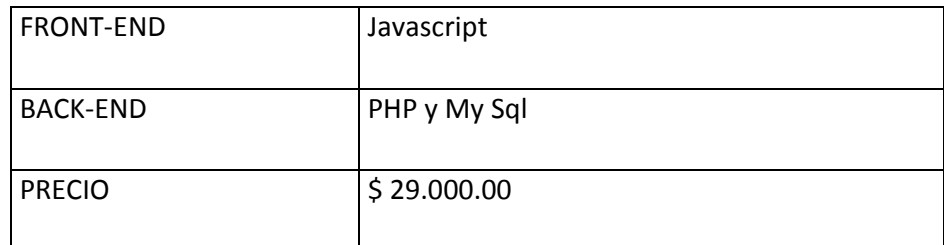

Nombre: Alternativa 2

Tabla Nº: 8

Fuente: Pablo Aníbal Valarezo Sevilla

### **6.4.3 ALTERNATIVA 3**

La tercera alternativa es un sistema de educación virtual, propuesta por el Ingeniero Patricio Muñoz en un ambiente web. A continuación se detalla las características del sistema.

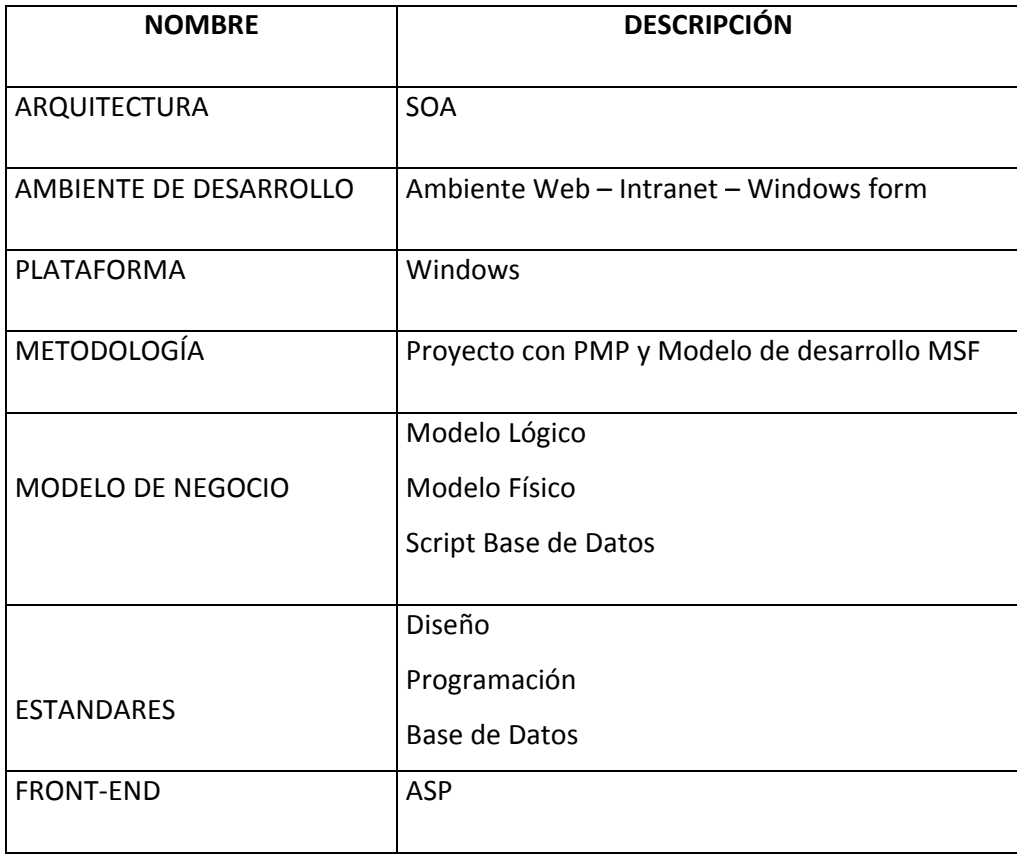

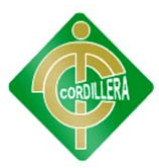

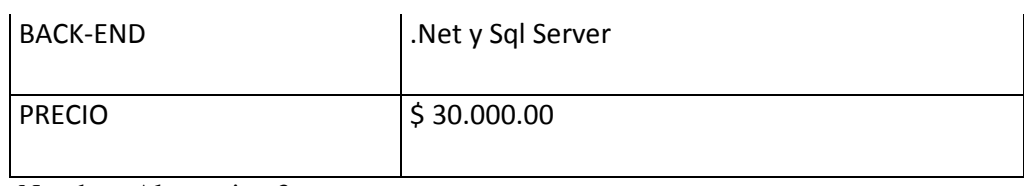

Nombre: Alternativa 3

Tabla Nº: 9

Fuente: Pablo Aníbal Valarezo Sevilla

## **6.5 EVALUACIÓN DE ALTERNATIVAS**

Con la finalidad de poder evaluar las alternativas presentadas es necesario determinar factores de comparación y evaluación entre los elementos que componen las diferentes alternativas para su selección e implementación, tomando en cuenta los siguientes parámetros:

Evaluación Técnica – 70% Evaluación Económica – 20% Soporte Técnico – 10%

Para el proceso de comparación usaremos los siguientes rangos:

Malo –  $0 - 3$ Bueno –  $4 - 7$ Excelente – 8 ‐ 10

## **6.5.1 EVALUACIÓN TÉCNICA**

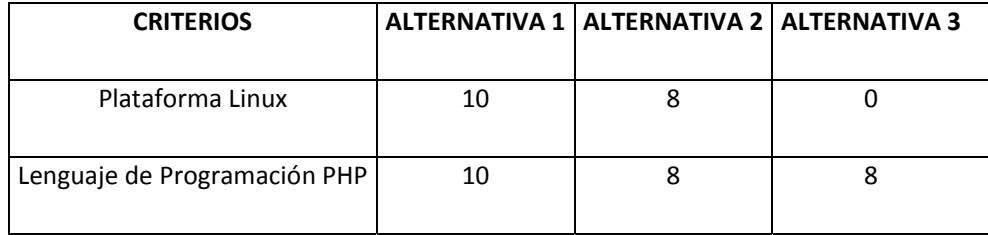

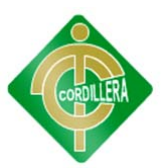

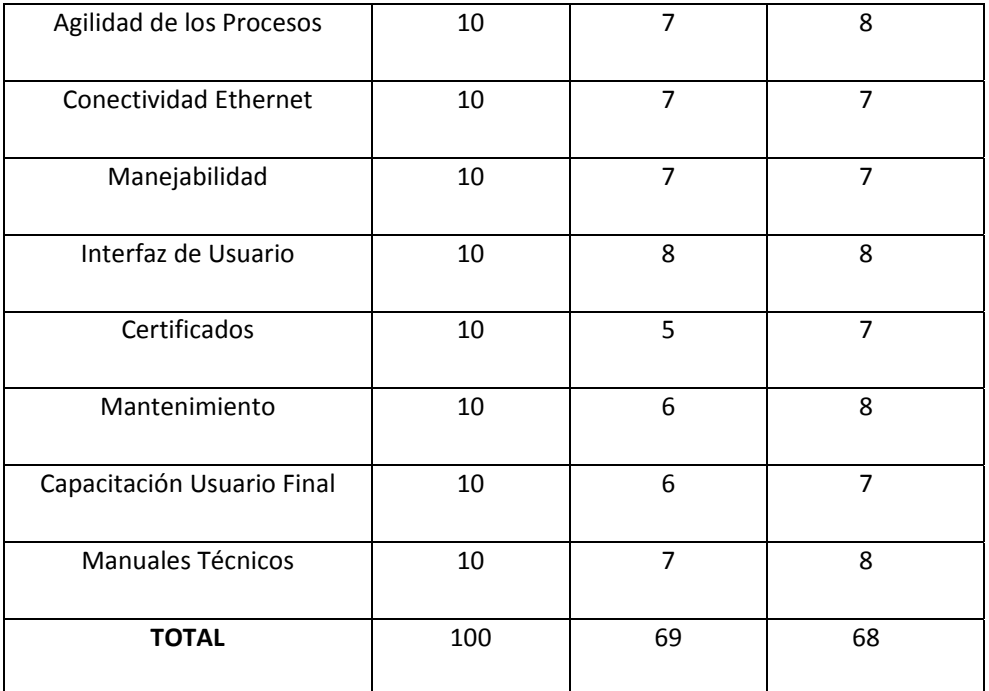

Nombre: Evaluación Técnica de Alternativas

Tabla Nº: 10

Fuente: Pablo Aníbal Valarezo Sevilla

## **6.5.2 EVALUACIÓN ECONÓMICA**

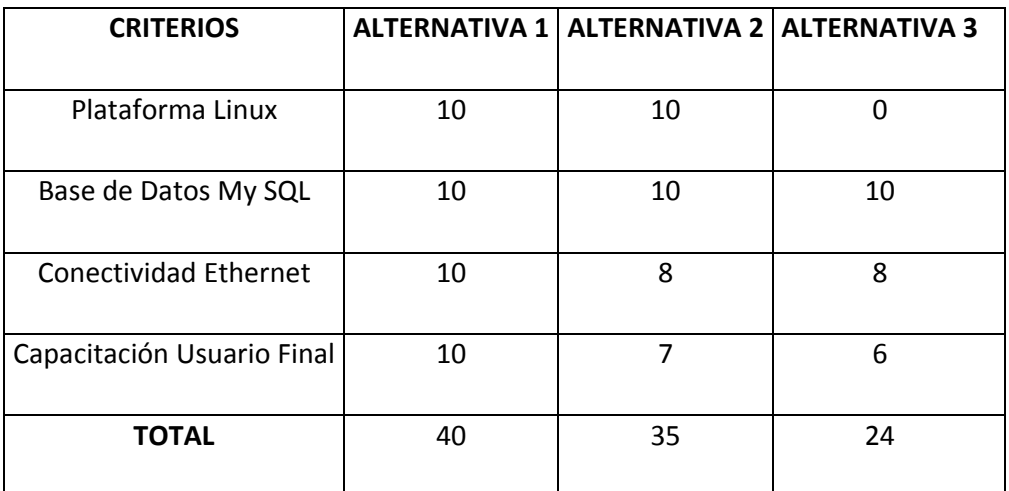

Nombre: Evaluación Económica de Alternativas

Tabla Nº: 11

Fuente: Pablo Aníbal Valarezo Sevilla

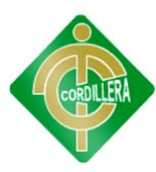

## **6.5.3 SOPORTE TÉCNICO**

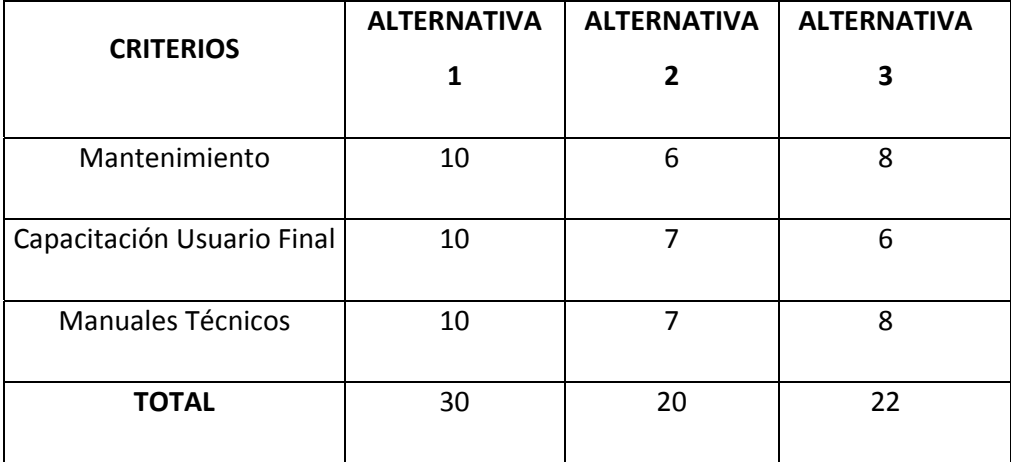

Nombre: Soporte Técnico de Alternativas

Tabla Nº: 12

Fuente: Pablo Aníbal Valarezo Sevilla

## **6.6 FACTIBILIDAD TÉCNICA**

De acuerdo a los cuadros evaluados en los ítems anteriores, se puede ver claramente que la propuesta presentada por el desarrollador de proyecto es la más factible para su implementación en la Escuela Ángel Salvador Valarezo Reyes, ya que al ser un proyecto comunitario y debido a que la institución no posee los recursos económicos necesarios para la adquisición de un sistema, alcanza los puntajes más convenientes de acuerdo al modo de evaluación planteado como se verá en la siguiente tabla.

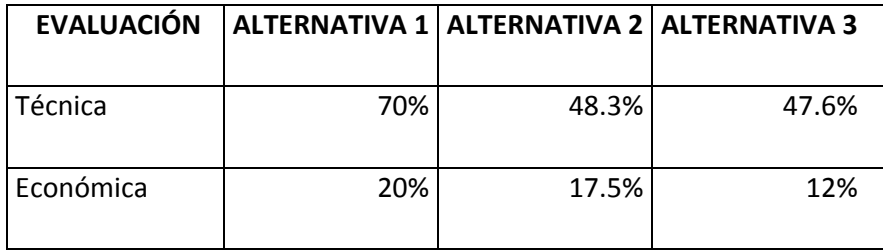

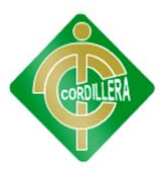

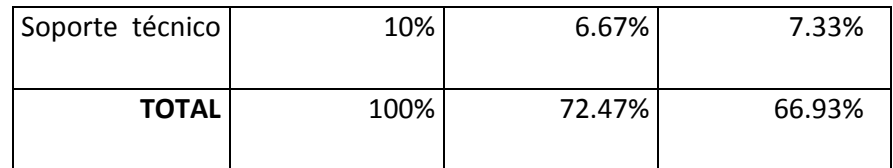

Nombre: Factibilidad Técnica de Alternativas

Tabla Nº: 13

Fuente: Pablo Aníbal Valarezo Sevilla

## **6.7 DESCRIPCIÓN DE PROCESOS**

Ingreso al Sistema

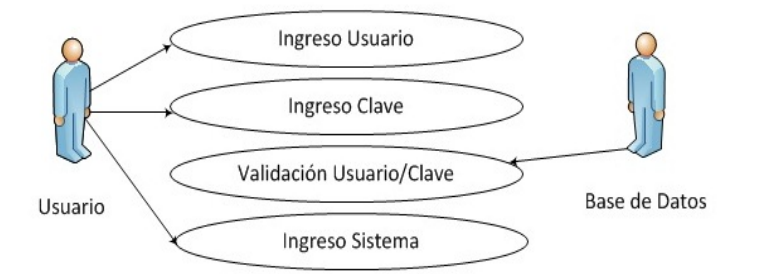

Nombre: Proceso Ingreso al Sistema Gráfico Nº: 2 Fuente: Pablo Aníbal Valarezo Sevilla

Registro de Usuario

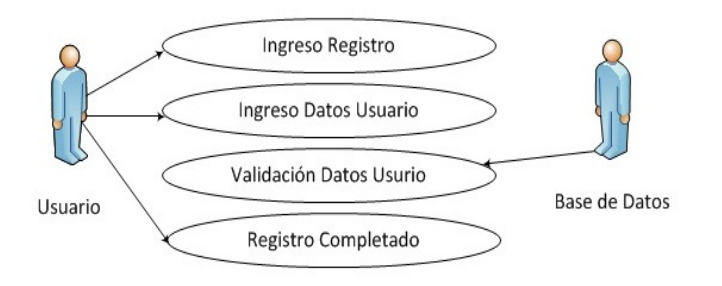

Nombre: Proceso Registro de Usuario Gráfico Nº: 3 Fuente: Pablo Aníbal Valarezo Sevilla

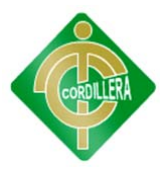

### Crear Curso

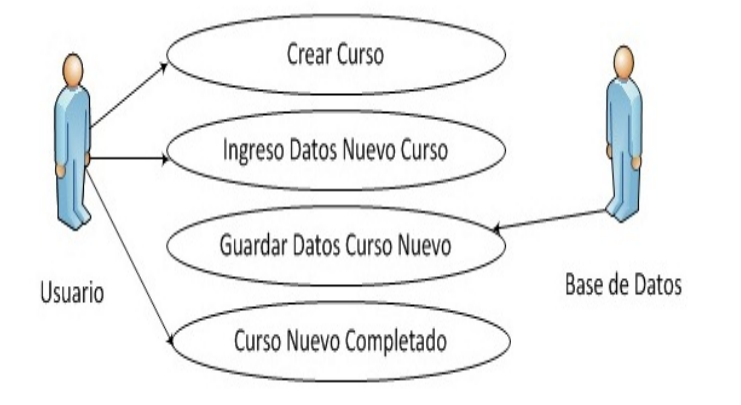

Nombre: Proceso Crear Curso Gráfico Nº: 4 Fuente: Pablo Aníbal Valarezo Sevilla

Modificar Curso

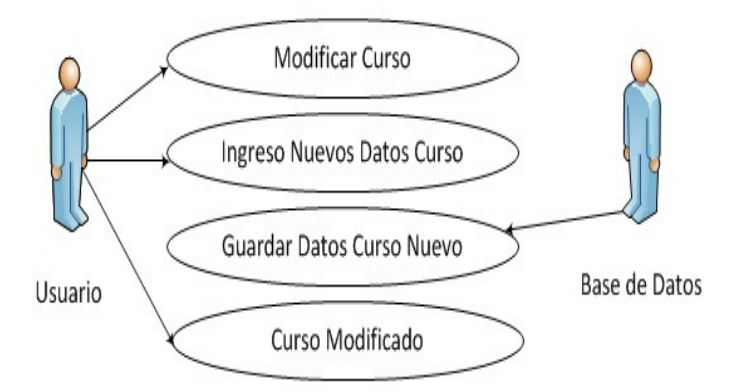

Nombre: Proceso Modificar Curso Gráfico Nº: 5 Fuente: Pablo Aníbal Valarezo Sevilla

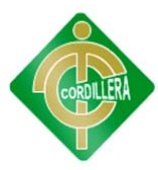

### Eliminar Curso.

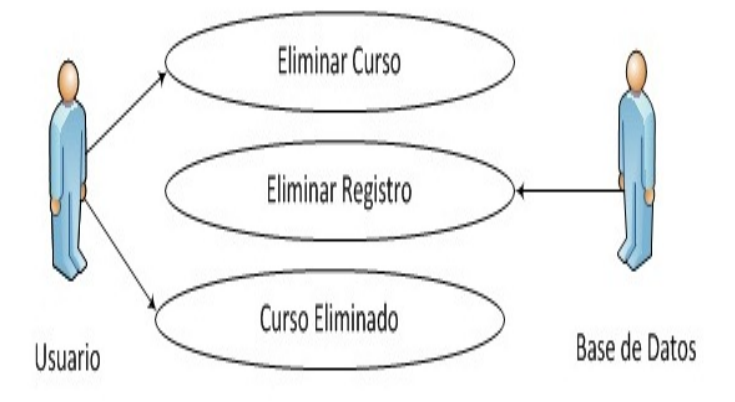

Nombre: Proceso Eliminar Curso Gráfico Nº: 6 Fuente: Pablo Aníbal Valarezo Sevilla

Crear Evaluación.

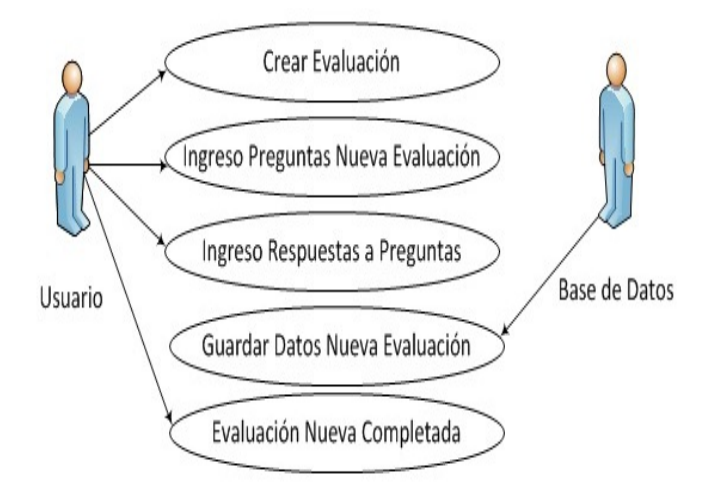

Nombre: Proceso Crear Evaluación Gráfico Nº: 7 Fuente: Pablo Aníbal Valarezo Sevilla

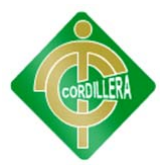

Tomar Curso.

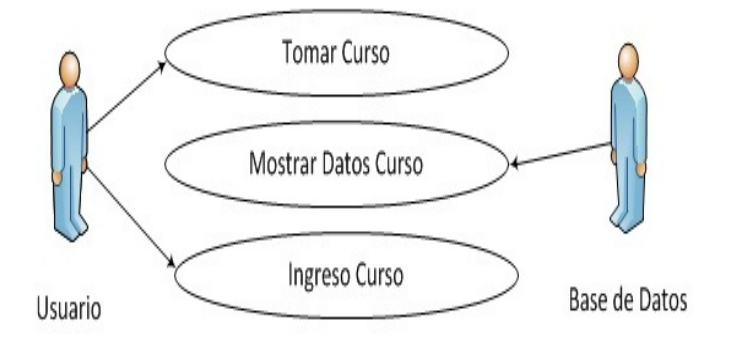

Nombre: Proceso Tomar Curso Gráfico Nº: 8 Fuente: Pablo Aníbal Valarezo Sevilla

Tomar Evaluación

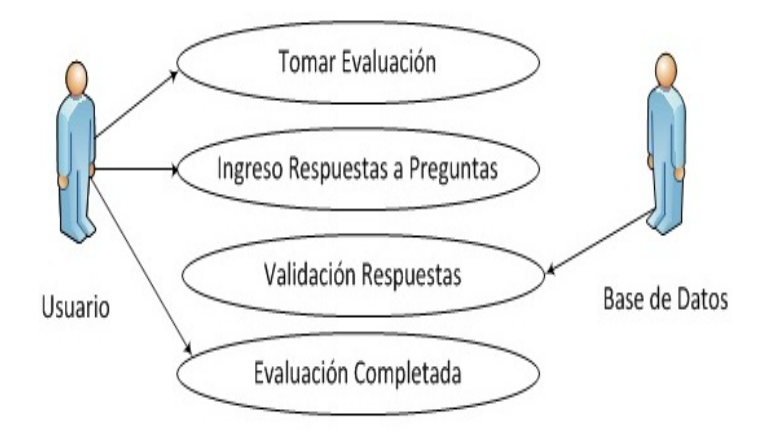

Nombre: Proceso Tomar Evaluación Gráfico Nº: 9 Fuente: Pablo Aníbal Valarezo Sevilla

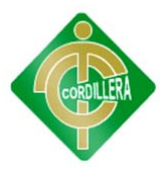

Descarga

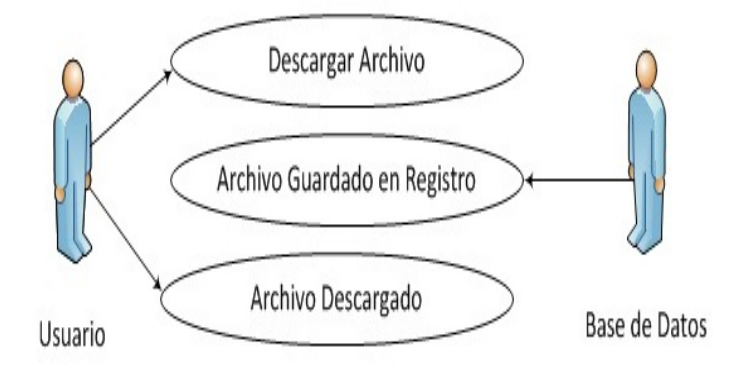

Nombre: Proceso Descarga Gráfico Nº: 10 Fuente: Pablo Aníbal Valarezo Sevilla

## **6.8 DESCRIPCIÓN DE METODOLOGÍA DE DESARROLLO**

### **MODELO RAD (Desarrollo Rápido de Aplicaciones)**

#### **Modelado de Gestión**

El flujo de información entre las funciones de gestión se modela de forma que responda a las siguientes preguntas:

¿Qué información conduce el proceso de gestión?

Cursos y evaluaciones para estudiantes.

¿Qué información se genera?

Datos de estudiantes que toman cursos y registran evaluaciones.

¿Quién la genera?

El Docente.

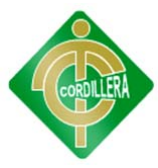

¿A dónde va la información?

Es guardada en la base de datos.

¿Quién la procesa?

La información acerca de los cursos y evaluaciones tomadas es procesada por el docente para el traspaso de las notas de los estudiantes.

#### **Modelado de Datos**

El flujo de información definido como parte de la fase de modelado de gestión se define en el conjunto de datos que son proporcionados por la empresa, en este caso la Escuela "Ángel Salvador Valarezo Reyes", datos como el tipo de evaluación que llevan los estudiantes, el sistema de estudios que tienen diariamente, la manera en la que desean renovar el método de aprendizaje, etc.

#### **Modelado del Proceso**

Los datos definidos en la fase de modelado de datos quedan transformados para lograr el flujo de información necesario para implementar una función de gestión. Las descripciones del proceso se crean para añadir, modificar, suprimir, o recuperar un objeto de datos.

#### **Generación de Aplicaciones**

La generación del modelo de la base de datos será realizada bajo el modelador Power Designer y el diseño del ambiente visual será realizado con la herramienta Adobe Dreamweaver CS4.

#### **Pruebas y Depuración**

Las pruebas y depuración serán realizadas en el sitio, ya que al estar ahí todos los usuarios involucrados en el uso del sistema será más fácil el saber si el sistema funciona correctamente y si hay cambios en el mismo, que estén acordes a los requerimientos de los usuarios.

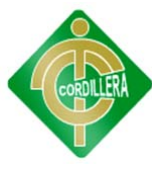

## **6.9 MODELO CONCEPTUAL**

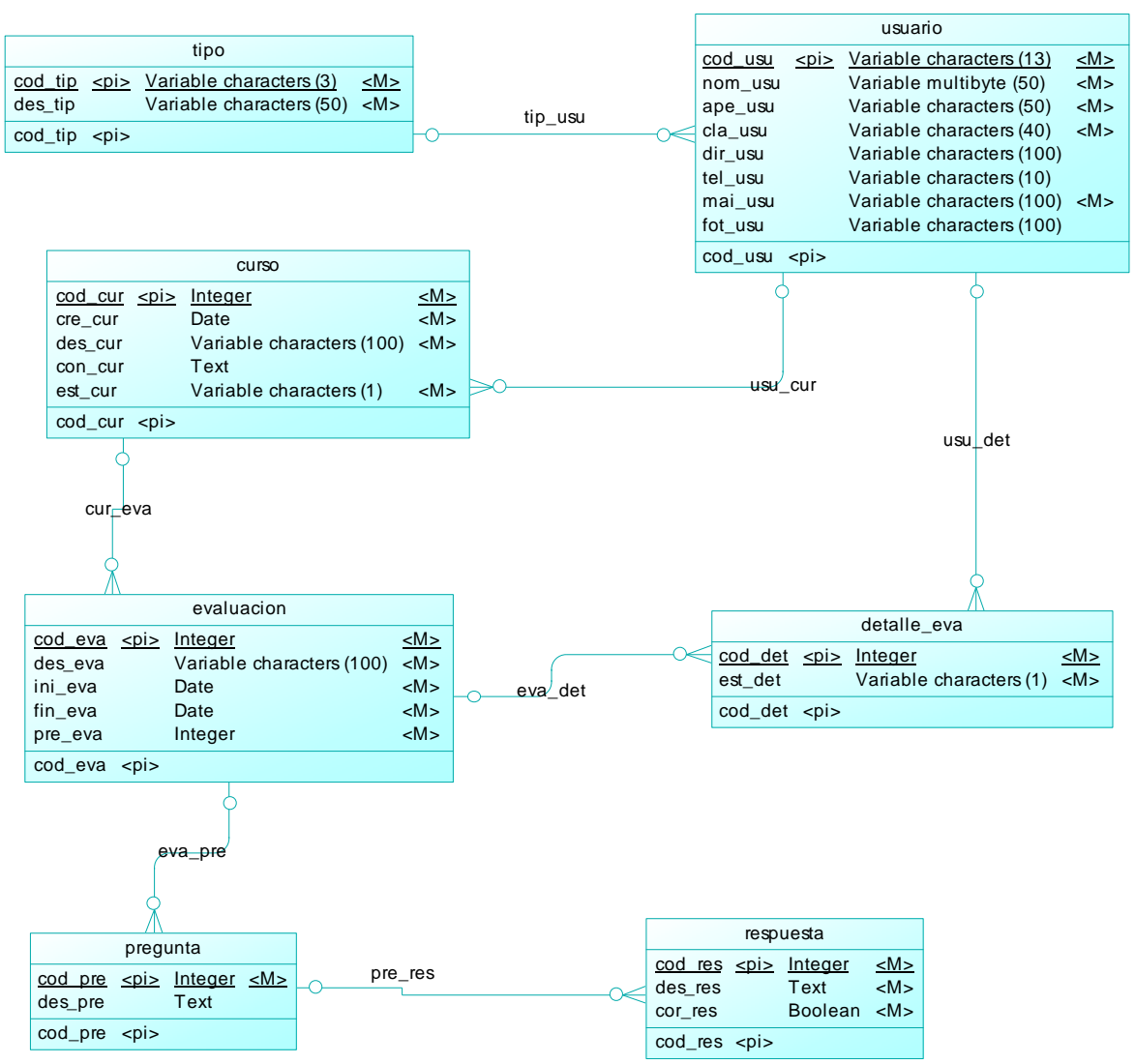

Nombre: Modelo Conceptual

Gráfico Nº: 11

Fuente: Pablo Aníbal Valarezo Sevilla

**Análisis:** En este modelo podemos definir la clase o entidad principal del modelo para encontrar las tablas de persistencia, y definir cada atributo con su respectivo tipo de dato y longitud, así como también la identificación de cada clave primaria que debe contener una tabla.

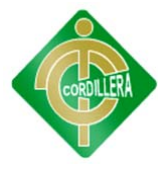

## **6.10 MODELO FÍSICO**

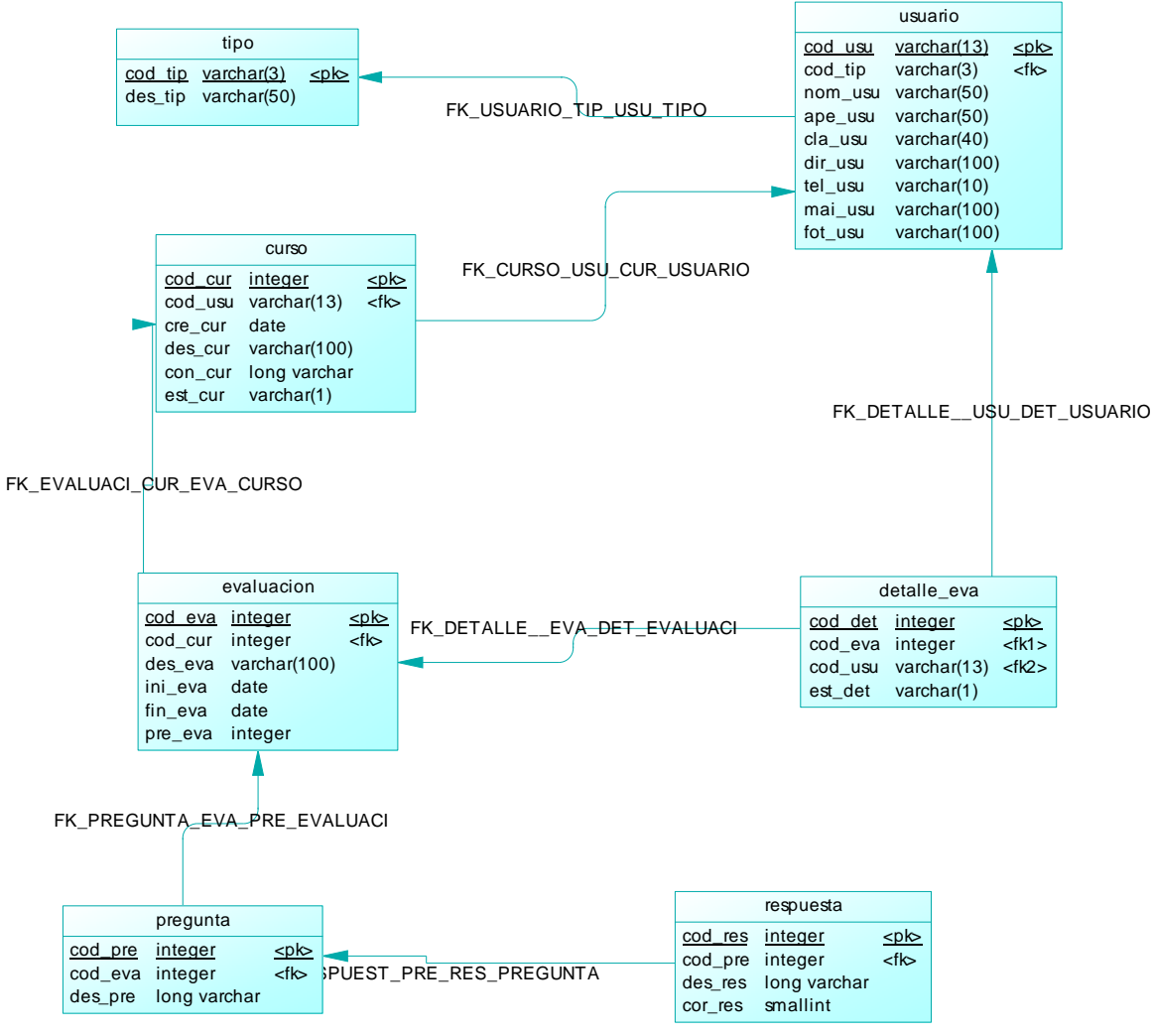

Nombre: Modelo Físico

Gráfico Nº: 12

Fuente: Pablo Aníbal Valarezo Sevilla

**Análisis:** Una clave primaria comprende la relación existente de una tabla a otra y de esta manera encontrar errores en el diseño si es que los tiene, estas claves deben únicas, no deben repetirse y estar bien definidas. También vamos analizar las claves foráneas de la base de datos ya que cuando una tabla es padre hereda su clave, como la tabla de usuario que hereda más claves primarias y la catalogaríamos como la tabla principal.

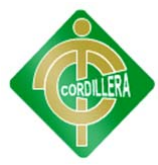

## **6.11 DICCIONARIO DE DATOS**

Es un conjunto de metadatos que contiene las características lógicas de los datos que se van a utilizar en el sistema que se programa, incluyendo nombre, descripción, alias, contenido y organización. Estos diccionarios se desarrollan durante el análisis de flujo de datos y ayuda a los analistas que participan en la determinación de los requerimientos del sistema, su contenido también se emplea durante el diseño del proyecto. Identifica los procesos donde se emplean los datos y los sitios donde se necesita el acceso inmediato a la información, se desarrolla durante el análisis de flujo de datos y auxilia a los analistas que participan en la determinación de los requerimientos del sistema, su contenido también se emplea durante el diseño. En un diccionario de datos se encuentra la lista de todos los elementos que forman parte del flujo de datos de todo el sistema. Los elementos más importantes son flujos de datos, almacenes de datos y procesos. El diccionario de datos guarda los detalles y descripción de todos estos elementos.

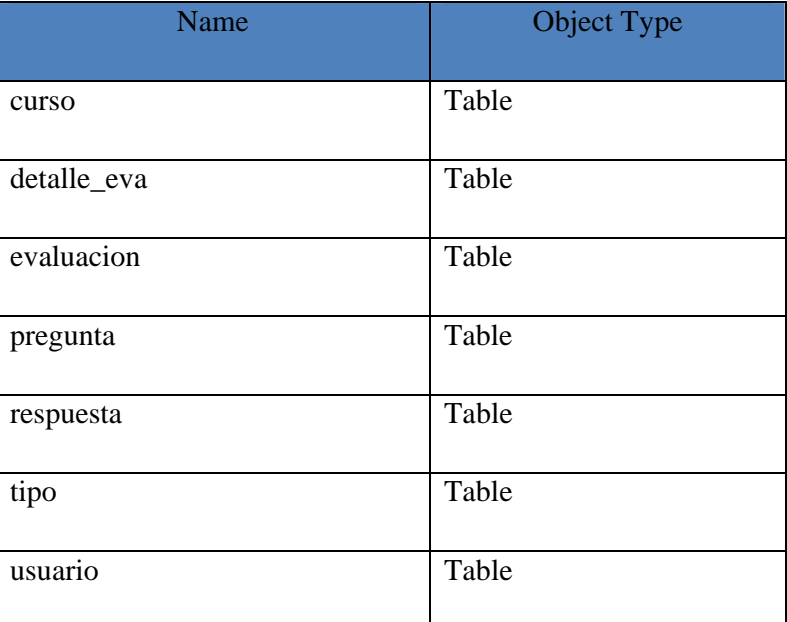

#### **CONSULTA DE TABLAS**

Nombre: Diccionario de Datos de Tablas

Tabla Nº: 14

Fuente: Pablo Aníbal Valarezo Sevilla

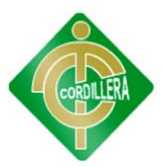

## **CONSULTA DE CAMPOS Y OBJETOS**

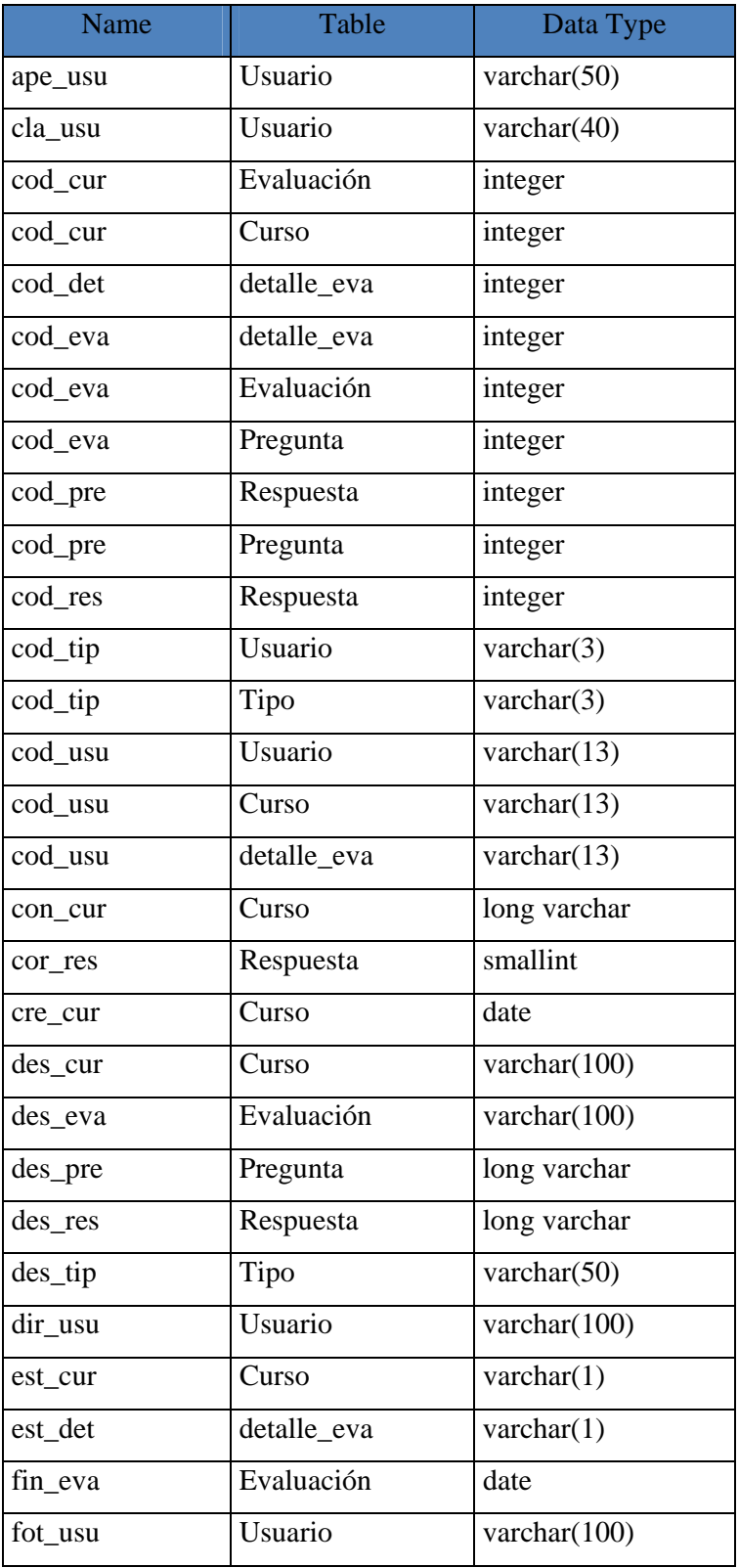

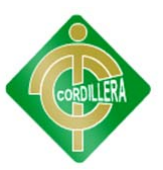

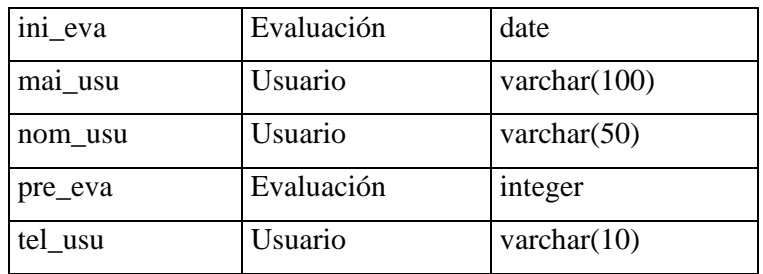

Nombre: Diccionario de Datos de Campos y Objetos

Tabla Nº: 15

Fuente: Pablo Aníbal Valarezo Sevilla

## **CONSULTA DE RELACIONES**

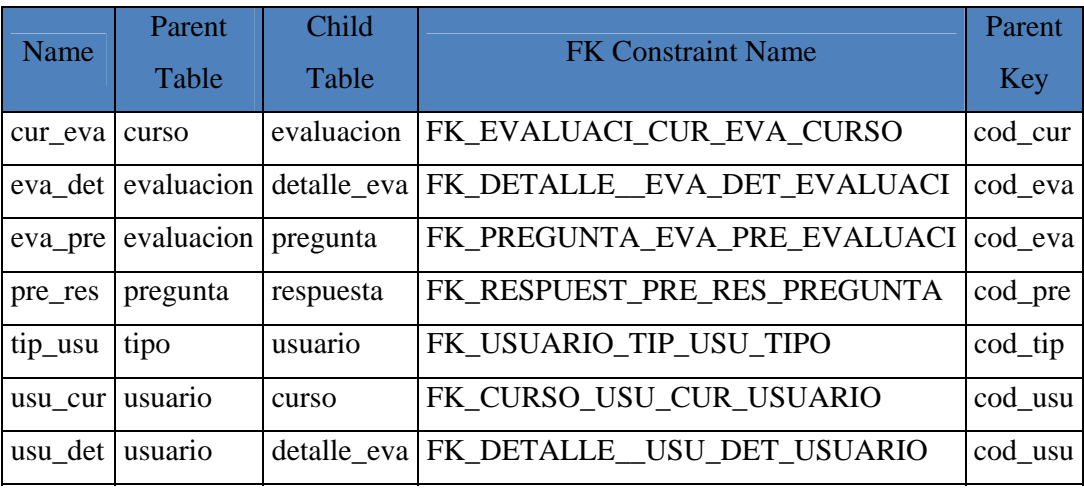

Nombre: Diccionario de Datos de Relaciones

Tabla Nº: 16

Fuente: Pablo Aníbal Valarezo Sevilla

# **6.12 ESTÁNDARES DE PROGRAMACIÓN**

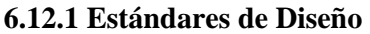

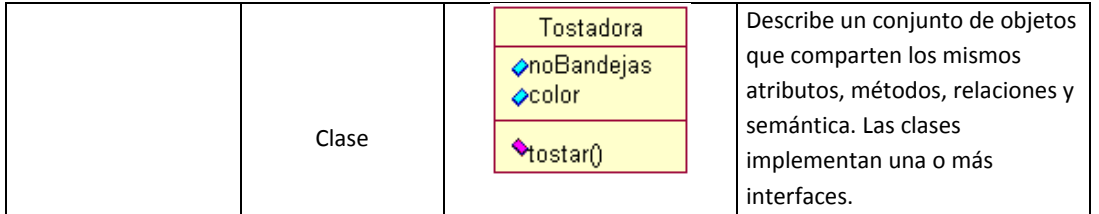

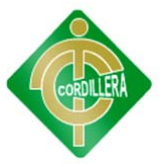

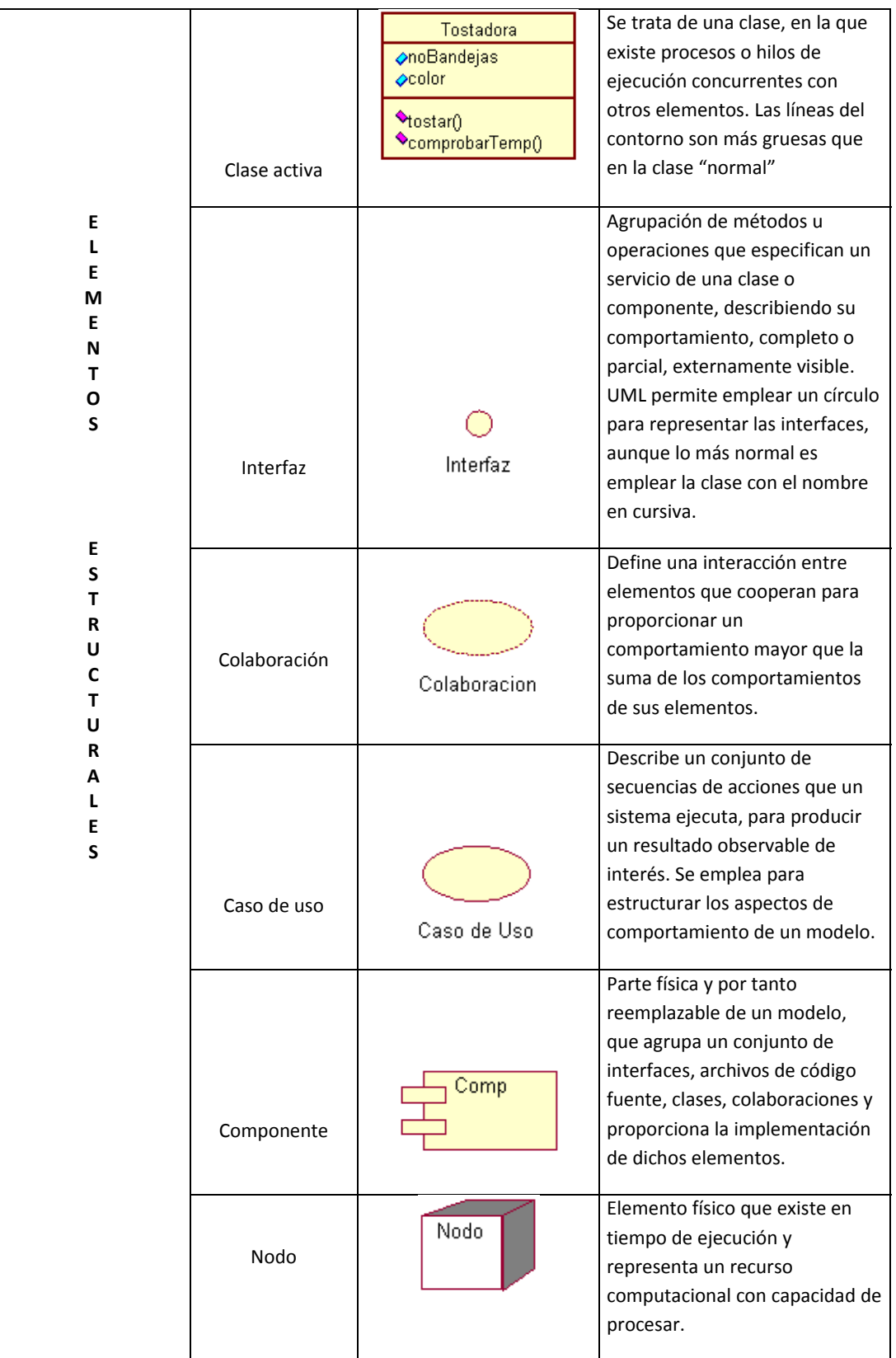

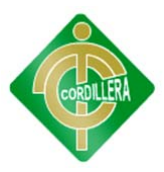

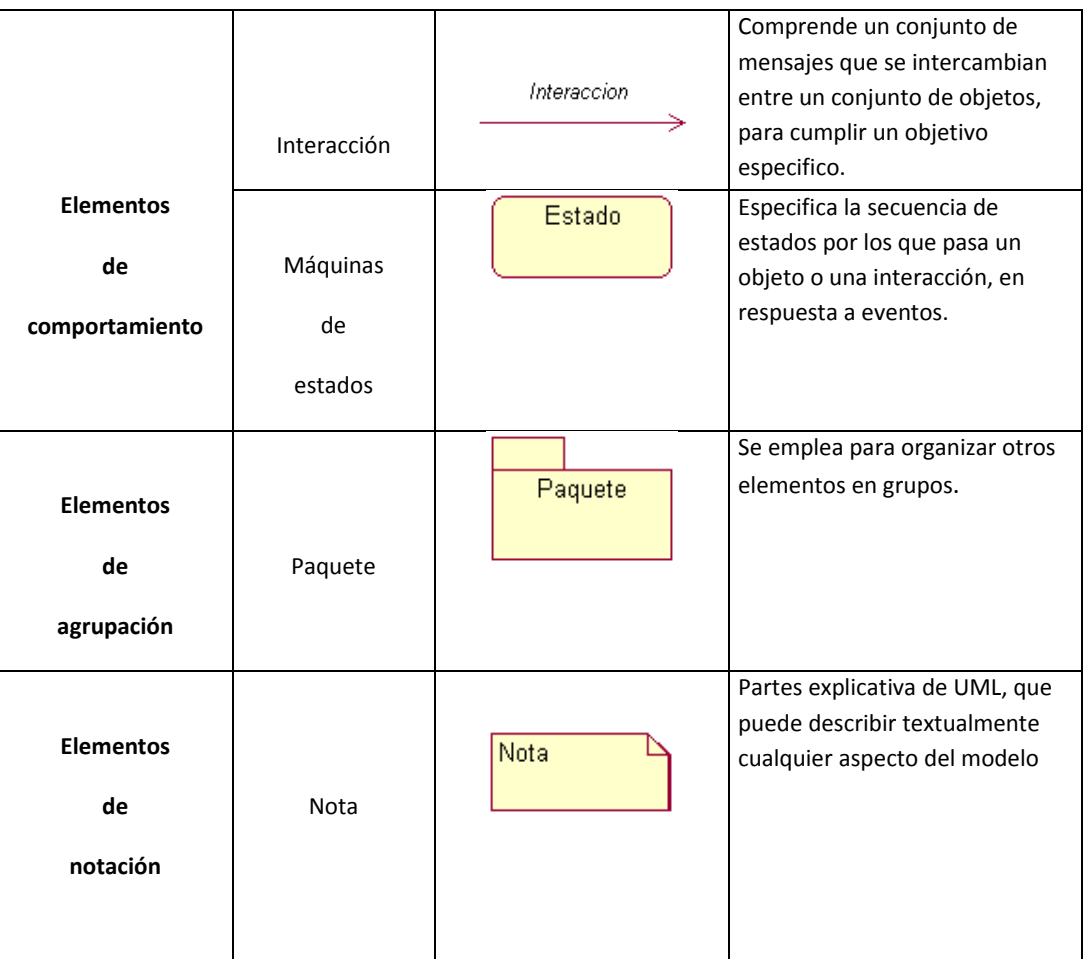

Nombre: Estándares de Diseño

Tabla Nº: 17

Fuente: Pablo Aníbal Valarezo Sevilla

### **6.12.3 Estándares de Programación**

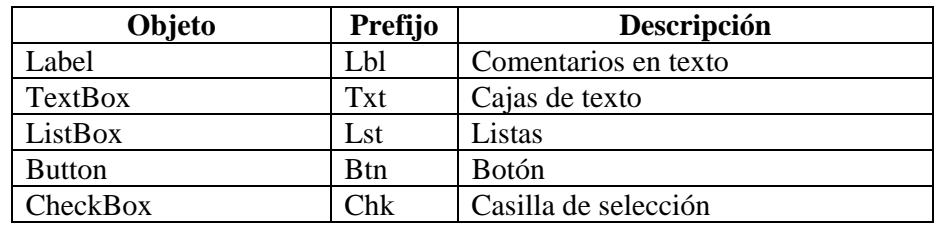

Nombre: Estándares de Programación

Tabla Nº: 18

Fuente: Pablo Aníbal Valarezo Sevilla

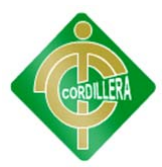

#### **6.12.3 Estándares de Base de Datos**

#### **N**omenclatura

El nombre de los objetos de base de datos no deberá exceder los 35 caracteres y no deberá terminar en "\_". En el caso que el nombre esté compuesto por más de una palabra, las mismas tendrán que separarse por el signo "\_" underscore. Los nombres de objetos de base de datos deberán estar escritos en español, ser auto-descriptivos<sup>1</sup> (nombres completos). El Área de involucramiento técnico asignará el nombre del proyecto, nombre de esquema y el prefijo de la aplicación a utilizarse en la nomenclatura de los objetos de base de datos, a fin de dar identidad al proceso de seguimiento y rastreo vehicular.

#### **Documentación**

Todos los objetos de base de datos y scripts deberán estar debidamente documentados en Power Designer, en las siguientes propiedades:

- $\checkmark$  Comentario: descripción clara del uso o funcionalidad del objeto. Cabe notar que esta documentación se verá reflejada en la base de datos.
- $\checkmark$  Descripción: este campo es opcional si el objeto tiene el campo comentarios y contendrá aclaraciones o ejemplos. Caso contrario es obligatorio y debe contener la descripción detallada del uso o funcionalidad del objeto.
- $\checkmark$  Notes: este campo se utilizará exclusivamente en el caso de requerirse la eliminación del objeto y contendrá los siguientes puntos:
- $\checkmark$  Eliminación solicitada por:
- $\checkmark$  Fecha de Eliminación:
- $\checkmark$  Motivo de Eliminación:

 $\checkmark$  Solución de Remplazo: en el caso que aplique se debe detallar que solución remplaza a la funcionalidad brindada por el objeto a ser eliminado.

 $<sup>1</sup>$  Que se describa a sí mismo en función de su utilidad. Nombres Completos, hasta donde alcance.</sup>

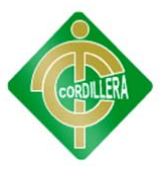

Es importante que la documentación permita entender claramente el propósito del objeto y no que sea una simple repetición del nombre.

### **Tipos de Datos**

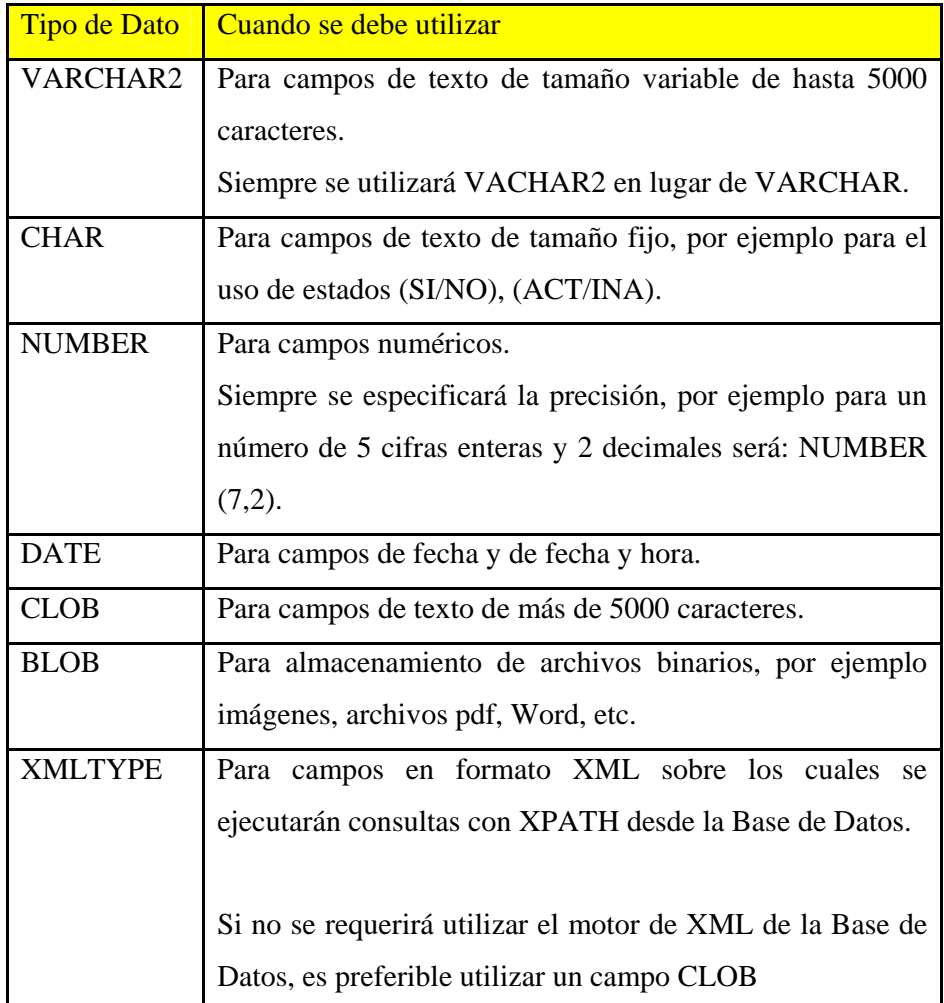

Nombre: Estándares BD Tipos de Datos

Tabla Nº: 19

Fuente: Pablo Aníbal Valarezo Sevilla

### **Clave Primaria (Primary Key)**

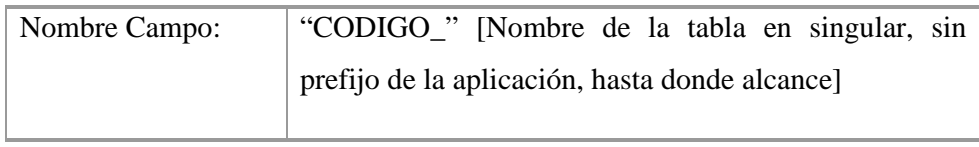

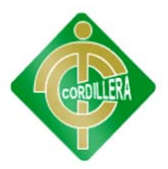

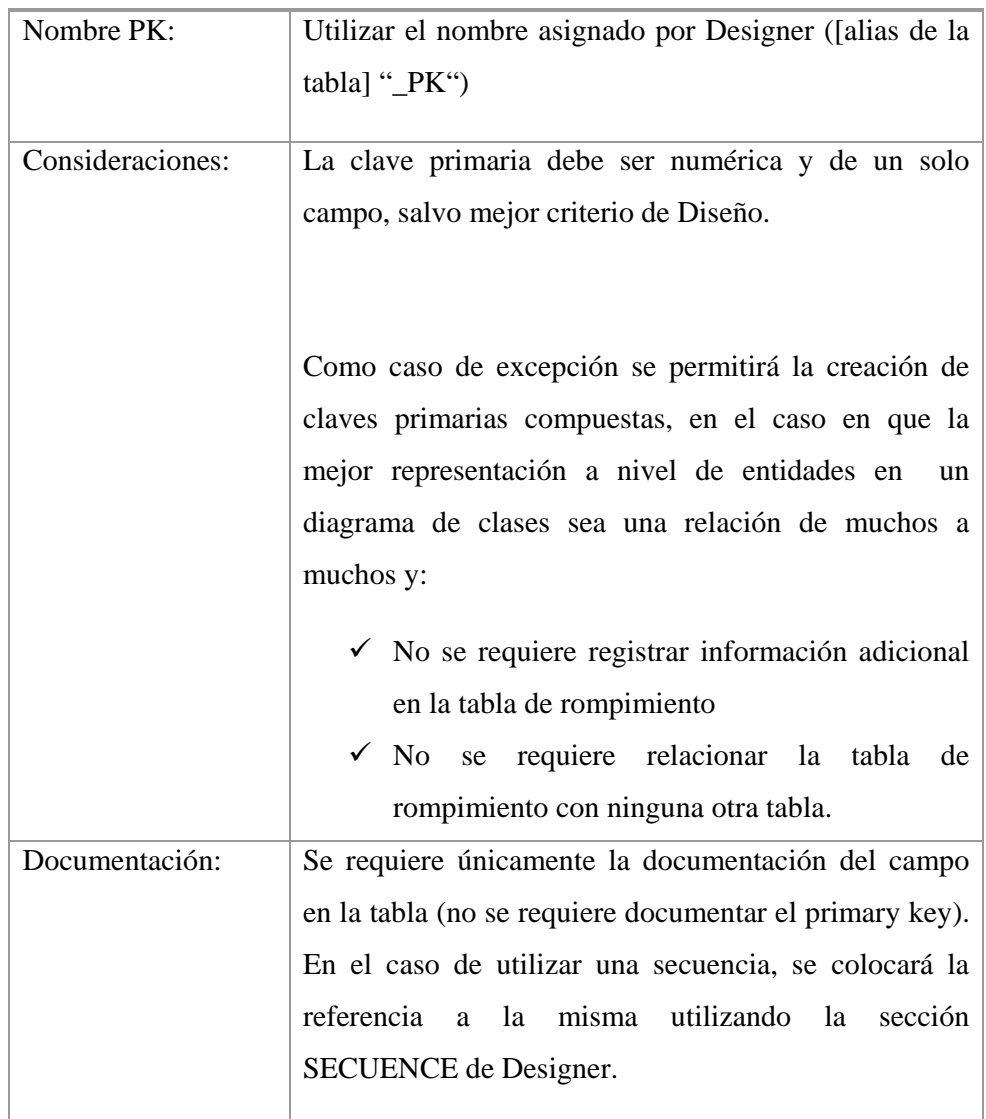

Nombre: Estándares BD Claves Primarias

Tabla Nº: 20

Fuente: Pablo Aníbal Valarezo Sevilla

## Campos

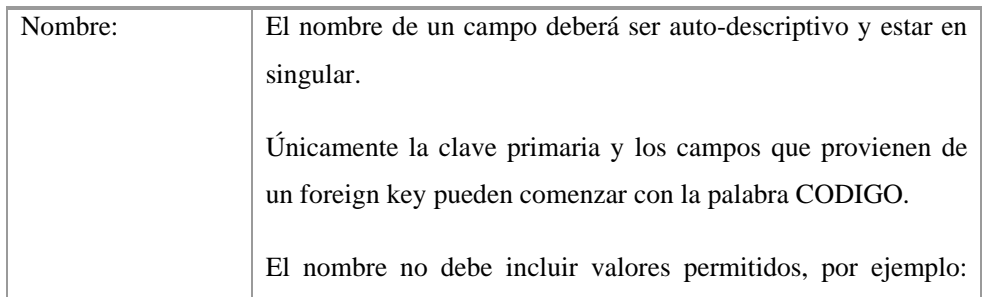

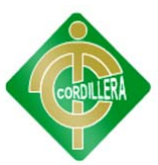

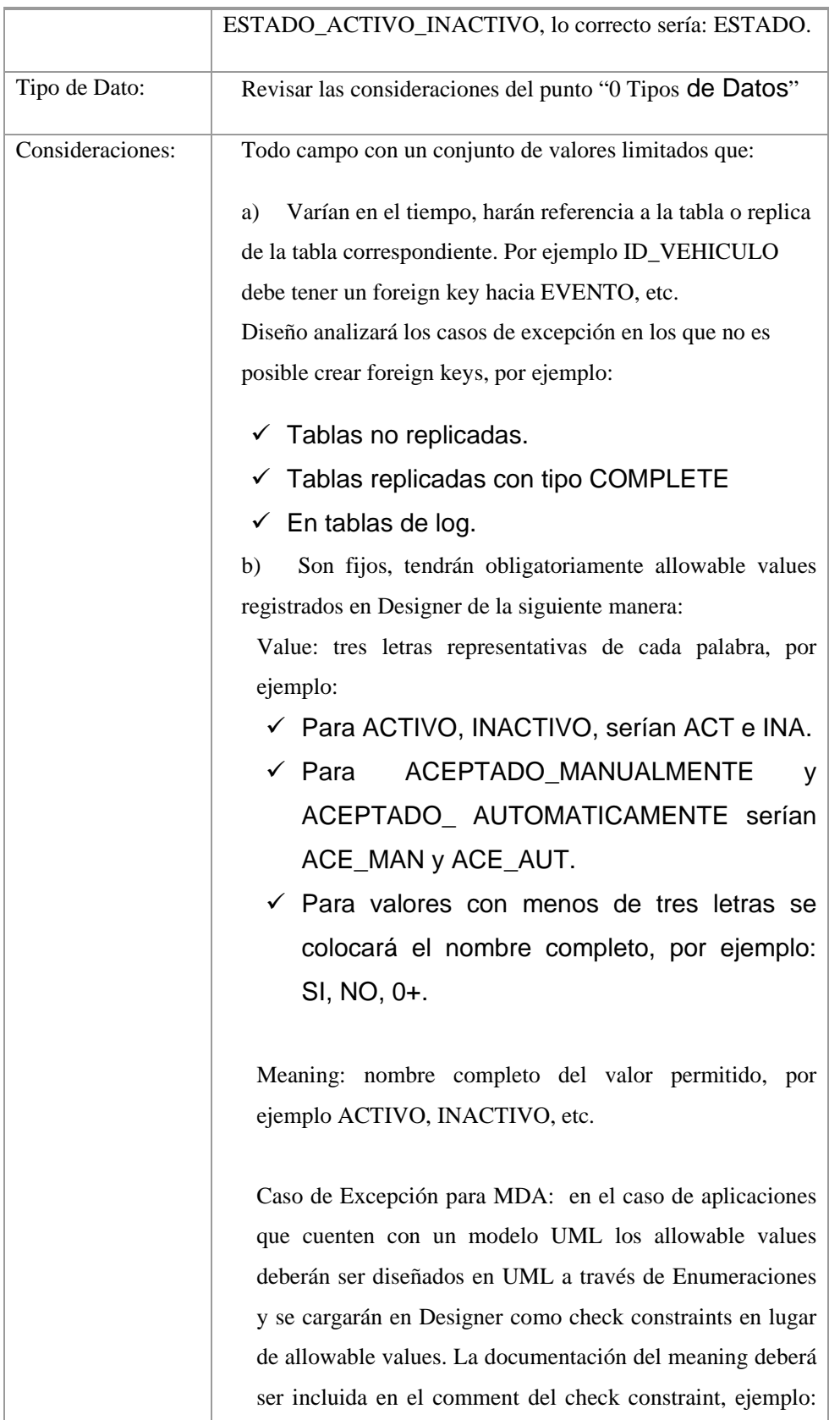

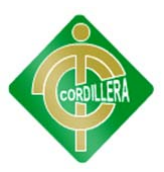

|                | " $ACT = Active, INA = Inactive"$                                                                                         |
|----------------|----------------------------------------------------------------------------------------------------|
| Documentación: | Comentario: se debe incluir la utilidad del campo y los casos                                                             |
|                | de uso, por ejemplo:                                                                                                    |
|                | Código de la Agencia principal del SRI, en la cual se<br>reciben los trámites que llegan de otras oficinas                |
|                | Descripción: este campo es opcional y debe incluir<br>aclaraciones y ejemplos respecto al contenido del campo.            |
|                | En el caso de utilizar una secuencia, se colocará la referencia a<br>la misma utilizando la sección SECUENCE de Designer. |

Nombre: Estándares BD Campos

Tabla Nº: 21 Fuente: Pablo Aníbal Valarezo Sevilla

## **6.13 PANTALLAS Y REPORTES**

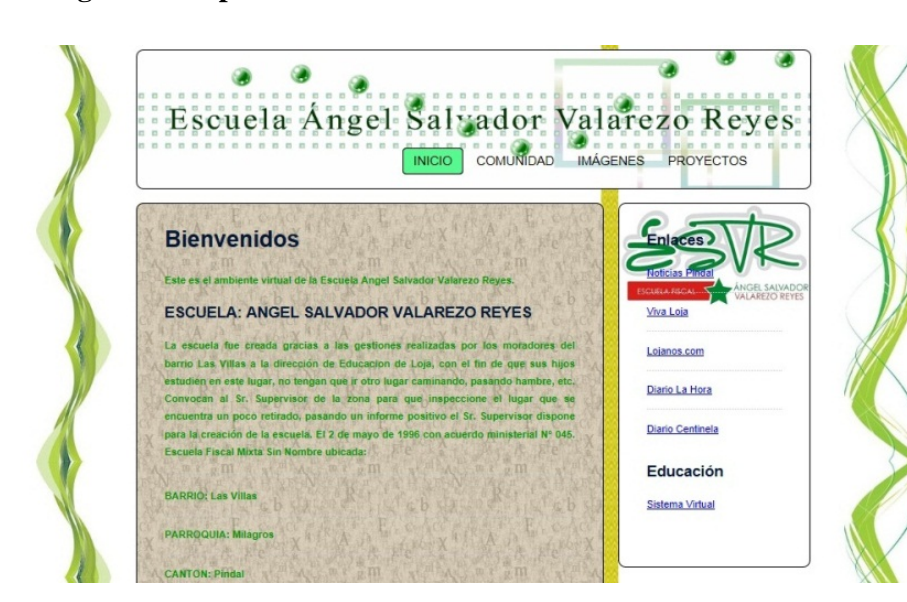

## **1.- Pagina Principal**

Nombre: Pantalla Página Principal Gráfico Nº: 13 Fuente: Pablo Aníbal Valarezo Sevilla

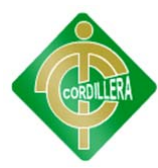

### **2.- Sistema Virtual**

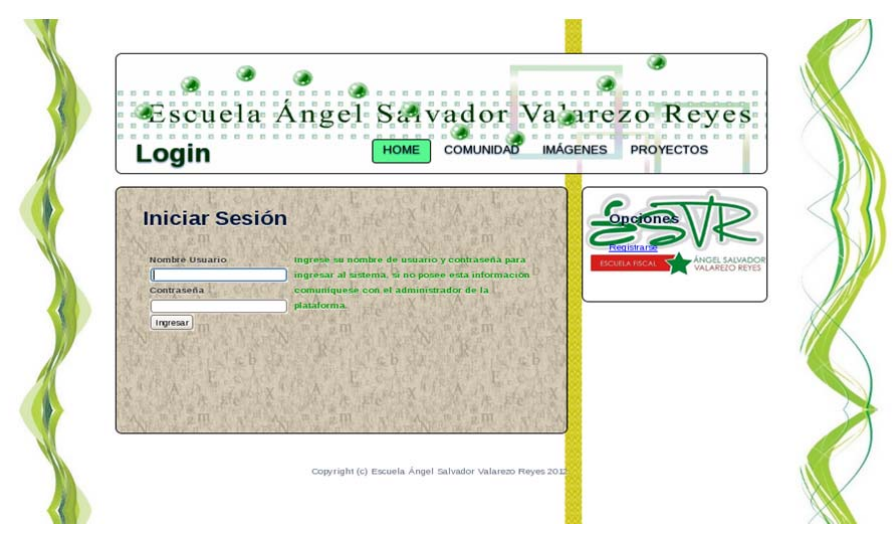

Nombre: Pantalla Sistema Virtual Gráfico Nº: 14 Fuente: Pablo Aníbal Valarezo Sevilla

### **3.- Menú Administrador**

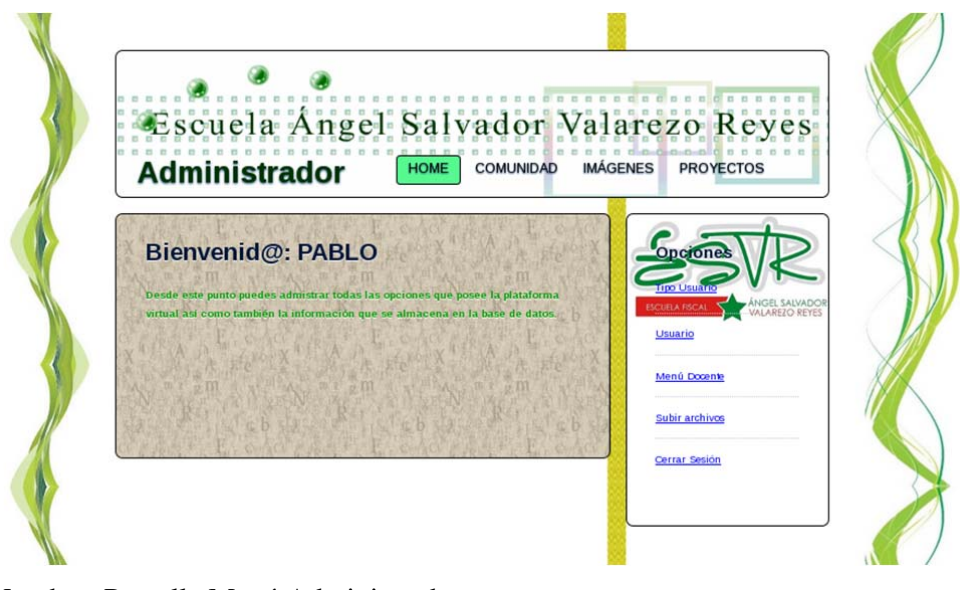

Nombre: Pantalla Menú Administrador Gráfico Nº: 15 Fuente: Pablo Aníbal Valarezo Sevilla

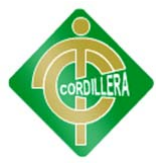

#### **4.- Menú Docente**

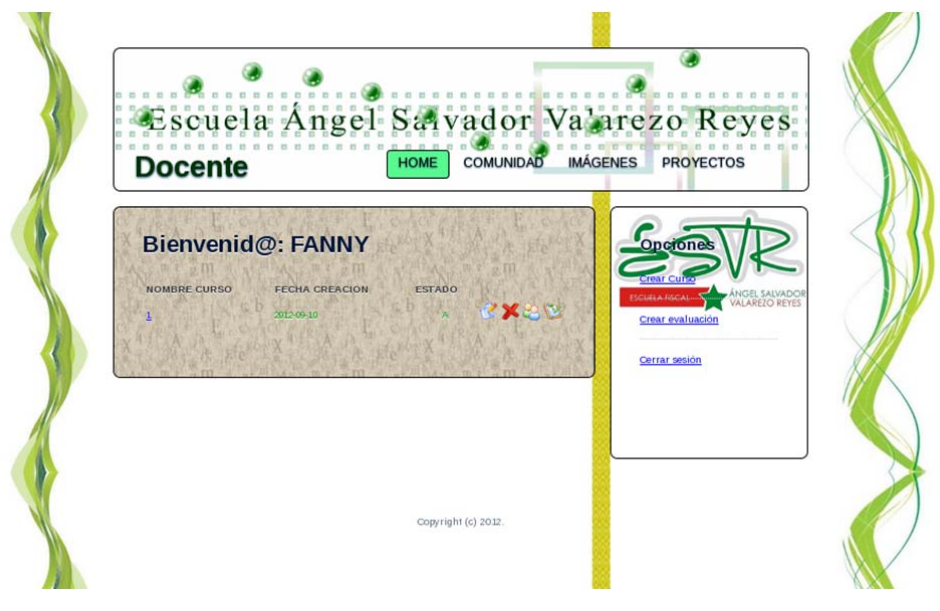

Nombre: Pantalla Menú Docente Gráfico Nº: 16 Fuente: Pablo Aníbal Valarezo Sevilla

### **5.- Menú Estudiante**

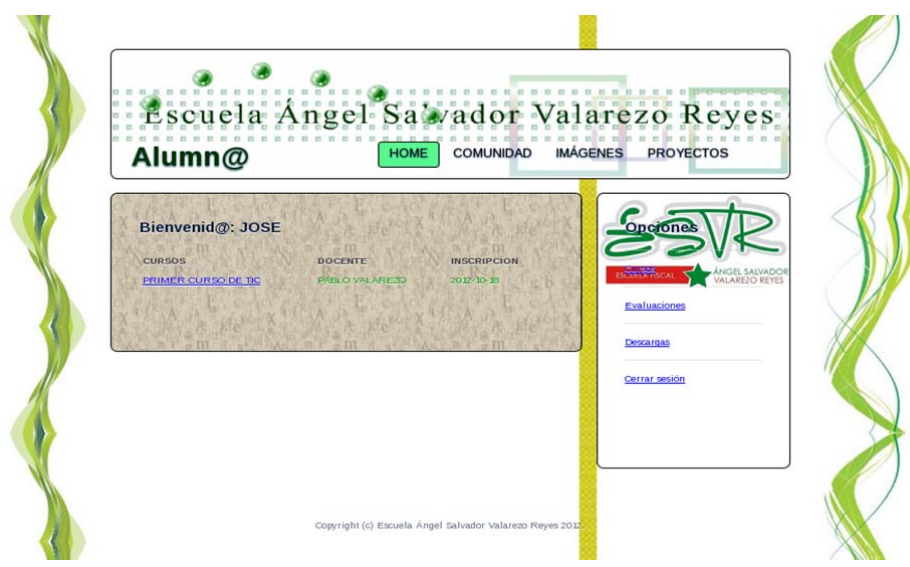

Nombre: Pantalla Menú Estudiante Gráfico Nº: 17 Fuente: Pablo Aníbal Valarezo Sevilla

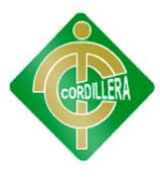

#### **6.- Cursos**

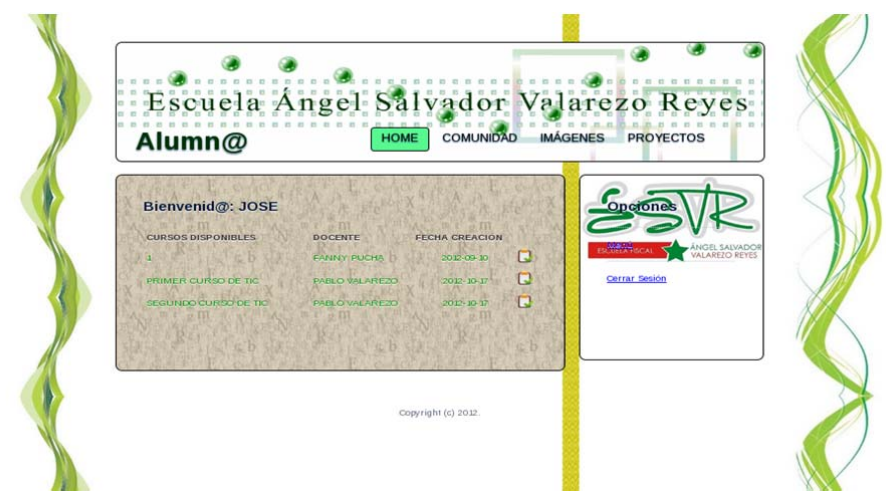

Nombre: Pantalla Cursos Gráfico Nº: 18 Fuente: Pablo Aníbal Valarezo Sevilla

### **7.- Evaluaciones**

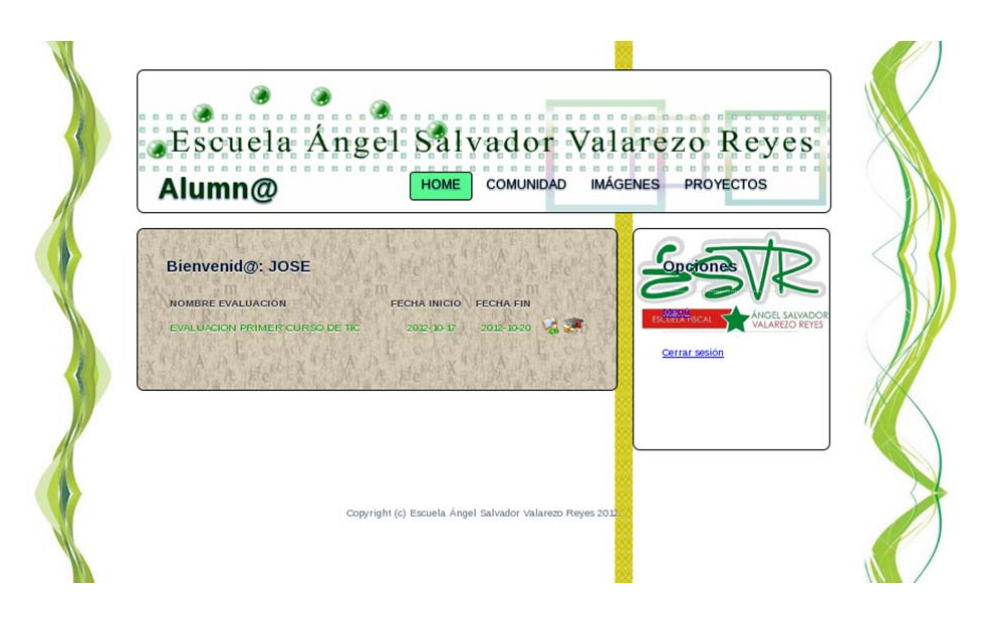

Nombre: Pantalla Evaluaciones Gráfico Nº: 19 Fuente: Pablo Aníbal Valarezo Sevilla

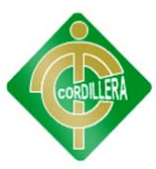

## **6.14 PRUEBAS Y DEPURACIÓN**

#### **Pruebas de Unidad**

Se concentra en la verificación de la unidad más pequeña del diseño del software: el componente o módulo del software. La verificación en el diseño se realizó determinando que exista las relaciones entre cada una de las tablas, poniendo especial énfasis en las tablas que contienen la información que almacena los datos de los estudiantes, así como también la información de los cursos y evaluaciones a realizar.

#### **Pruebas de Integración**

Esta prueba se la realiza con el fin de verificar que todo funciona bien individualmente, por lo tanto las relaciones existentes en el modelo realizado confirmaron la consistencia del modelo indicando que las claves primarias y foráneas son las correctas para el perfecto funcionamiento del sistema.

#### **Pruebas del Sistema**

Al final del desarrollo el software se incorpora a otros elementos del sistema (hardware, personas, información) y se realiza una serie de pruebas de integración del sistema y de validación. La carga de datos en el sistema constituye un factor determinante especialmente al ingresar los datos de los usuarios que utilizaran el mismo.

## **6.15 INSTALACIÓN DEL SISTEMA**

Comenzamos instalando el Sistema Operativo a utilizarse con el disco contenedor del programa en este caso CentOS 5.4 final. En la primera pantalla nos dará las opciones de instalación en la que solamente daremos un Enter.

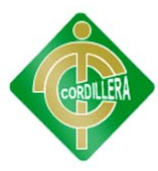

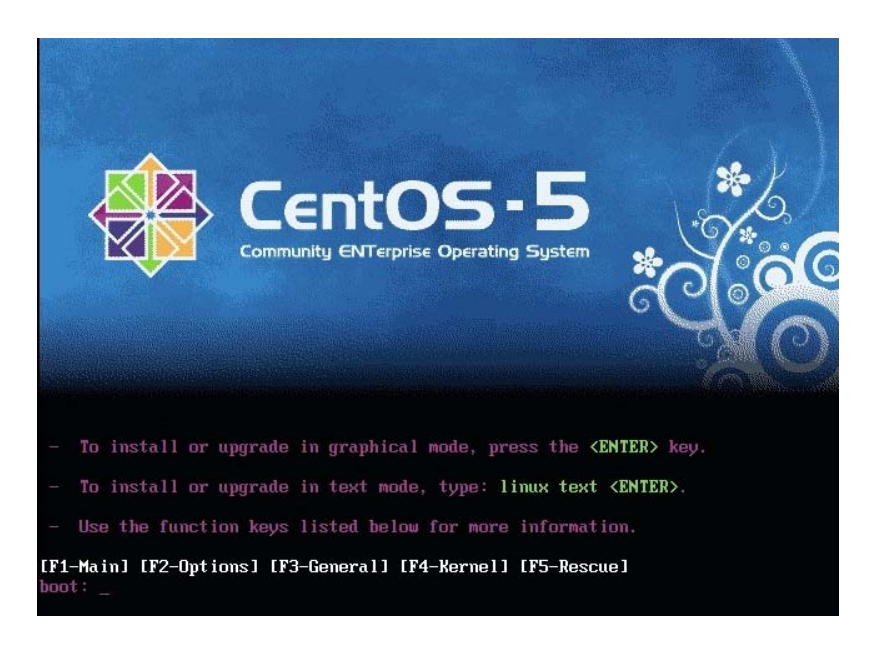

Nombre: Instalación del Sistema – Opciones de Instalación Gráfico Nº: 20 Fuente: Pablo Aníbal Valarezo Sevilla

A continuación, tendremos la pantalla de verificación del disco instalador en el que pondremos omitir para agilitar el proceso de instalación.

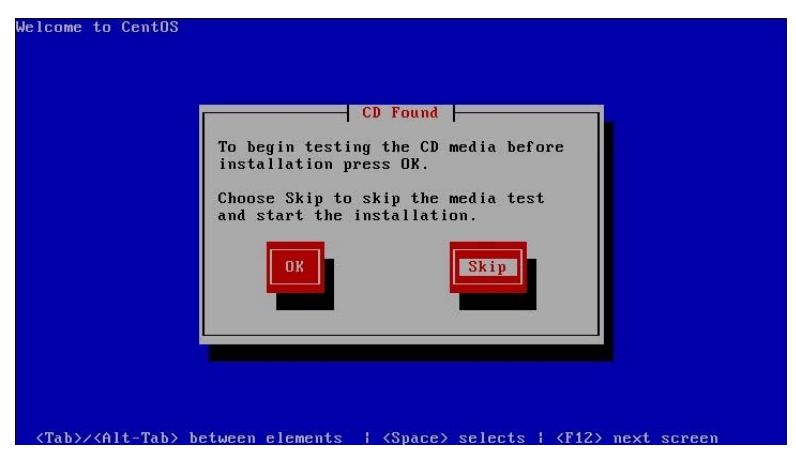

Nombre: Instalación del Sistema – Verificación Instalador

Gráfico Nº: 21

Fuente: Pablo Aníbal Valarezo Sevilla

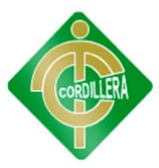

Luego, estaremos ante la pantalla de bienvenida para la instalación de CentOS. Para continuar daremos a next.

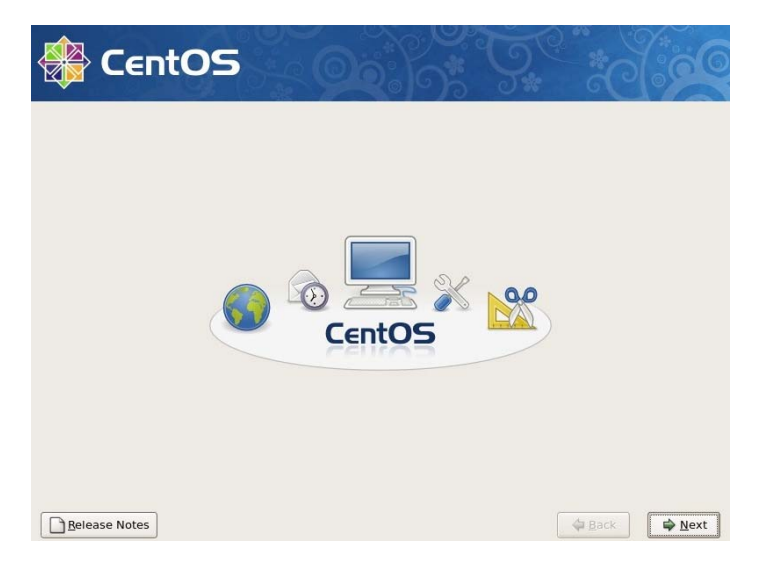

Nombre: Instalación del Sistema – Bienvenida Instalación Gráfico Nº: 22

Fuente: Pablo Aníbal Valarezo Sevilla

Seleccionamos el idioma para usar durante la instalación.

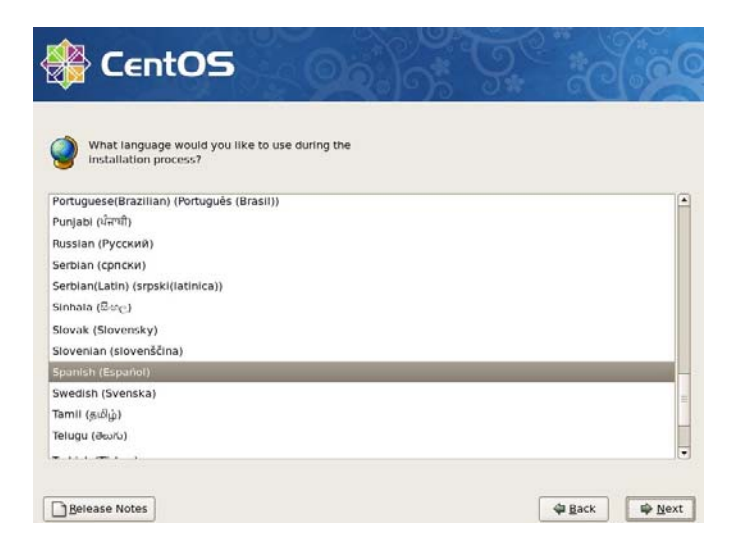

Nombre: Instalación del Sistema – Selección Idioma

Gráfico Nº: 23

Fuente: Pablo Aníbal Valarezo Sevilla
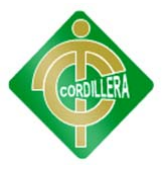

Seleccionamos el tipo de teclado para el sistema.

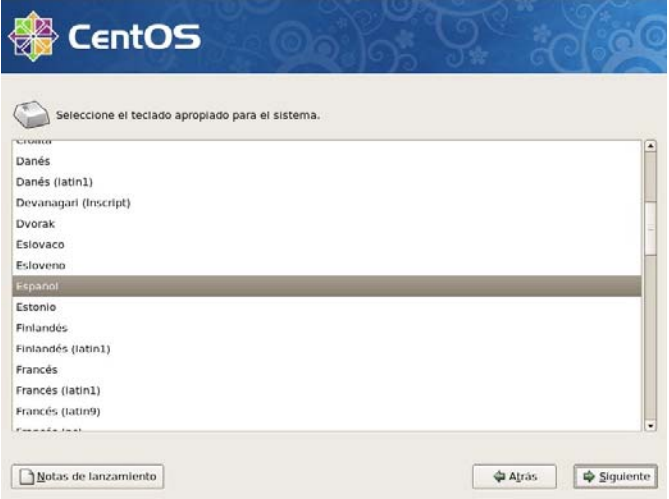

Nombre: Instalación del Sistema – Selección Teclado

Gráfico Nº: 24

Fuente: Pablo Aníbal Valarezo Sevilla

Mostrará una pantalla de lectura de particiones y seleccionamos Si.

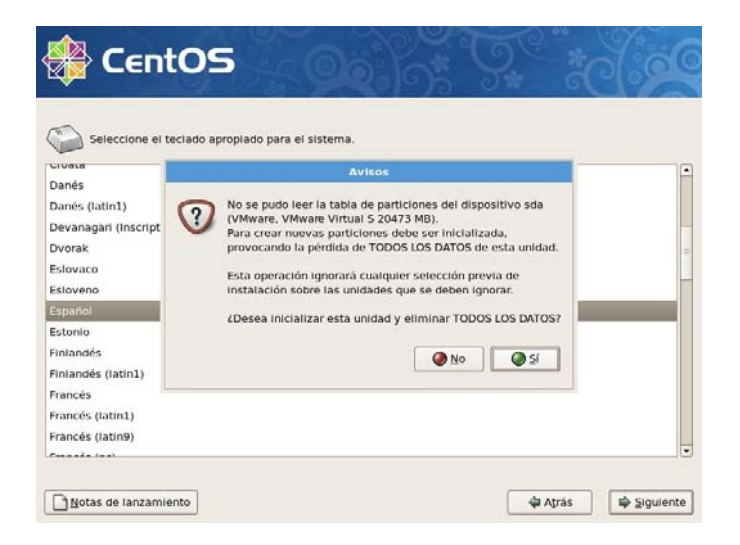

Nombre: Instalación del Sistema – Lectura Particiones

Gráfico Nº: 25

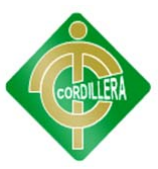

Saldrá la pantalla de unidades mostrando todas las que hay instaladas, escogemos la unidad de disco deseada para la instalación y seleccionamos la opción suprimir particiones y crear diseño predeterminado.

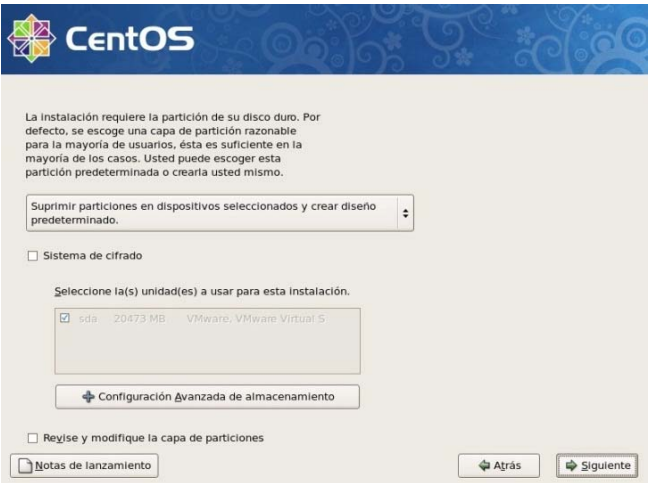

Nombre: Instalación del Sistema – Selección Unidad

Gráfico Nº: 26

Fuente: Pablo Aníbal Valarezo Sevilla

Luego tendremos una pantalla de verificación del uso de la unidad seleccionada y si están correctos los datos seleccionamos Si.

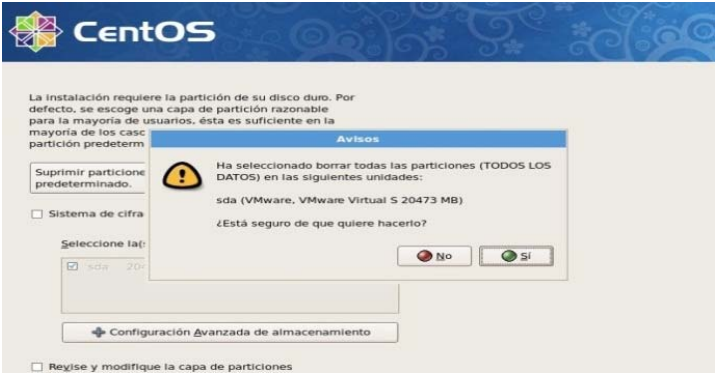

Nombre: Instalación del Sistema – Verificación Unidad

Gráfico Nº: 27

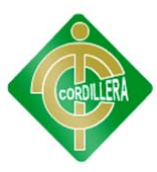

Luego podemos configurar la red, se puede dejar las opciones predeterminadas que es conexión por DHCP.

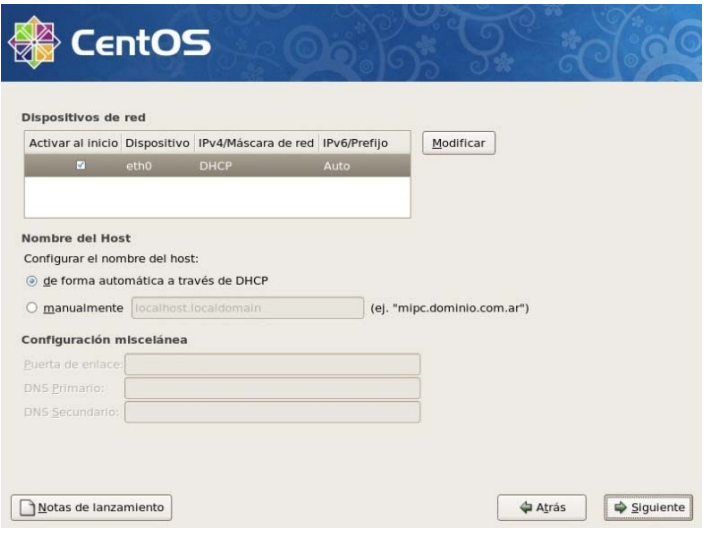

Nombre: Instalación del Sistema – Configuración Red

Gráfico Nº: 28

Fuente: Pablo Aníbal Valarezo Sevilla

Luego tendremos la selección de la región donde se encuentra el equipo.

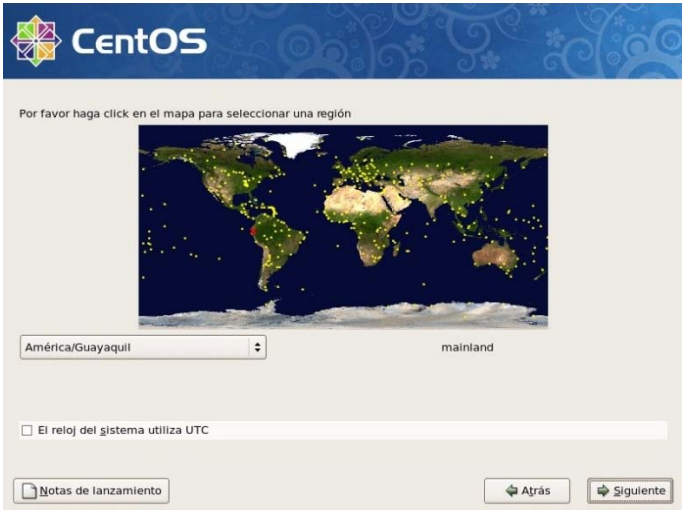

Nombre: Instalación del Sistema – Selección Región Gráfico Nº: 29

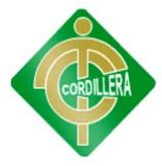

Ingresamos la clave para el usuario root o administrador.

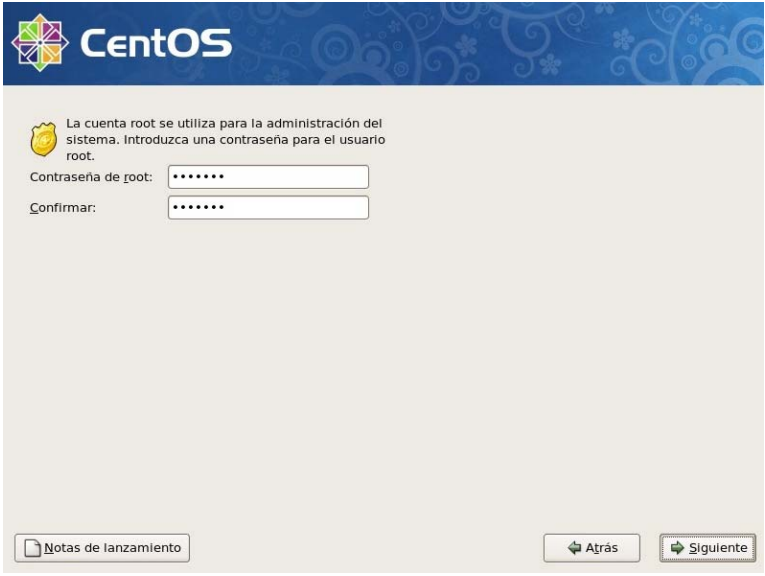

Nombre: Instalación del Sistema – Clave Administrador

Gráfico Nº: 30

Fuente: Pablo Aníbal Valarezo Sevilla

Luego tendremos la selección de aplicaciones a instalarse.

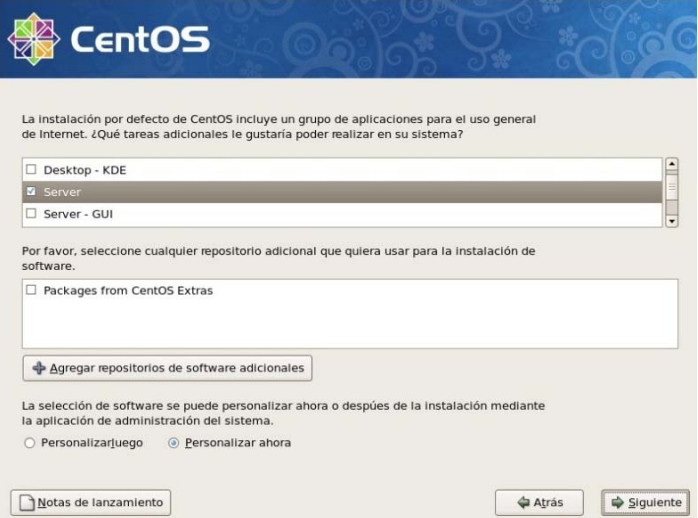

Nombre: Instalación del Sistema – Selección Aplicaciones Gráfico Nº: 31

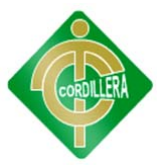

Seguido seleccionaremos los diferentes paquetes disponibles en cada aplicación seleccionada para la instalación.

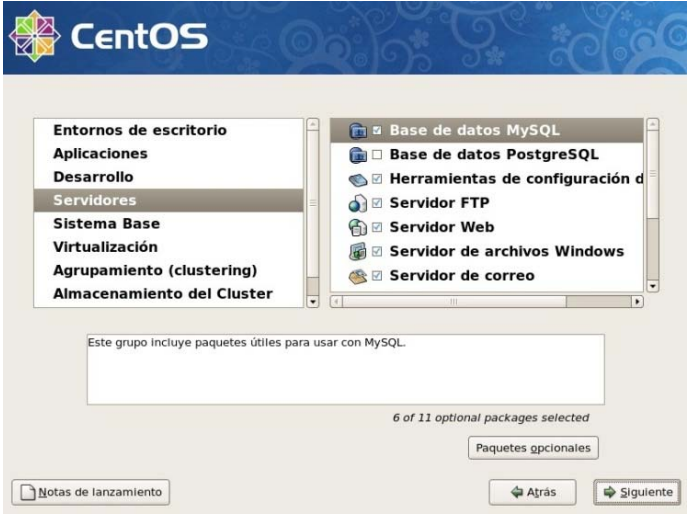

Nombre: Instalación del Sistema – Selección Paquetes

Gráfico Nº: 32

Fuente: Pablo Aníbal Valarezo Sevilla

Luego tendremos la pantalla de término de configuración e inicio de la instalación.

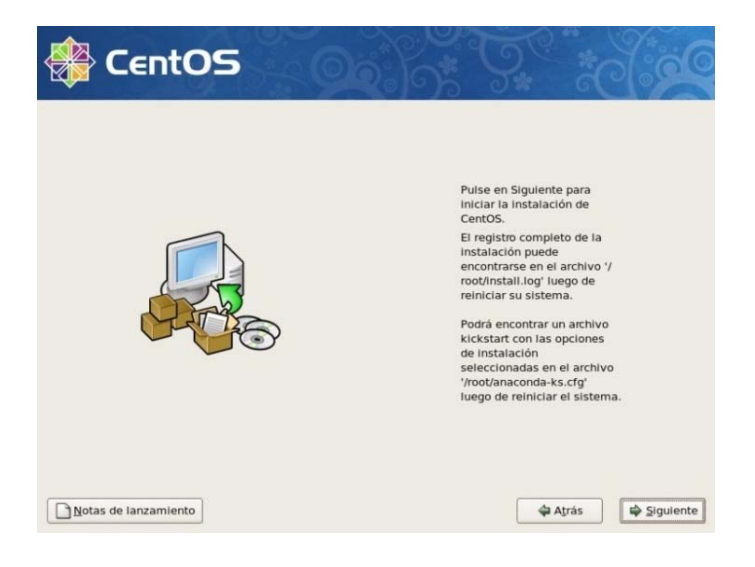

Nombre: Instalación del Sistema – Inicio Instalación Gráfico Nº: 33 Fuente: Pablo Aníbal Valarezo Sevilla

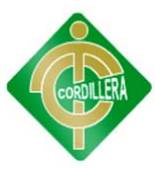

Luego tendremos en pantalla, el proceso de la instalación en la que se debe esperar unos minutos dependiendo de los paquetes seleccionados a instalar.

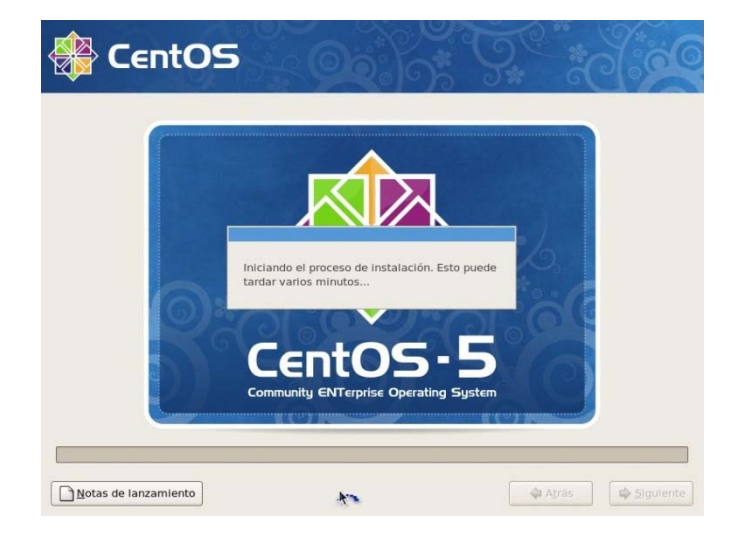

Nombre: Instalación del Sistema – Proceso Instalación

Gráfico Nº: 34

Fuente: Pablo Aníbal Valarezo Sevilla

Luego tendremos el término de la instalación donde nos pide el reinicio del sistema.

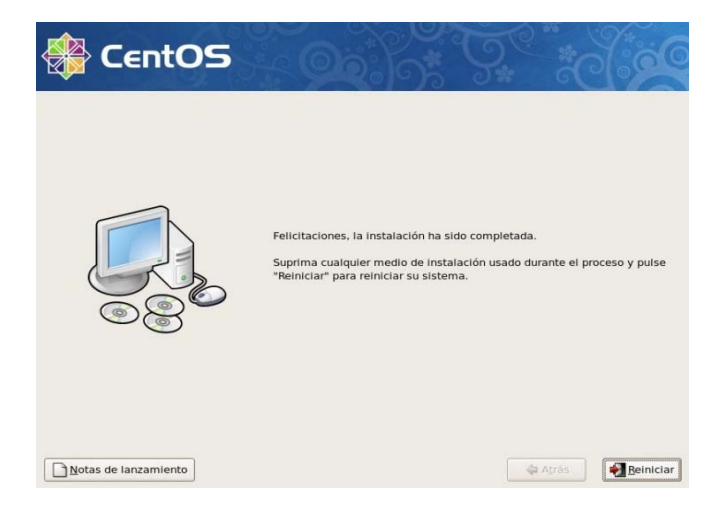

Nombre: Instalación del Sistema – Reinicio Sistema Gráfico Nº: 35 Fuente: Pablo Aníbal Valarezo Sevilla

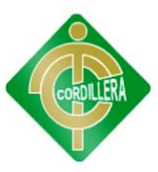

Luego de haber reiniciado, tendremos una pantalla de configuración inicial del sistema operativo, donde encontraremos configuraciones para el cortafuegos, la seguridad, fecha y hora, sonido e instalación de paquetes opcionales a través de cd adicionales.

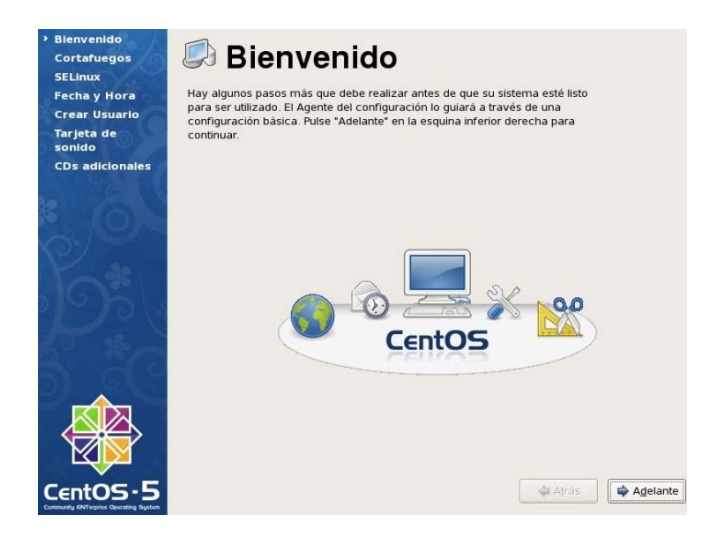

Nombre: Instalación del Sistema – Configuración Inicial Gráfico Nº: 36

Fuente: Pablo Aníbal Valarezo Sevilla

Ahora ya podemos ingresar al Sistema Operativo utilizando el usuario root.

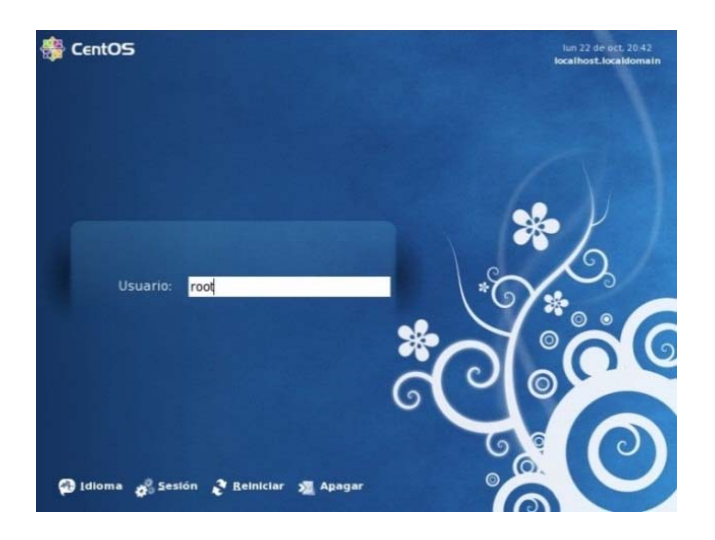

Nombre: Instalación del Sistema – Ingreso Sistema Operativo Gráfico Nº: 37 Fuente: Pablo Aníbal Valarezo Sevilla

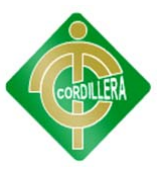

Una vez ingresado al sistema, procedemos a descargar el programa Webmin desde la página web de su creador, para la configuración y control gráfico del Servidor Web Apache y la Base de Datos MySQL que son de libre distribución y ya fueron instalados en conjunto con el Sistema Operativo.

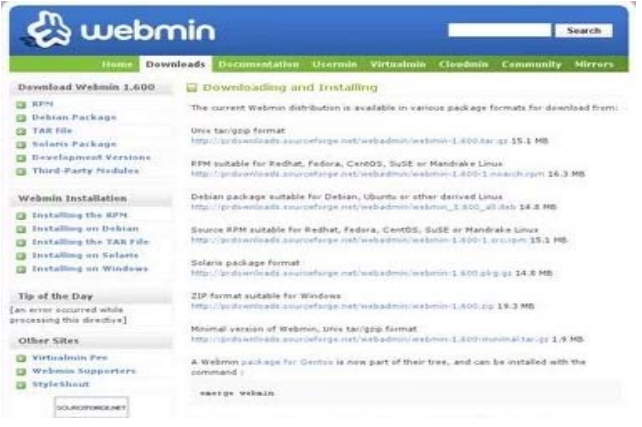

Nombre: Instalación del Sistema – Descarga Webmin

Gráfico Nº: 38

Fuente: Pablo Aníbal Valarezo Sevilla

Luego de haber descargado el instalador de Webmin, procedemos a instalarlo, aceptando la instalación de la aplicación.

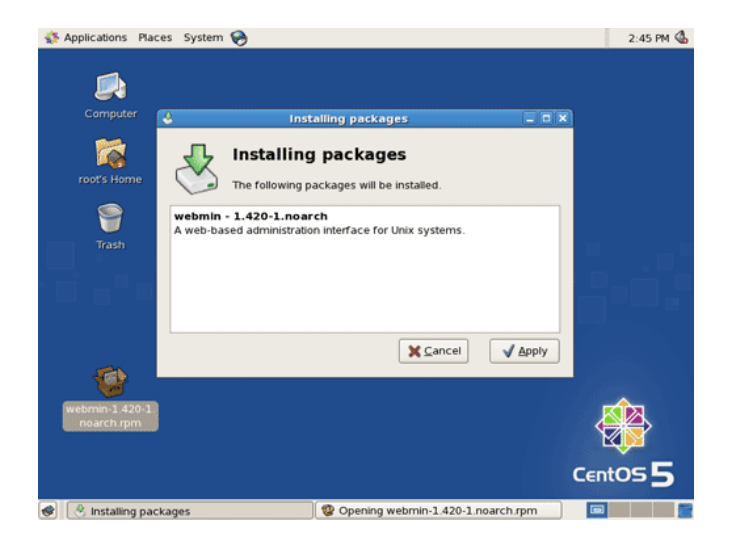

Nombre: Instalación del Sistema – Instalación Webmin Gráfico Nº: 39

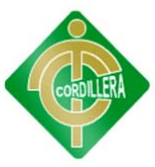

Una vez instalado, abrimos la consola de Webmin abriendo el navegador web y colocando en la barra de direcciones localhost/10000, que es el puerto de comunicación TCP de la aplicación.

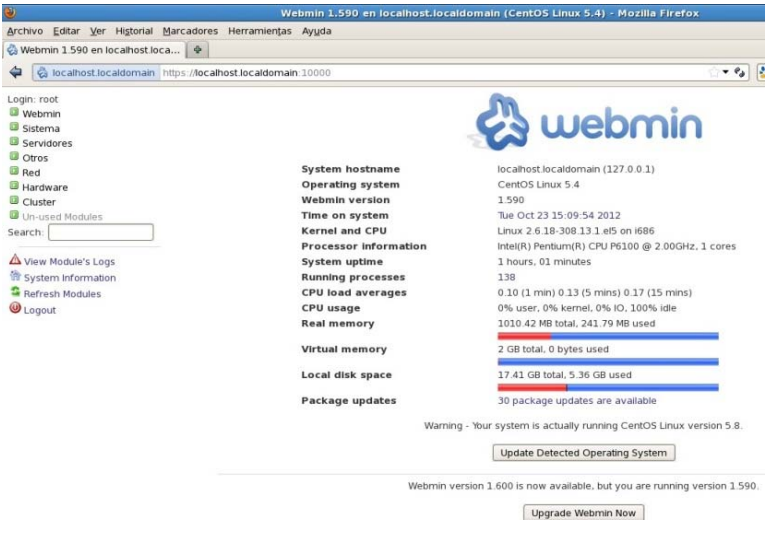

Nombre: Instalación del Sistema – Consola Webmin

Gráfico Nº: 40

Fuente: Pablo Aníbal Valarezo Sevilla

Arrancar el Servidor Web Apache

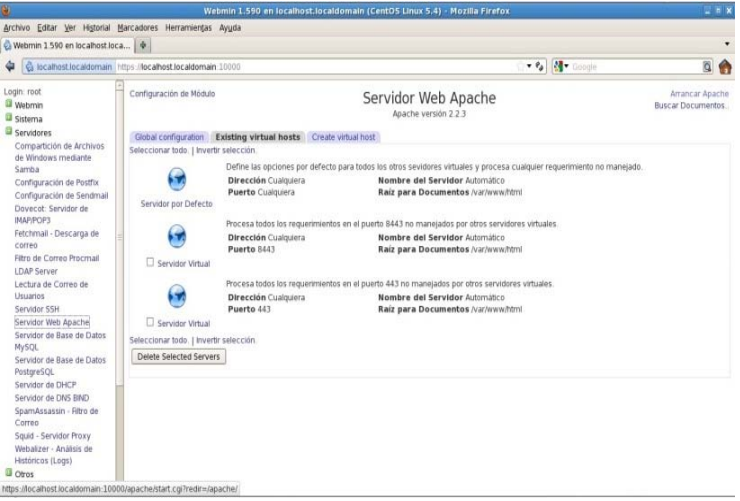

Nombre: Instalación del Sistema – Arrancar Servidor Apache Gráfico Nº: 41

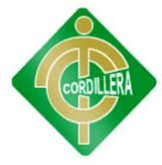

Arrancar el Servidor de Base de Datos MySQL

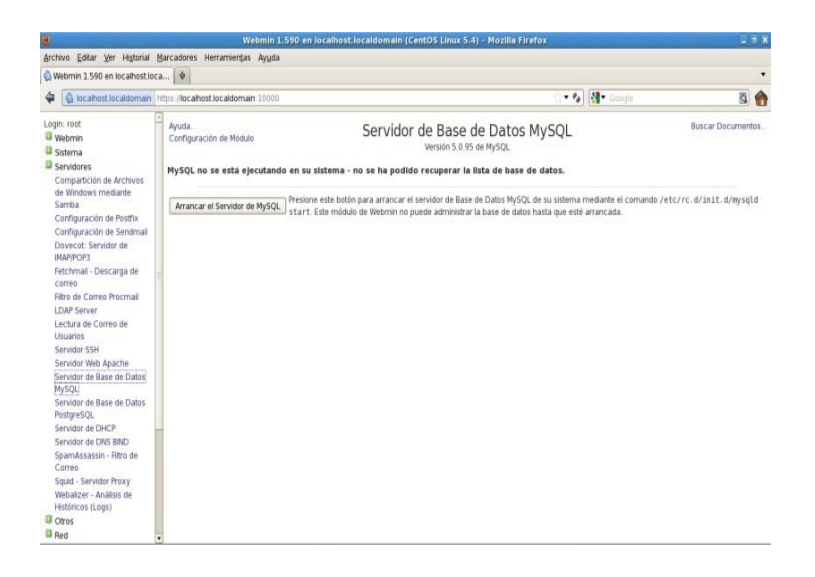

Nombre: Instalación del Sistema – Arrancar Servidor MySQL

Gráfico Nº: 42

Fuente: Pablo Aníbal Valarezo Sevilla

Crear la Base de Datos pvirtual.

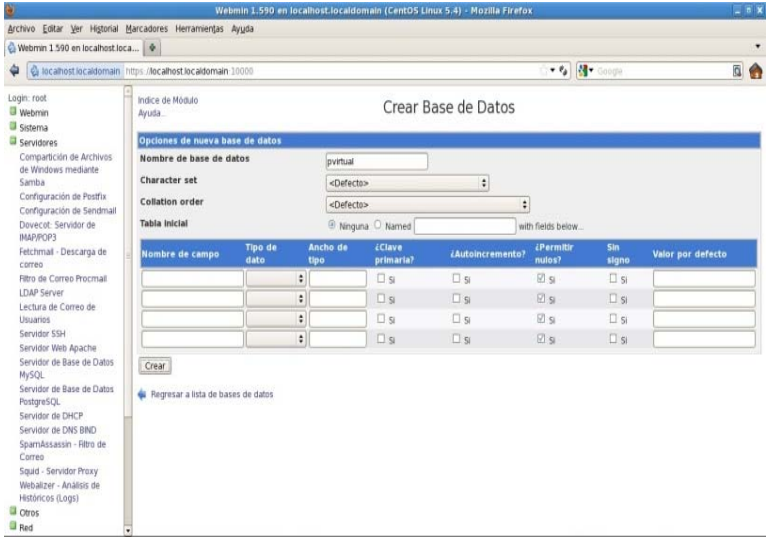

Nombre: Instalación del Sistema – Crear Base de Datos

Gráfico Nº: 43

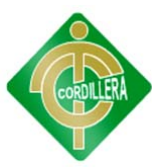

Copiar en la carpeta /Sistema de archivos/var/www/html, la carpeta donde se encuentran creados todos los módulos del Sistema de Educación Virtual.

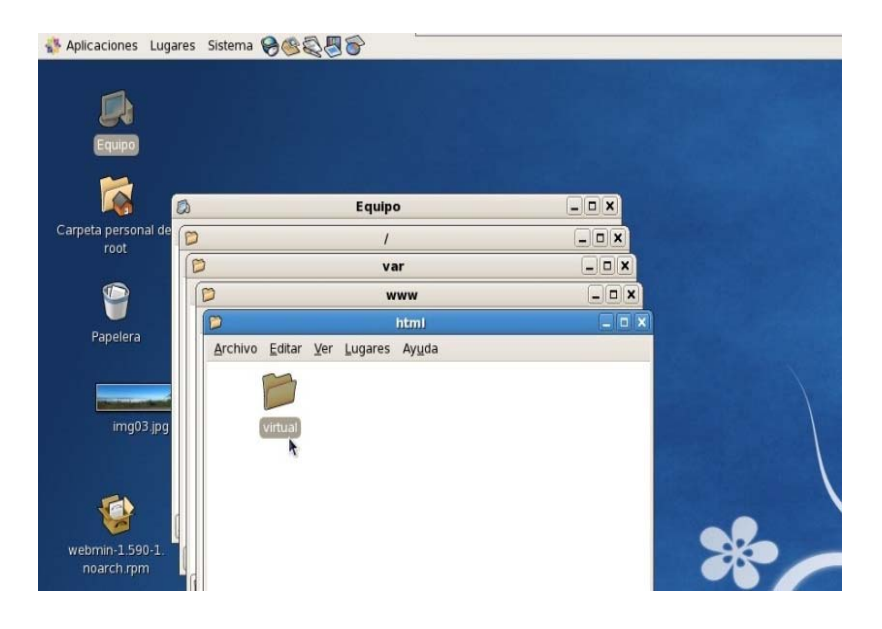

Nombre: Instalación del Sistema – Contenedor del Sistema Gráfico Nº: 44 Fuente: Pablo Aníbal Valarezo Sevilla

Ingresar al Sistema de Educación Virtual por medio del navegador web, digitando en la barra de direcciones localhost/virtual.

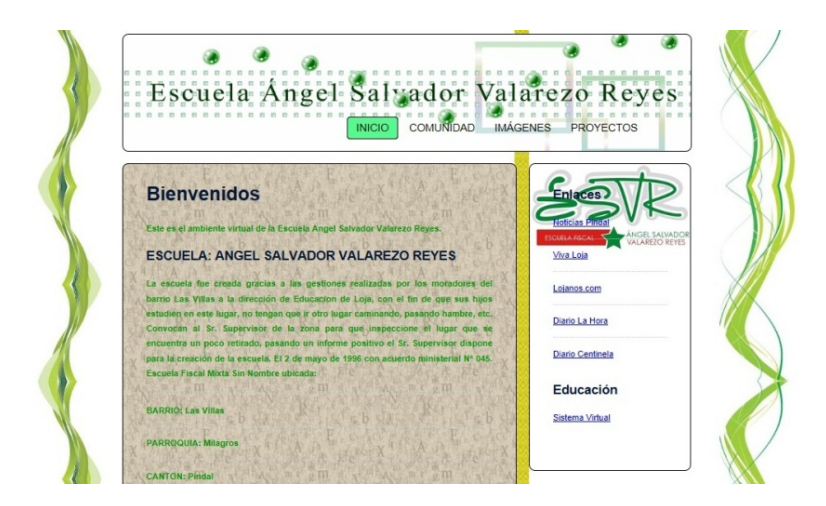

Nombre: Instalación del Sistema – Ingreso Sistema Educación Virtual Gráfico Nº: 45

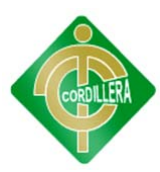

### **6.16 RECOPILACIÓN Y CARGA DE DATOS**

Ya que este la implementación de este sistema es nueva, no hay datos por ingresar. Se realizó la prueba de ingreso de datos y el funcionamiento es óptimo.

### **6.17 PRUEBAS Y DEPURACIÓN FINAL**

#### **Prueba de resistencia**

Una vez que se ha cargado los datos finales del Sistema de Educación Virtual en la Escuela Ángel Salvador Valarezo Reyes, fue necesario realizar las pruebas de resistencia del aplicativo con la información de los usuarios, los cursos y evaluaciones que se ejecutan en forma simultánea en varios equipos.

La resistencia del Sistema de Educación Virtual en la Escuela Ángel Salvador Valarezo Reyes se mide por la cantidad de usuarios que se encuentren conectados al sistema al mismo tiempo. Se realizaron todas las pruebas respectivas y luego de verificar su robustez, no se necesita de una corrección final en el sistema.

### **6.18 PUESTA EN MARCHA DEL SISTEMA**

Networking – Los equipos tienen una conectividad correcta.

Estabilidad Eléctrica – La conexión eléctricas y a tierra está en perfecto estado.

Virus – Ya que al ser un sistema que se encuentra en equipos con Sistema Operativo de código abierto, no es necesario el tener un servidor antivirus.

Seguridad Perimetral – El Centro tecnológico implementado está dentro de las instalaciones de la escuela y tiene un nivel de seguridad media, recomendando a la directora que se incremente la seguridad en el sector. **Anexo 9.** 

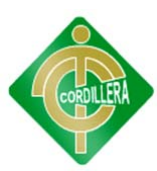

### **6.19 CAPACITACIÓN AL USUARIO FINAL**

### **Metodología de Capacitación aplicada para el usuario final.**

**Lugar:** El usuario recibirá la capacitación en las Instalaciones de la Escuela "Ángel Salvador Valarezo Reyes" en los equipos informáticos y de comunicaciones que fueron implementados en el Centro Tecnológico.

**Tiempo:** El tiempo programado para la capacitación al usuario es de 20 horas en total, con una distribución de 4 horas en 5 diferentes fechas, tiempo suficiente para que el usuario final tenga claro el funcionamiento de los equipos informáticos entregados y los procesos que tiene que realizar para el uso del Sistema Virtual.

**Material a entregarse:** Con la finalidad de poder capacitar al usuario final de mejor manera se entregará el manual de usuario, donde se establece claramente el funcionamiento de cada una de los procesos a realizar. **Anexo 10**.

**Infraestructura:** Para los eventos será necesario contar con un computador portátil, un proyector, pizarra de tiza liquida, acceso a internet.

### **6.20 CAPACITACIÓN AL PERSONAL TÉCNICO**

#### **Metodología de Capacitación aplicada para el usuario técnico.**

**Lugar:** El usuario recibirá la capacitación en las Instalaciones de la Escuela "Ángel Salvador Valarezo Reyes" en los equipos informáticos y de comunicaciones que fueron implementados en el Centro Tecnológico.

**Tiempo:** El tiempo programado para la capacitación al usuario es de 20 horas en total, con una distribución de 4 horas en 5 diferentes fechas, tiempo suficiente para que el usuario técnico tenga claro el funcionamiento de los procesos que tiene que realizar para el uso del Sistema Virtual.

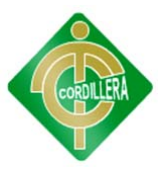

**Material a entregarse:** Con la finalidad de poder capacitar al usuario técnico de mejor manera se entregará el manual de usuario, donde se establece claramente el funcionamiento de cada una de los procesos a realizar. **Anexo 11**.

**Infraestructura:** Para los eventos será necesario contar con un computador portátil, un proyector, pizarra de tiza liquida, acceso a internet.

### **6.21 CONCLUSIONES Y RECOMENDACIONES**

### **Conclusiones**

 $\checkmark$  La realización del centro tecnológico fue ejecutada sin haber inconvenientes gracias a la efectiva gestión de donaciones.

 $\checkmark$  La implementación del sistema virtual para el aprendizaje fue aceptado con éxito entre los estudiantes y habitantes de la comunidad.

 Los costos operacionales para la implementación del centro tecnológico, fueron cubiertos por el autor del proyecto.

 $\checkmark$  Se presentó en la institución un calendario de capacitación y mantenimiento de equipos, en el que se han ejecutado ya dos capacitaciones y los mantenimientos están fijados para realizarlos cada 6 meses.

 $\checkmark$  Los estudiantes así como la comunidad asistieron a las capacitaciones y ya se encuentran ocupando los equipos implementados.

### **Recomendaciones**

 $\checkmark$  Los equipos implementados deben ser usados estrictamente para fines educativos.

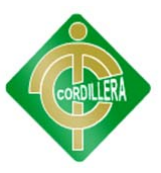

 Los estudiantes deben realizar a tiempo todas las actividades que se vayan insertando en el sistema virtual, ya que así no se retrasarán en el aprendizaje de un tema.

 Los estudiantes así como la comunidad deben ser cuidadosos con todos los equipos implementados, e informar inmediatamente a la maestra si existe algún inconveniente con los equipos para de ser necesario coordinar el mantenimiento correctivo.

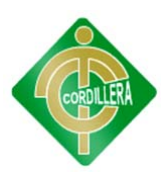

# ANEXOS

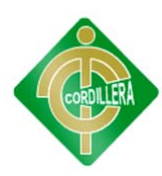

# ANEXO 1 **CRONOGRAMA DE ACTIVIDADES**

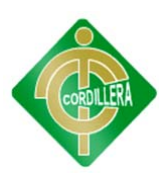

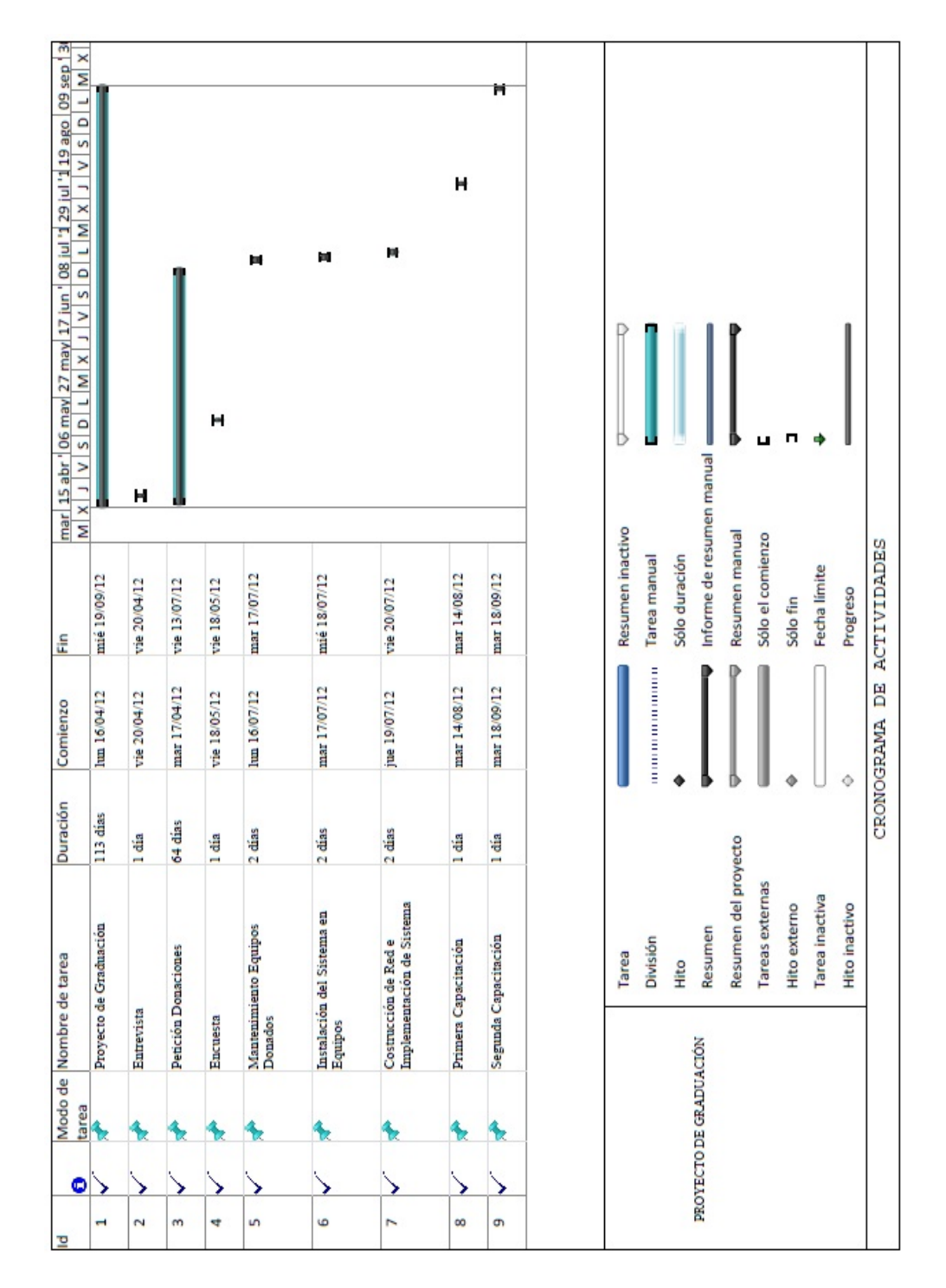

### **CRONOGRAMA DE ACTIVIDADES**

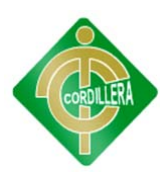

# **ANEXO 2 RECURSOS** ECONÓMICOS

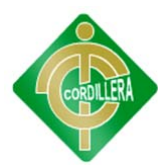

### **RECURSOS ECONÓMICOS**

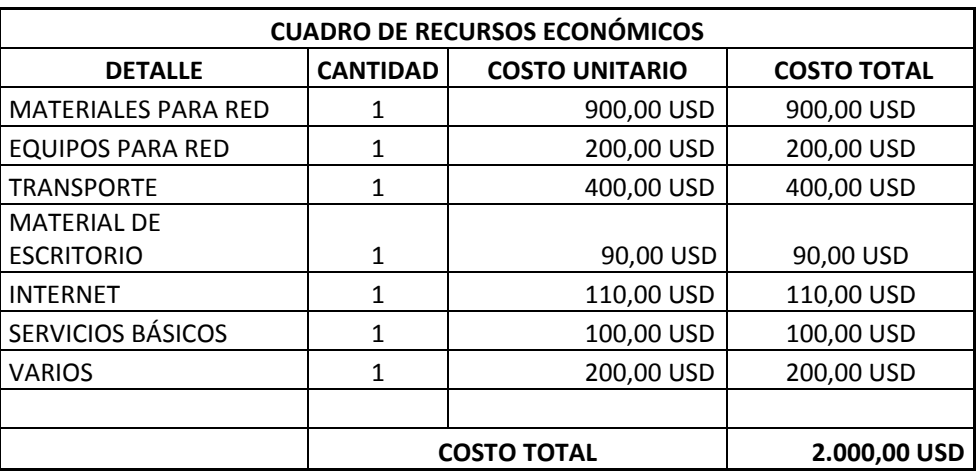

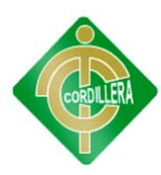

# ANEXO<sub>3</sub> FUNDAMENTACIÓN **LEGAL**

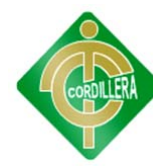

### **FUNDAMENTACIÓN LEGAL**

### **"LEY DE COMERCIO ELECTRÓNICO, FIRMAS ELECTRÓNICAS Y MENSAJES DE DATOS"**

#### **TÍTULO PRELIMINAR**

**Artículo 1.- Objeto de la Ley .-** Esta Ley regula los mensajes de datos, la firma electrónica, los servicios de certificación, la contratación electrónica y telemática, la prestación de servicios electrónicos, a través de redes de información, incluido el comercio electrónico y la protección a los usuarios de estos sistemas.

**TÍTULO I** 

**DE LOS MENSAJES DE DATOS** 

**CAPÍTULO I** 

#### **PRINCIPIOS GENERALES**

**Artículo 2.- Reconocimiento jurídico de los mensajes de datos.-** Los mensajes de datos tendrán igual valor jurídico que los documentos escritos. Su eficacia, valoración y efectos se someterá al cumplimiento de lo establecido en esta Ley y su reglamento.

**Artículo 3.- Incorporación por remisión.-** Se reconoce validez jurídica a la información no contenida directamente en un mensaje de datos, siempre que figure en el mismo, en forma de remisión o de anexo accesible mediante un enlace electrónico directo y su contenido sea conocido y aceptado expresamente por las partes.

**Artículo 4.- Propiedad Intelectual.-** Los mensajes de datos estarán sometidos a las leyes, reglamentos y acuerdos internacionales relativos a la propiedad intelectual.

**Artículo 5.- Confidencialidad y reserva.-** Se establecen los principios de confidencialidad y reserva para los mensajes de datos, cualquiera sea su forma, medio o intención. Toda violación a estos principios, principalmente aquellas referidas a la intrusión electrónica, transferencia ilegal de mensajes de datos o

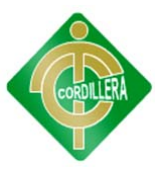

violación del secreto profesional, será sancionada conforme a lo dispuesto en esta Ley y demás normas que rigen la materia.

**Artículo 6.- Información escrita.-** Cuando la Ley requiera u obligue que la información conste por escrito, este requisito quedará cumplido con un mensaje de datos, siempre que la información que éste contenga sea accesible para su posterior consulta.

**Artículo 7.- Información original.-** Cuando la Ley requiera u obligue que la información sea presentada o conservada en su forma original, este requisito quedará cumplido con un mensaje de datos, si siendo requerido conforme a la Ley, puede comprobarse que ha conservado la integridad de la información, a partir del momento en que se generó por primera vez en su forma definitiva, como mensaje de datos. Se considera que un mensaje de datos permanece íntegro, si se mantiene completo e inalterable su contenido, salvo algún cambio de forma, propio del proceso de comunicación, archivo o presentación.

Por acuerdo de las partes y cumpliendo con todas las obligaciones previstas en esta Ley, se podrán desmaterializar los documentos que por ley deban ser instrumentados físicamente; los documentos desmaterializados deberán contener las firmas electrónicas correspondientes debidamente certificadas ante una de las entidades autorizadas según lo dispuesto en el artículo 29 de la presente Ley, y deberán ser conservados conforme a lo establecido en el artículo siguiente.

**Artículo 8.- Conservación de los mensajes de datos.-** Toda información sometida a esta Ley, podrá ser conservada; éste requisito quedará cumplido mediante el archivo del mensaje de datos, siempre que se reúnan las siguientes condiciones:

- **a.** Que la información que contenga sea accesible para su posterior consulta.
- **b.** Que sea conservado con el formato en el que se haya generado, enviado o recibido, o con algún formato que sea demostrable que reproduce con exactitud la información generada, enviada o recibida.
- **c.** Que se conserve todo dato que permita determinar el origen, el destino del mensaje, la fecha y hora en que fue creado, generado, procesado, enviado, recibido y archivado.

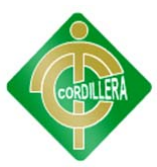

**d.** Que se garantice su integridad por el tiempo que establezca en el Reglamento a esta Ley.

Toda persona podrá cumplir con la conservación de mensajes de datos, usando los servicios de terceros, siempre que se cumplan las condiciones mencionadas en este artículo. La información que tenga por única finalidad facilitar el envío o recepción del mensaje de datos, no será obligatorio el cumplimiento de lo establecido en los literales anteriores.

**Artículo 9.- Protección de datos.-** Para la elaboración, transferencia o utilización de bases de datos, obtenidas directa o indirectamente del uso o transmisión de mensajes de datos, se requerirá el consentimiento expreso del titular de éstos, quien podrá seleccionar la información a compartirse con terceros.

La recopilación y uso de datos personales responderá a los derechos de privacidad, intimidad y confidencialidad garantizados por la Constitución Política de la República y esta Ley, los cuales podrán ser utilizados o transferidos únicamente con autorización del titular u orden de autoridad competente.

No será preciso el consentimiento para recopilar datos personales de fuentes accesibles al público, cuando se recojan para el ejercicio de las funciones propias de la administración pública, en el ámbito de su competencia, y cuando se refieran a personas vinculadas por una relación de negocios, laboral, administrativa o contractual y sean necesarios para el mantenimiento de las relaciones o para el cumplimiento del contrato. El consentimiento a que se refiere este artículo podrá ser revocado a criterio del titular de los datos; la revocatoria no tendrá en ningún caso efecto retroactivo.

**Artículo 10.- Procedencia e identidad de un mensaje de datos.-** Salvo prueba en contrario se entenderá que un mensaje de datos proviene de quien lo envía y, autoriza a quien lo recibe, para actuar conforme al contenido del mismo, cuando de su verificación exista concordancia entre la identificación del emisor y su firma electrónica, excepto en los siguientes casos:

**a.** Si se hubiere dado aviso que el mensaje de datos no proviene de quien consta como emisor; en este caso, el aviso se lo hará antes de que la persona que lo recibe actúe conforme a dicho mensaje. En caso contrario, quien conste como

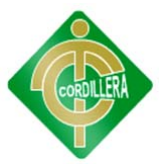

emisor deberá justificar plenamente que el mensaje de datos no se inició por orden suya o que el mismo fue alterado.

**b.** Si el destinatario no hubiere efectuado diligentemente las verificaciones correspondientes o hizo caso omiso de su resultado.

**Artículo 11.- Envío y recepción de los mensajes de datos.-** Salvo pacto en contrario, se presumirá que el tiempo y lugar de emisión y recepción del mensaje de datos, son los siguientes:

- **a.** Momento de emisión del mensaje de datos.- Cuando el mensaje de datos ingrese en un sistema de información o red electrónica que no esté bajo control del emisor o de la persona que envió el mensaje en nombre de éste o del dispositivo electrónico autorizado para el efecto.
- **b.** Momento de recepción del mensaje de datos.- Cuando el mensaje de datos ingrese al sistema de información o red electrónica señalado por el destinatario. Si el destinatario designa otro sistema de información o red electrónica, el momento de recepción se presumirá aquel en que se produzca la recuperación del mensaje de datos. De no haberse señalado un lugar preciso de recepción, se entenderá que ésta ocurre cuando el mensaje de datos ingresa a un sistema de información o red electrónica del destinatario, independientemente de haberse recuperado o no el mensaje de datos.
- **c.** Lugares de envío y recepción.- Los acordados por las partes, sus domicilios legales o los que consten en el certificado de firma electrónica, del emisor y del destinatario. Si no se los pudiere establecer por estos medios, se tendrán por tales, el lugar de trabajo, o donde desarrollen el giro principal de sus actividades o la actividad relacionada con el mensaje de datos.

**Artículo 12.- Duplicación del mensaje de datos.-** Cada mensaje de datos será considerado diferente. En caso de duda, las partes pedirán la confirmación del nuevo mensaje y tendrán la obligación de verificar técnicamente la autenticidad del mismo.

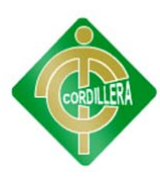

# **ANEXO 4 ENCUESTAS**

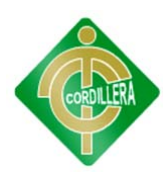

### **ENCUESTA**

Proyecto: LAS TECNOLOGÍAS DE INFORMACIÓN Y SU INCIDENCIA EN LA **EDUCACIÓN BÁSICA** EN **ESTABLECIMIENTOS** UNIDOCENTES. CONFORMACIÓN DE UN CENTRO TECNOLÓGICO PARA LA "ESCUELA FISCAL MIXTA ANGEL SALVADOR VALAREZO REYES"

Lugar: Barrio Las Villas, cantón Pindal, provincia Loja

Fecha: Viernes 18 de mayo del 2012

Encuestador: Pablo Valarezo Sevilla

Encuestado: Jours Similano

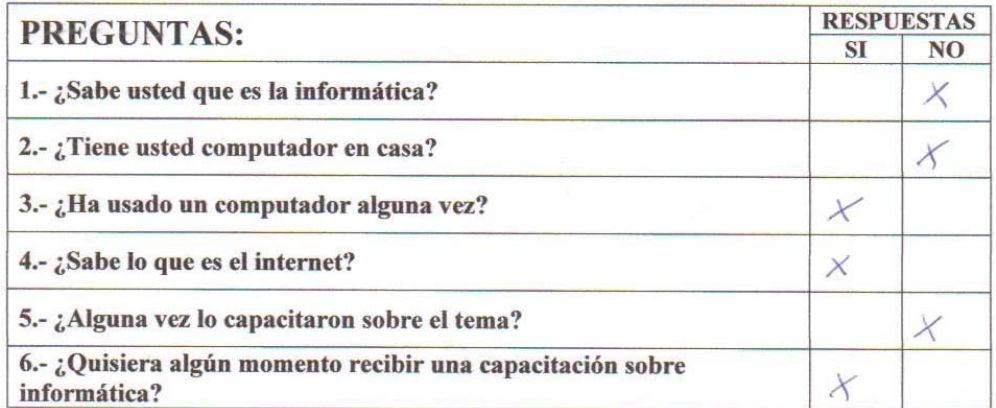

Frances Sisa/impl **FIRMA** 

 $0703874578$ 

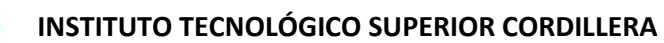

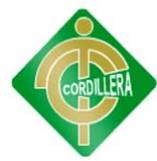

Proyecto: LAS TECNOLOGÍAS DE INFORMACIÓN Y SU INCIDENCIA EN LA **EDUCACIÓN BÁSICA** EN **ESTABLECIMIENTOS** UNIDOCENTES. CONFORMACIÓN DE UN CENTRO TECNOLÓGICO PARA LA "ESCUELA FISCAL MIXTA ANGEL SALVADOR VALAREZO REYES"

Lugar: Barrio Las Villas, cantón Pindal, provincia Loja

Fecha: Viernes 18 de mayo del 2012

Encuestador: Pablo Valarezo Sevilla

Encuestado: Carps folongi

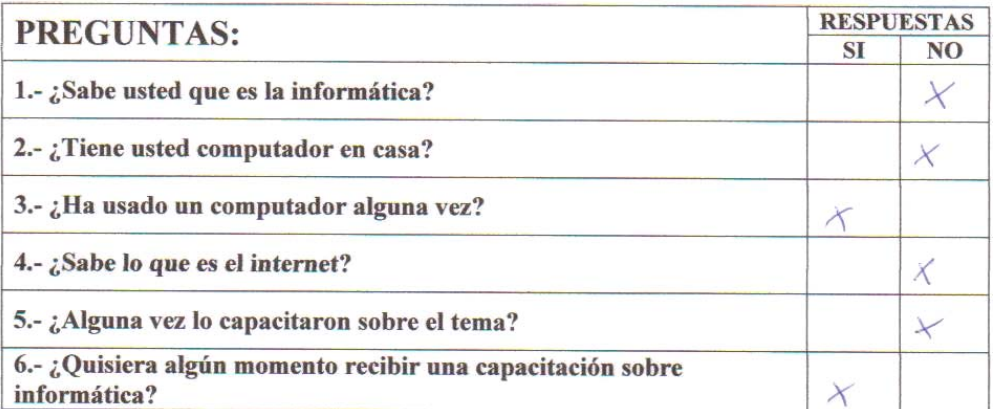

**FIRMA** 

0/0331824-6  $CL$ 

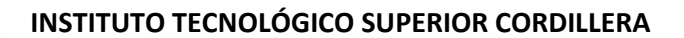

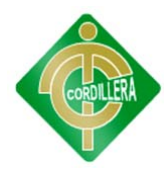

Proyecto: LAS TECNOLOGÍAS DE INFORMACIÓN Y SU INCIDENCIA EN LA **EDUCACIÓN BÁSICA** EN **ESTABLECIMIENTOS** UNIDOCENTES. CONFORMACIÓN DE UN CENTRO TECNOLÓGICO PARA LA "ESCUELA FISCAL MIXTA ANGEL SALVADOR VALAREZO REYES"

Lugar: Barrio Las Villas, cantón Pindal, provincia Loja

Fecha: Viernes 18 de mayo del 2012

Encuestado: 5/oresmails Reyes

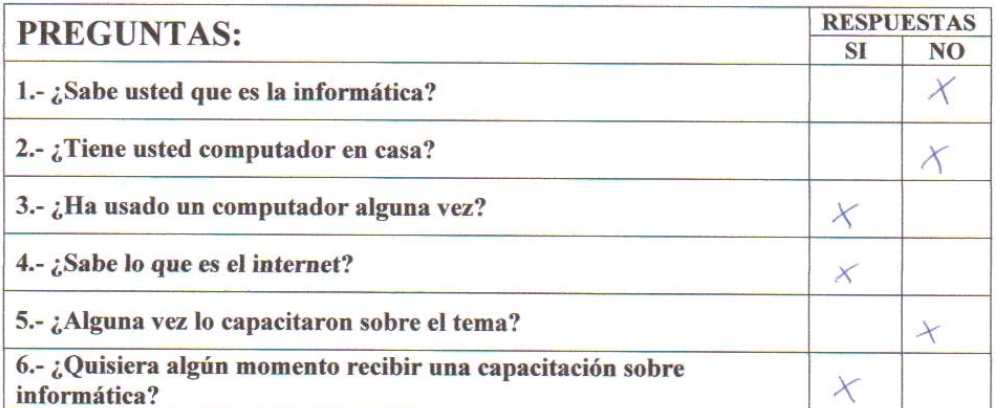

Store FIRMA

 $43726342 - 2$ <br>C.I.

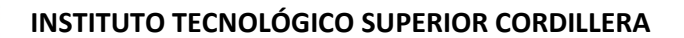

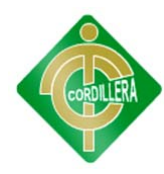

Proyecto: LAS TECNOLOGÍAS DE INFORMACIÓN Y SU INCIDENCIA EN LA **EDUCACIÓN BÁSICA**  $\mathop{\rm EN}\nolimits$ **ESTABLECIMIENTOS** UNIDOCENTES. CONFORMACIÓN DE UN CENTRO TECNOLÓGICO PARA LA "ESCUELA FISCAL MIXTA ANGEL SALVADOR VALAREZO REYES"

Lugar: Barrio Las Villas, cantón Pindal, provincia Loja

Fecha: Viernes 18 de mayo del 2012

Encuestador: Pablo Valarezo Sevilla

Encuestado: ROGER GIBERON M.

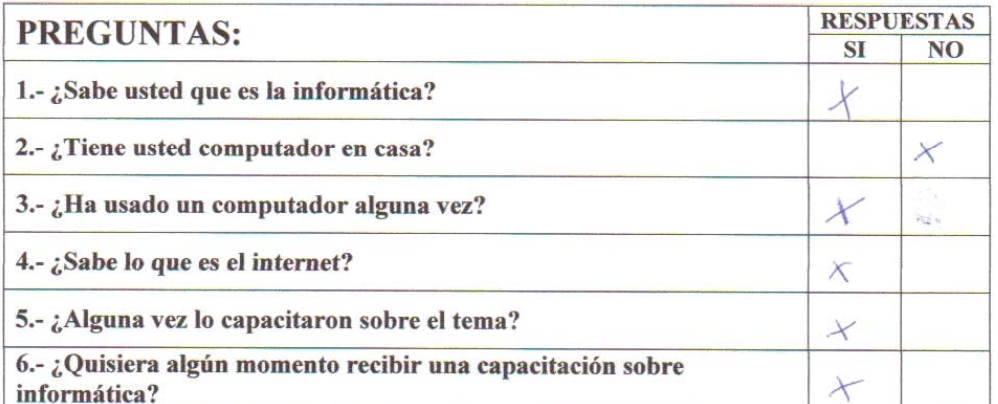

Vorelle eller **FIRMA** 

0702579426

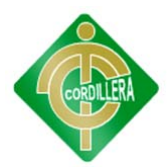

# **ENCUESTA**

Proyecto: LAS TECNOLOGÍAS DE INFORMACIÓN Y SU INCIDENCIA EN LA **EDUCACIÓN BÁSICA** EN **ESTABLECIMIENTOS** UNIDOCENTES. CONFORMACIÓN DE UN CENTRO TECNOLÓGICO PARA LA "ESCUELA FISCAL MIXTA ANGEL SALVADOR VALAREZO REYES"

Lugar: Barrio Las Villas, cantón Pindal, provincia Loja

Fecha: Viernes 18 de mayo del 2012

Encuestador: Pablo Valarezo Sevilla

Encuestado: Jezus colderón

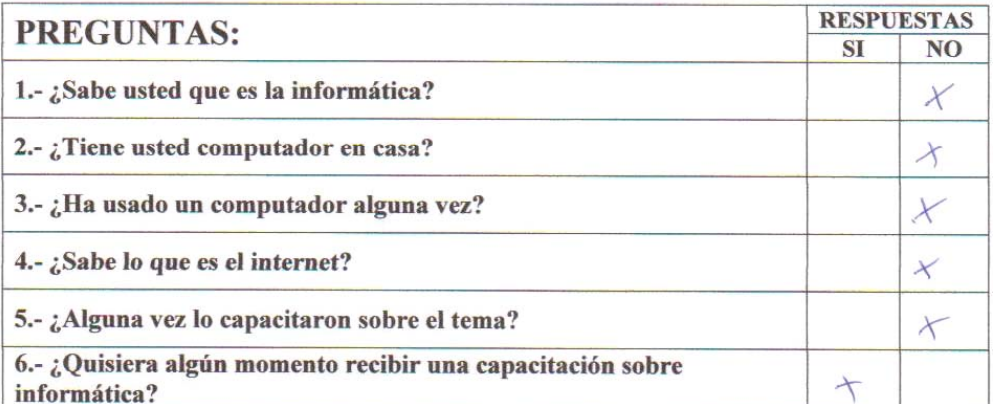

Jeros Labora **FIRMA** 

 $770347894-5$ <br>C.I.

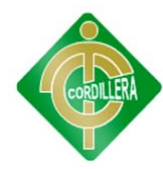

# **ENCUESTA**

Proyecto: LAS TECNOLOGÍAS DE INFORMACIÓN Y SU INCIDENCIA EN LA **EDUCACIÓN BÁSICA** EN **ESTABLECIMIENTOS** UNIDOCENTES. CONFORMACIÓN DE UN CENTRO TECNOLÓGICO PARA LA "ESCUELA FISCAL MIXTA ANGEL SALVADOR VALAREZO REYES"

Lugar: Barrio Las Villas, cantón Pindal, provincia Loja

Fecha: Viernes 18 de mayo del 2012

Encuestado: 5 egundo Colito Dioz

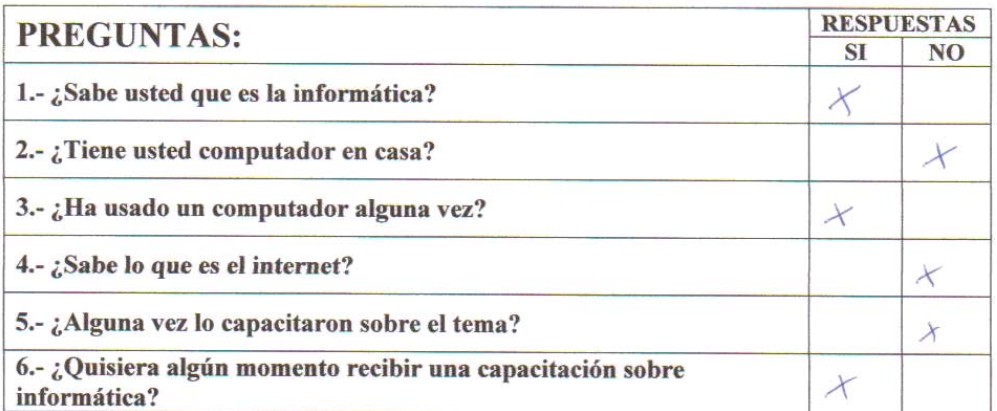

**FIRMA** 

 $410267809.9$ 

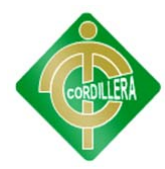

# **ENCUESTA**

Proyecto: LAS TECNOLOGÍAS DE INFORMACIÓN Y SU INCIDENCIA EN LA **EDUCACIÓN BÁSICA** EN **ESTABLECIMIENTOS** UNIDOCENTES. CONFORMACIÓN DE UN CENTRO TECNOLÓGICO PARA LA "ESCUELA FISCAL MIXTA ANGEL SALVADOR VALAREZO REYES"

Lugar: Barrio Las Villas, cantón Pindal, provincia Loja

Fecha: Viernes 18 de mayo del 2012

Blandy Diaz Mendeza  $e^{1/e}$ Encuestado:

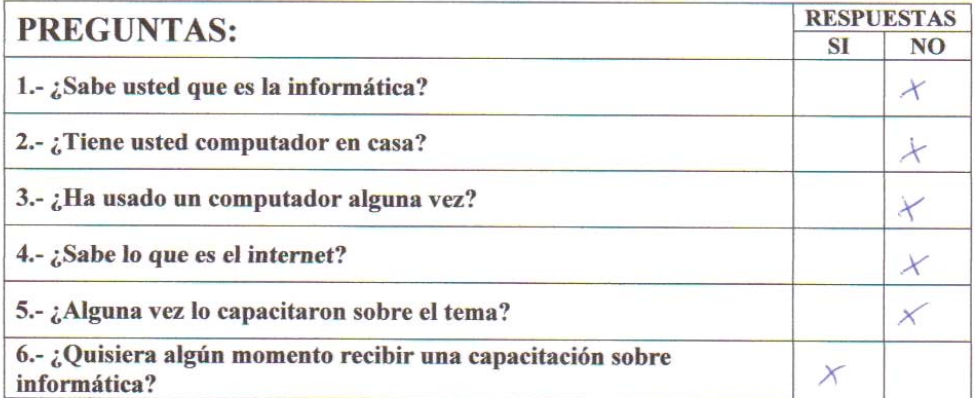

**FIRMA** 

 $\frac{410348073-5}{C.I.}$ 

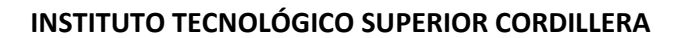

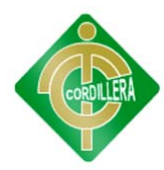

Proyecto: LAS TECNOLOGÍAS DE INFORMACIÓN Y SU INCIDENCIA EN LA **EDUCACIÓN BÁSICA** EN **ESTABLECIMIENTOS** UNIDOCENTES. CONFORMACIÓN DE UN CENTRO TECNOLÓGICO PARA LA "ESCUELA FISCAL MIXTA ANGEL SALVADOR VALAREZO REYES"

Lugar: Barrio Las Villas, cantón Pindal, provincia Loja

Fecha: Viernes 18 de mayo del 2012

Encuestado: Plosa Angelica Diez Goadova

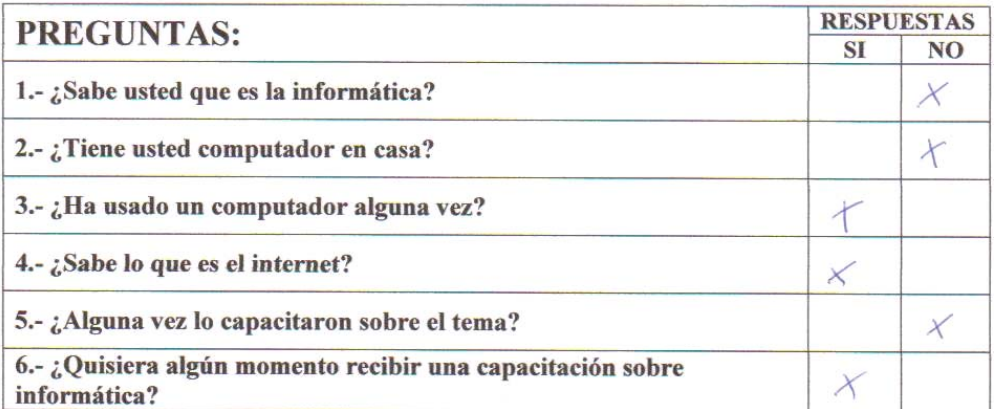

tosa Deaz **FIRMA** 

 $0703253732$ 

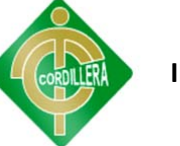

# **ENCUESTA**

Proyecto: LAS TECNOLOGÍAS DE INFORMACIÓN Y SU INCIDENCIA EN LA **EDUCACIÓN BÁSICA**  $\mathop{\rm EN}\nolimits$ **ESTABLECIMIENTOS** UNIDOCENTES. CONFORMACIÓN DE UN CENTRO TECNOLÓGICO PARA LA "ESCUELA FISCAL MIXTA ANGEL SALVADOR VALAREZO REYES"

Lugar: Barrio Las Villas, cantón Pindal, provincia Loja

Fecha: Viernes 18 de mayo del 2012

Encuestador: Pablo Valarezo Sevilla

Encuestado:  $B$ larca Saridoga

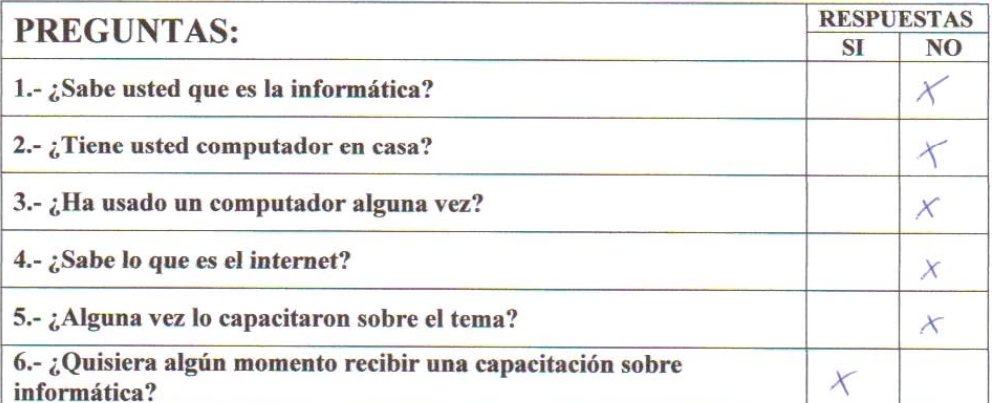

 $B$ attabita **FIRMA** 

 $0\frac{4}{6} - 349767 - 0$ <br>C.I.

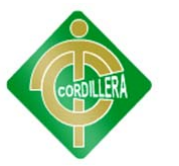

# **ENCUESTA**

Proyecto: LAS TECNOLOGÍAS DE INFORMACIÓN Y SU INCIDENCIA EN LA **EDUCACIÓN BÁSICA** EN **ESTABLECIMIENTOS** UNIDOCENTES. CONFORMACIÓN DE UN CENTRO TECNOLÓGICO PARA LA "ESCUELA FISCAL MIXTA ANGEL SALVADOR VALAREZO REYES"

Lugar: Barrio Las Villas, cantón Pindal, provincia Loja

Fecha: Viernes 18 de mayo del 2012

Encuestador: Pablo Valarezo Sevilla

Encuestado: Liliano Diaz

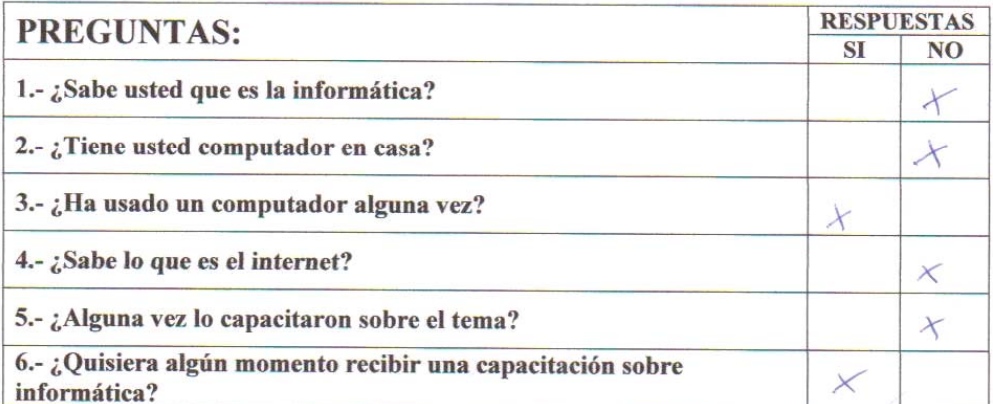

**TRMA** 

 $040643846 - 2$
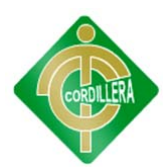

### **ENCUESTA**

Proyecto: LAS TECNOLOGÍAS DE INFORMACIÓN Y SU INCIDENCIA EN LA **EDUCACIÓN BÁSICA** EN **ESTABLECIMIENTOS** UNIDOCENTES. CONFORMACIÓN DE UN CENTRO TECNOLÓGICO PARA LA "ESCUELA FISCAL MIXTA ANGEL SALVADOR VALAREZO REYES"

Lugar: Barrio Las Villas, cantón Pindal, provincia Loja

Fecha: Viernes 18 de mayo del 2012

Encuestador: Pablo Valarezo Sevilla

Encuestado:  $\boxed{\left| \begin{array}{cc} 1 & 0 \\ 0 & 0 \end{array} \right|}$ 

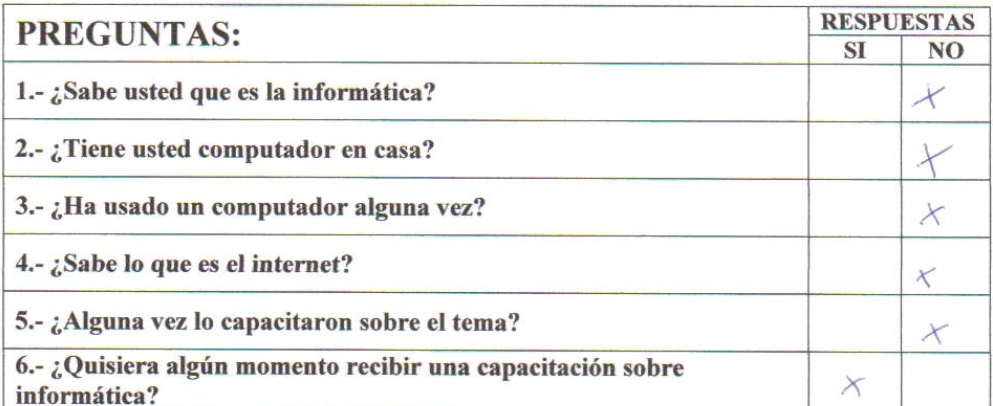

**FIRMA** 

 $\frac{\text{110553313}}{\text{C.I.}}$  $-5$ 

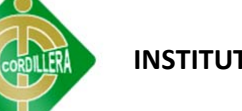

### **ENCUESTA**

Proyecto: LAS TECNOLOGÍAS DE INFORMACIÓN Y SU INCIDENCIA EN LA **EDUCACIÓN BÁSICA**  $\mathop{\rm EN}\nolimits$ **ESTABLECIMIENTOS** UNIDOCENTES. CONFORMACIÓN DE UN CENTRO TECNOLÓGICO PARA LA "ESCUELA FISCAL MIXTA ANGEL SALVADOR VALAREZO REYES"

Lugar: Barrio Las Villas, cantón Pindal, provincia Loja

Fecha: Viernes 18 de mayo del 2012

Encuestador: Pablo Valarezo Sevilla

Encuestado:  $8 \times 6$  and  $0$ 

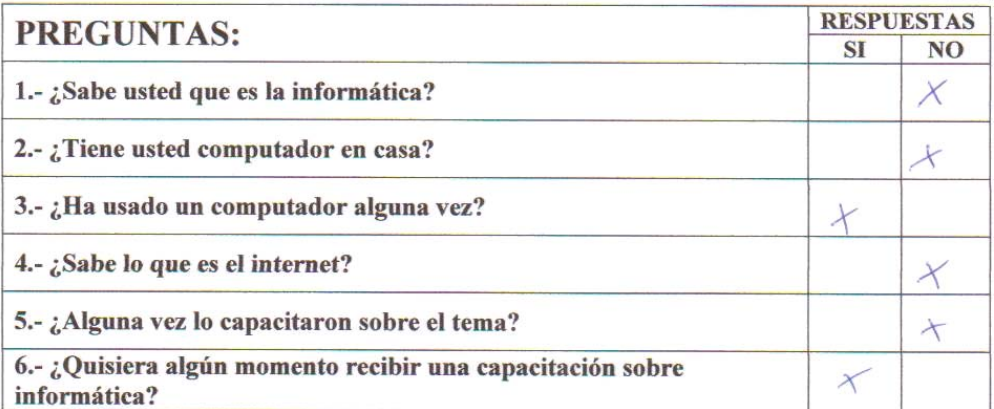

 $1103097815$ 

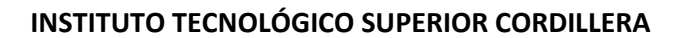

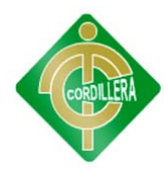

### **ENCUESTA**

Proyecto: LAS TECNOLOGÍAS DE INFORMACIÓN Y SU INCIDENCIA EN LA **EDUCACIÓN BÁSICA** EN **ESTABLECIMIENTOS** UNIDOCENTES. CONFORMACIÓN DE UN CENTRO TECNOLÓGICO PARA LA "ESCUELA FISCAL MIXTA ANGEL SALVADOR VALAREZO REYES"

Lugar: Barrio Las Villas, cantón Pindal, provincia Loja

Fecha: Viernes 18 de mayo del 2012

Encuestador: Pablo Valarezo Sevilla

Liliana Aba Encuestado:

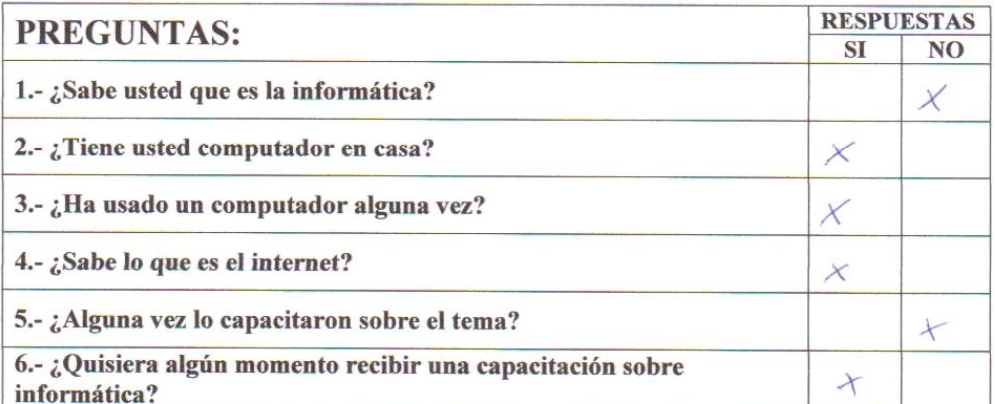

**FIRMA** 

 $1105132821$  $C.I.$ 

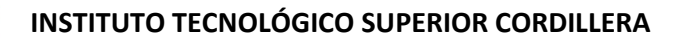

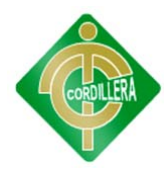

### **ENCUESTA**

Proyecto: LAS TECNOLOGÍAS DE INFORMACIÓN Y SU INCIDENCIA EN LA **EDUCACIÓN BÁSICA** EN **ESTABLECIMIENTOS** UNIDOCENTES. CONFORMACIÓN DE UN CENTRO TECNOLÓGICO PARA LA "ESCUELA FISCAL MIXTA ANGEL SALVADOR VALAREZO REYES"

Lugar: Barrio Las Villas, cantón Pindal, provincia Loja

Fecha: Viernes 18 de mayo del 2012

Encuestador: Pablo Valarezo Sevilla

Encuestado: Hernail Duez

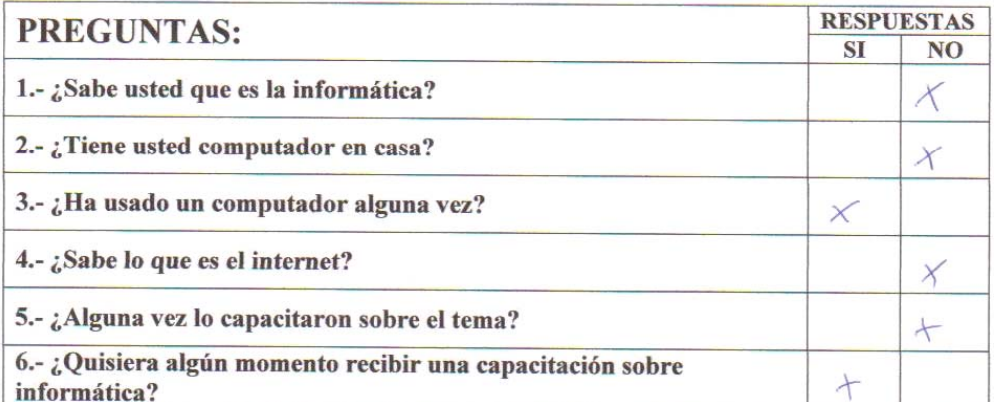

Herrian

 $\frac{4102008675}{C.I.}$ 

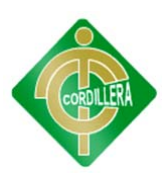

### **ENCUESTA**

Proyecto: LAS TECNOLOGÍAS DE INFORMACIÓN Y SU INCIDENCIA EN LA **EDUCACIÓN BÁSICA** EN **ESTABLECIMIENTOS** UNIDOCENTES. CONFORMACIÓN DE UN CENTRO TECNOLÓGICO PARA LA "ESCUELA FISCAL MIXTA ANGEL SALVADOR VALAREZO REYES"

Lugar: Barrio Las Villas, cantón Pindal, provincia Loja

Fecha: Viernes 18 de mayo del 2012

Encuestador: Pablo Valarezo Sevilla

Encuestado: Luis Javier Diuz Cordova

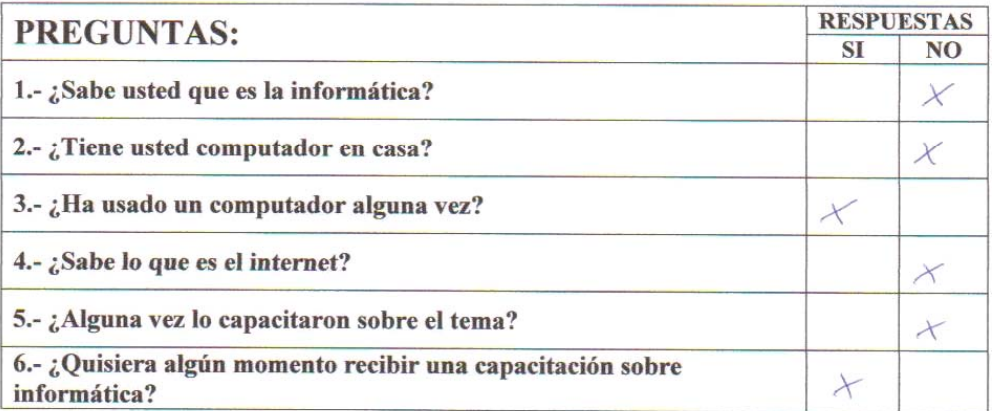

**FIRMA** 

0706438470  $\rm C.I.$ 

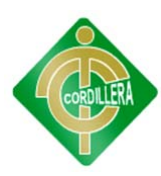

# **ANEXO 5 DONACIONES**

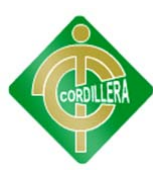

#### **DONACIONES**

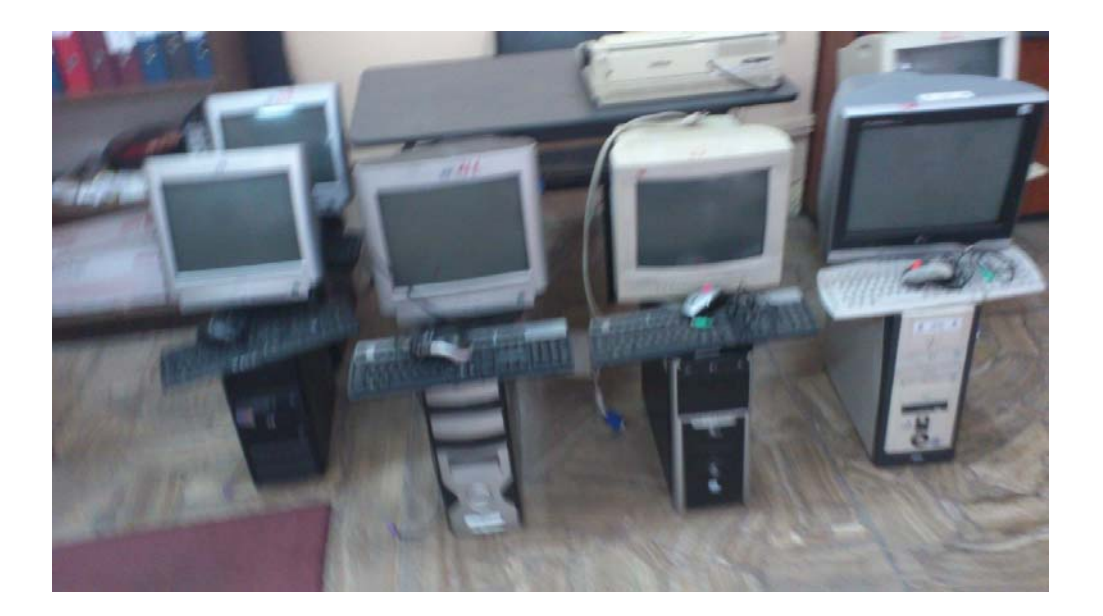

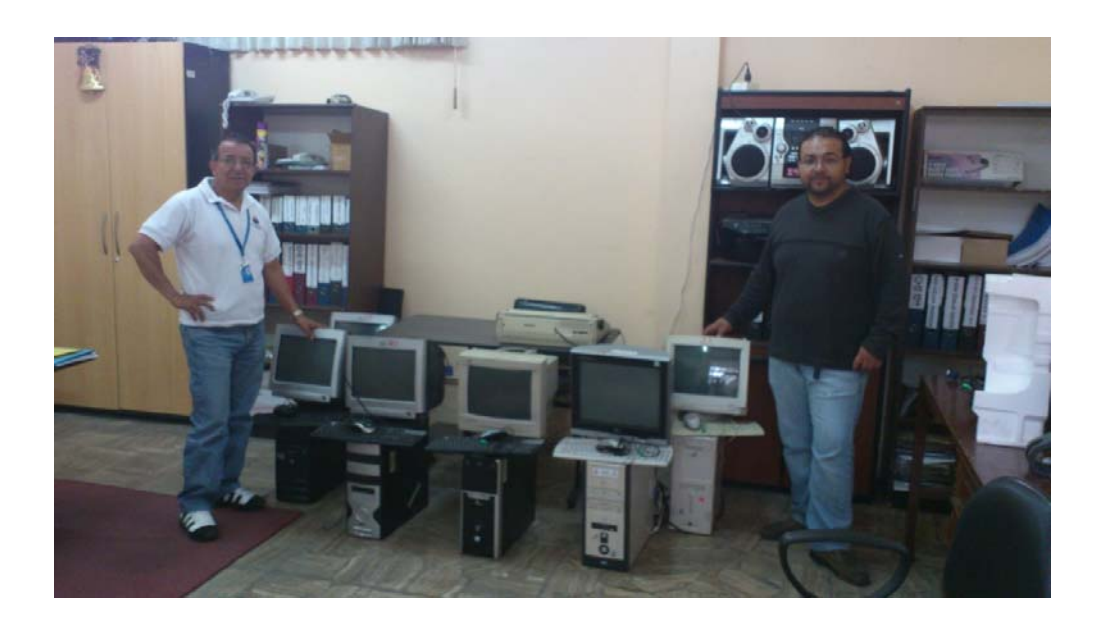

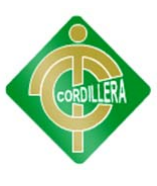

Pindal, 18 de Julio de 2012

Sr. Ing.

Marco Vinicio Sivisaka Patiño,

#### COORDINADOR DE LA DEMARCACIÓN HIDROGRÁFICA PUYANGO CATAMAYO.

Loja.-

Yo, Fanny Pucha Loarte, Profesora Directora de la Escuela Fiscal Mixta "Angel Valarezo Reyes", ubicada en el barrio Las Villas, del Cantón Pindal, de la Provincia de Loja, a usted con todo respeto manifiesto:

Que a nombre de los niños y padres de familia de la escuela que no disponía de los adelantos tecnológicos y científicos del presente como es de un centro de cómputo, dejo constancia de mi profundo agradecimiento por la entrega-recepción de seis computadoras que iban a ser dadas de baja, con las cuales el señor Pablo Valarezo Sevilla, nieto de nuestro patrono, estudiante de la carrera de sistemas del INSTITUTO TECNOLÓGICO SUPERIOR CORDILELRA", que está desarrollando como proyecto para su graduación como tecnólogo ha procedido a implementar un pequeño centro tecnológico y capacitación informática en nuestra Escuela.

Usted ha contribuido a viabilizar un proyecto que redundará en enorme beneficio para los niños, padres de familia y moradores del barrio.

Atentamente

Prof. Fanny Pucha Loarte

DIRECTORA DE LA ESCUELA FISCAL MIXTA "ANGEL VALAREZO REYES"

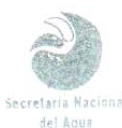

DEMARCACION HIDROGRAP PUYANGO-CATAMATU<br>Inetaria coordinacion **SECRETARIA**  $\omega_0 t_0$ Recibido  $O<sub>1</sub>$ Facha

99

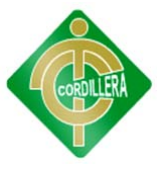

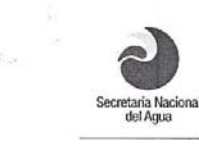

**DEMARCACIÓN HIDROGRÁFICA PUYANGO-CATAMAYO<br>SENAGUA** 

#### **ACTA DE ENTREGA RECEPCION**

En la ciudad de Loja, a los trece días del mes de julio del dos mil doce, se procede a realizar la presente ACTA DE ENTREGA RECEPCION, dando cumplimiento a sumilla del Ing. Marco Vinicio Sivizaca Patiño, Coordinador de la Demarcación Hidrográfica Puyango Catamayo en comunicación de fecha 15 ra Demarcación Hidrografica Puyango Catalinho en continicación de lecha To<br>de marzo de 2012, suscrita por la Lic. Fanny Pucha Loarte, Profesora Directora<br>de la Escuela Fiscal Mixta "Ángel Valarezo Reyes", ubicada en el bar las Transferencias gratuitas, participan en la subscrición de la presente acta, El Ing. Marco Vinicio Sivizaca Patiño, Coordinador de la Demarcación, la Lic. Fanny Pucha Loarte, Profesora Directora de la Escuela Fiscal Mixta Ángel Valarezo Reyes, Ing. Jorge Banda Pacheco, Responsable de Bienes y bodega de la Demarcación; y, el Lic. Víctor Antonio Samaniego Riofrío, como Director de Educación de la provincia de Loja

Se adjunta listado de los bienes entregados

Para constancia de lo actuado se firma en original y dos copias del mismo contenido

Entregado por Recibido por W Lic. Fanny Pucha Ing Marco Vinicio Sivisaka arté COORDINADOR REGIONAL DEMARCACION PROFESORA RÉCTORA DE LA ESCUELA HIDROGRAFICA PUYANGO CATAMAYO FISCAL MIXTA ANGEL VALAREZO REYES IJ. Lic. Victor Agronic Samaniego Ing. Jorge Banda Pacheco<br>RESPONSABLE DE BODEGA **Acto** Riofrio EDUCACIÓN DE LOJA E COORDINACION<br>Av. Orillas del Zamora Sector Norte<br>Tel: 570784 – 572090 – 574642<br>Telefax 587303 Loja – Ecuador

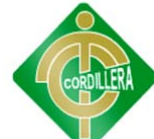

"MARCACION HIDROGRAFICA PUYANGO CATAMAYO

DIRECCION ADMINISTRATIVA FINANCIERA

**UNIDAD DE BODEGA** 

#### Ų ESTADO **MALO** MALO MALO MALO MALO MALO MALO **MALO** MALO<br>MALO **MALO** MAI O MALO MALO **MALO** MALO MALO MALO **MALO MALO** EDIFICIO MATRIZ - BODEGA CENTRAL **MALO**  $6,00$ 6,00 500,00 **MEDIDA VALOR** 6.00 544,00 8,00 6.00 108,30 6.00 6,00 70,00 500,00 6.00 80,00 S/M. SM. S/M. S/M. SM. S/M. S/M. S/M. S/M. S/M. SM. S/M. S/M. S/M. Negro/gris Negro-G CREMA-G COLOR NEGRO Negro<br>Blanco NEGRO Negro NEGRO NEGRO NEGRO NEGRO Negro Negro Crema Crema NEGRO Crema Crema Blanco Crema Gris BC3370GVBWH957 51212923 TC E1 WE0391064669 709INWA3L409 CNC44311TB CO311005404 151226604736 026020163822 ZCA422204149 BDH935A11617 ZM2A00368715 MY336WB132 MY336WB243 109555201766 MXD448033Z  $1,41308E+11$ MXD348054T CI02400240 SERIE  $\frac{0}{25}$ SIS DQ912A#ABM **MODELO**  $XScroll +$ NetScroll + VCDTS213 T17PC-O KB-0138 SK-1688 Ubicación Física: DD-556 0-75B 5500 5500 S/M K627 S/M **INS** S/M **SM**<br>K627 S/N **INVENTARIO DE ACTIVOS FIJOS** Super Power 141.01.07.01.01.01.110 Super Power 141.01.07.01.02.01.132 ViewSonic **MARCA** GENIUS A OPEN GENIUS Genius GENIUS GENIUS  $\frac{\Delta}{\Delta}$ Genius DTK **TECH**  $\frac{\alpha}{2}$ GENIUS  $\frac{\rho}{\pm}$  $\frac{\Delta}{\Delta}$  $\overline{\mathsf{B}}$  $\circ$ l q 141.01.074.00.00.00.01.029HP 141.01.07.00.00.00.01 HP 141.01.07.01.03.01.095 141.01.07.01.03.01.067 141.01.07.01.01.01.165 141.01.07.01.02.01.204 141.01.07.01.02.01.045 141.01.07.01.01.01.042 141.01.07.01.03.01.118 141.01.07.01.03.01.093 141.01.07.01.01.01.193 Cantón: LOJA ACTUAL **S/C S/C SIC** SIC **S/C** S/C S/C copicos **NTERIO SIC** SIC  $88.8$ SIC **S/C S/C SIC** S/C **S/C** S/C S/C SIC SIC SIC  $\frac{8}{3}$ **S/C** Secretaría Nacional<br>del Agua Teclado para computado CPU, CD R. Samsung 52 Teclado para computado Monitor CRT 17", FLATF Teclado para computado Teclado para computado CPU, CDR LG, CDRW LG, **DESCRIPCIÓN** Monitor HP 5500 Provincia: LOJA **MONITOR** MONITOR MAUCE<br>MONITOR TECLADO MAUCE Monitor Mouse Mouse Mouse CPU CPU CPU CPU CANT.  $\overline{a}$  $\overline{a}$  $\overline{a}$  $\overline{1}$  $\overline{a}$ ÷ ÷ ÷

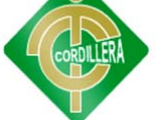

**INSTITUTO TECNOLÓGICO SUPERIOR CORDILLERA**

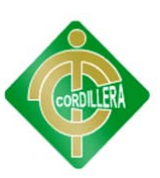

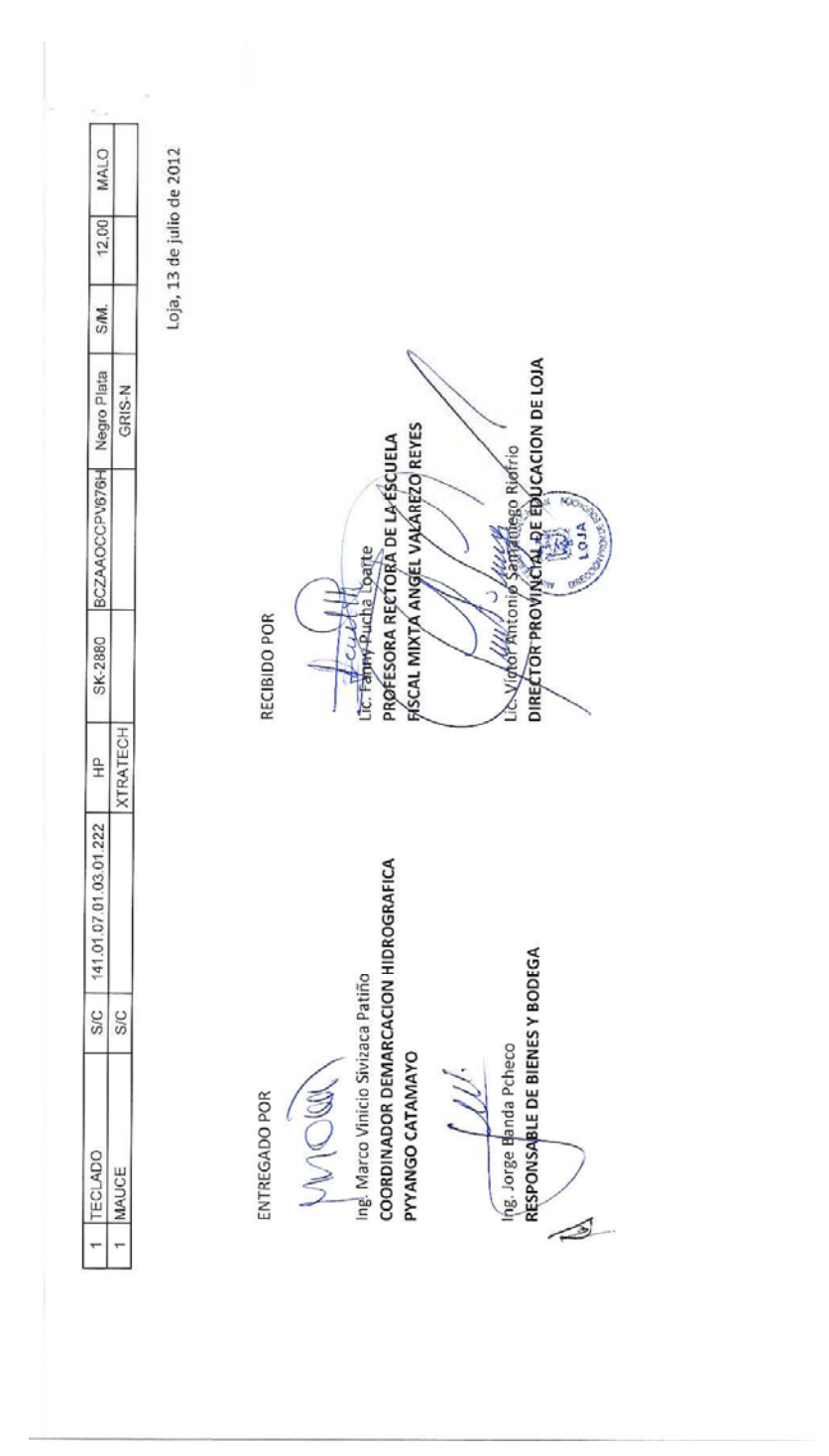

 $\tilde{\mathbf{t}}$ 

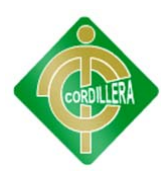

# ANEXO<sub>6</sub> **MANTENIMIENTO EQUIPOS DONADOS**

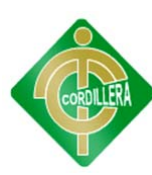

### **MANTENIMIENTO EQUIPOS DONADOS**

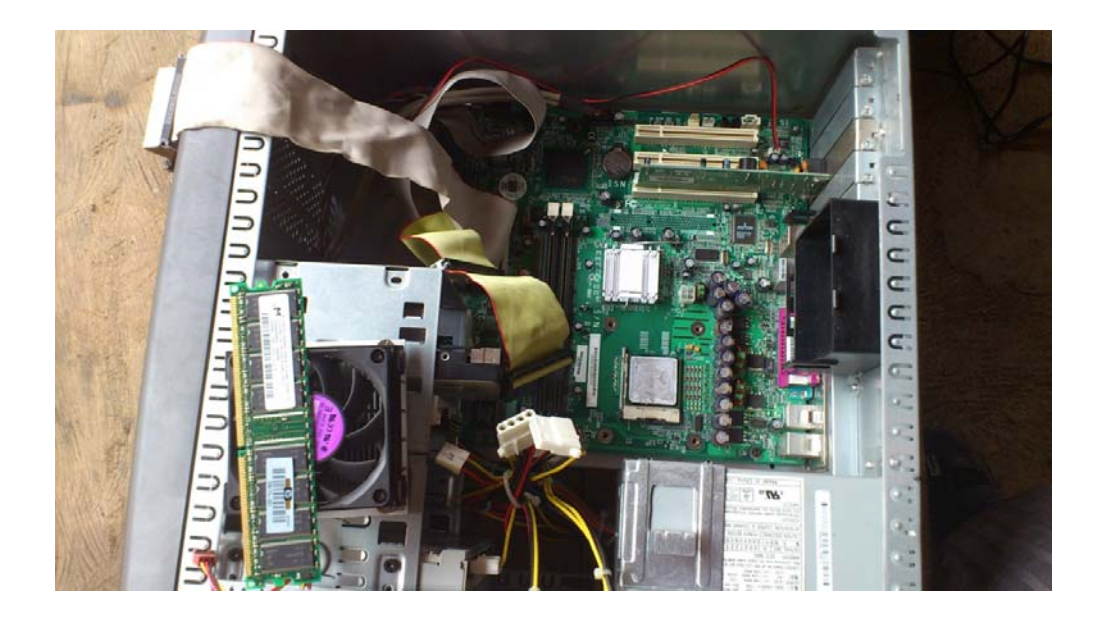

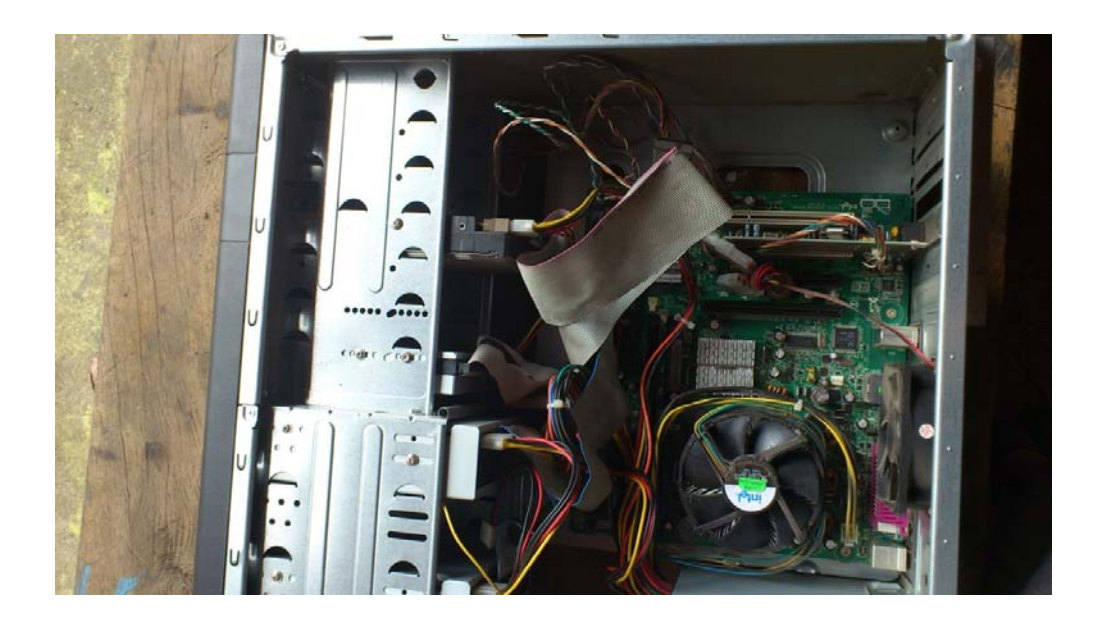

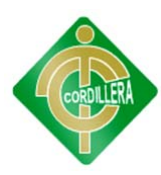

# **ANEXO7** CONSTRUCCIÓN DE RED

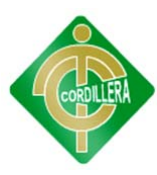

### **CONSTRUCCIÓN DE RED**

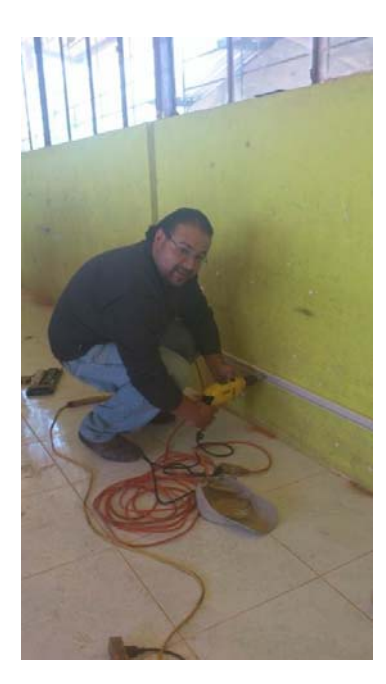

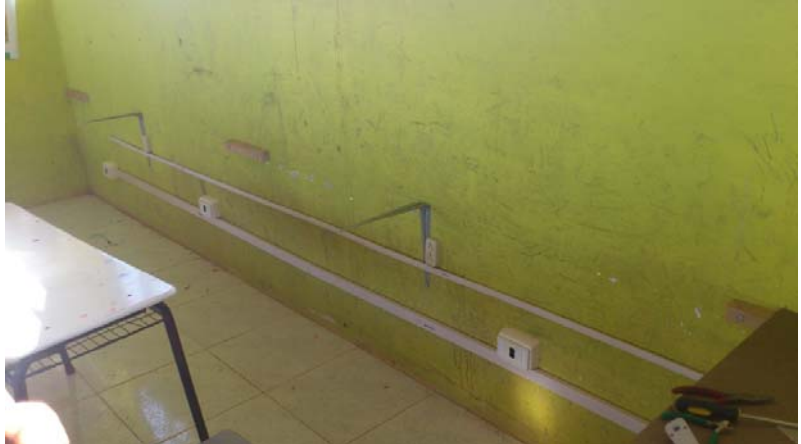

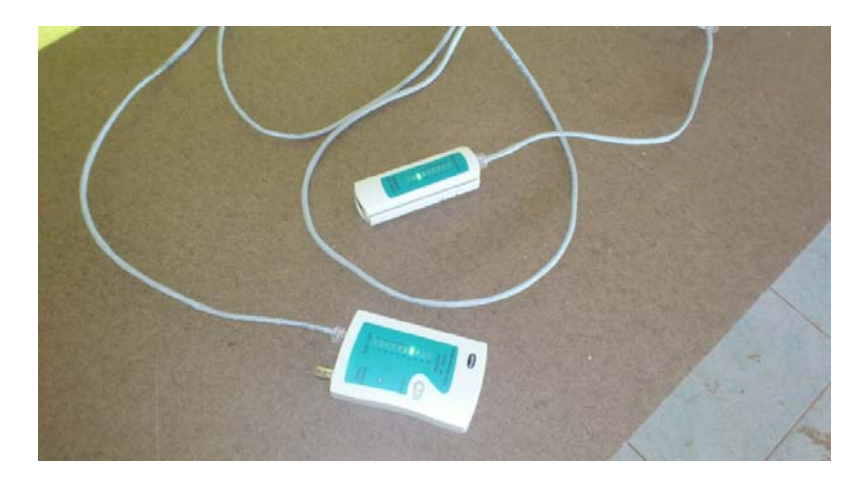

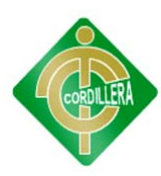

# **ANEXO 8** CAPACITACIÓN

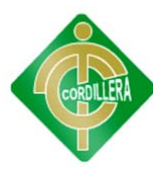

### **CAPACITACIÓN**

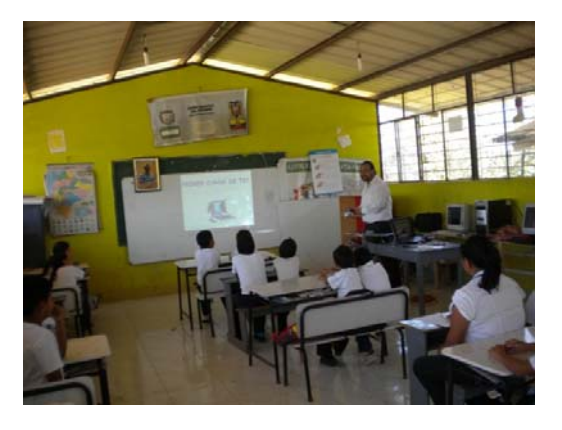

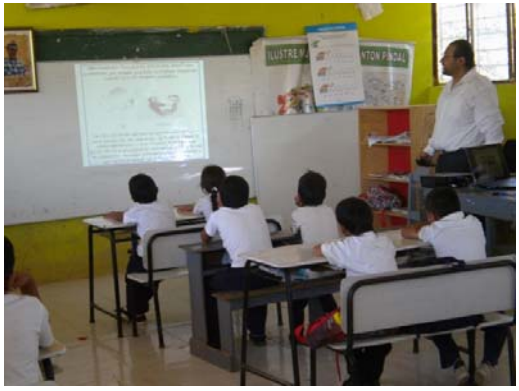

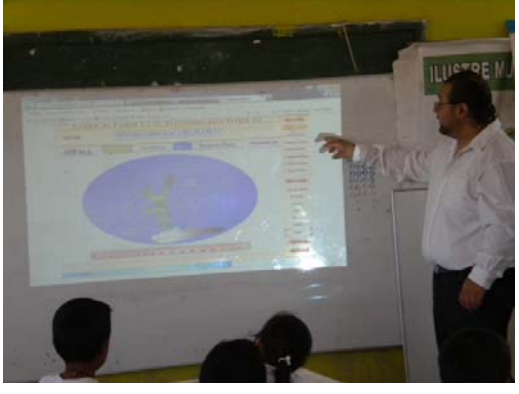

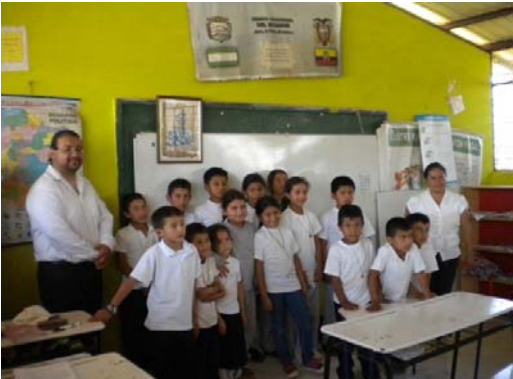

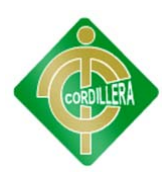

# ANEXO 9 **EQUIPOS Y SISTEMA ENTREGADOS**

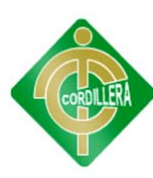

#### EQUIPOS Y SISTEMA ENTREGADOS

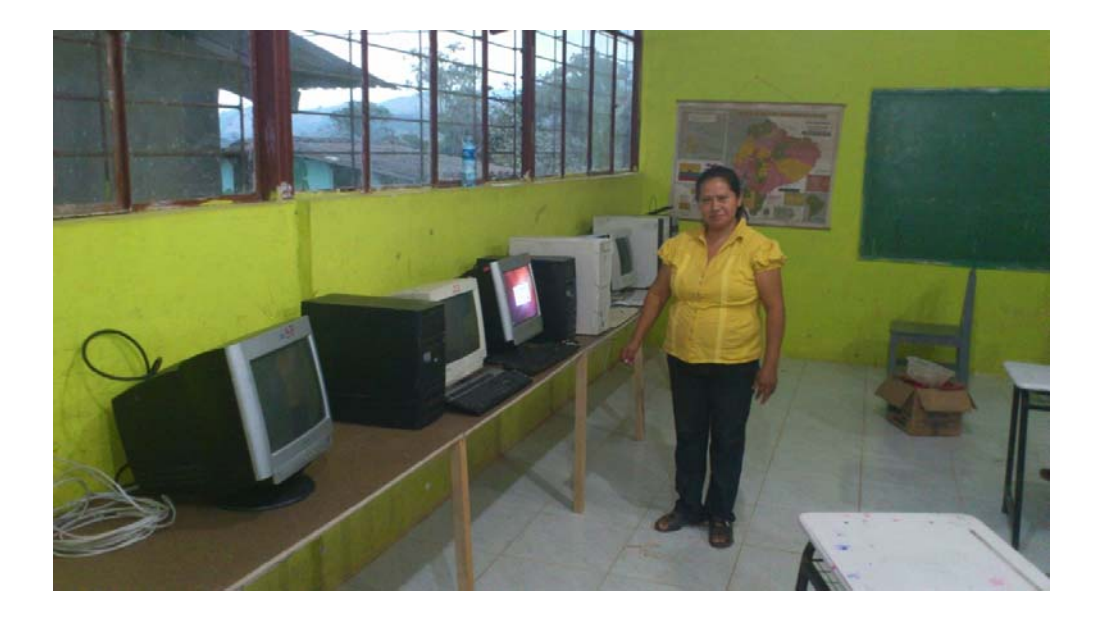

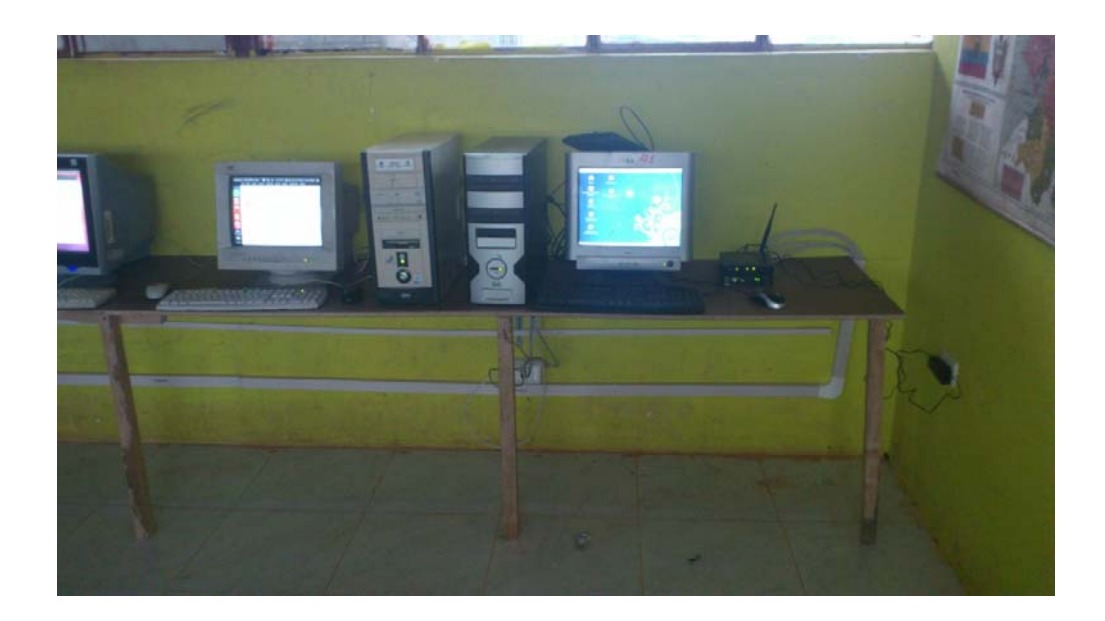

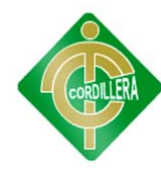

### **ACTA DE ENTREGA RECEPCIÓN**

En la provincia de Loja cantón Pindal barrio Las Villas, a los dieciocho días del mes de septiembre del dos mil doce, se reúnen el Señor Pablo Aníbal Valarezo Sevilla, estudiante de Sexto Nivel de la carrera Sistemas del INSTITUTO TECNOLÓGICO SUPERIOR CORDILLERA de la ciudad de Quito, en representación del mismo, y la Licenciada Fanny Pucha Loarte, Profesora Directora de la ESCUELA FISCAL MIXTA ÁNGEL SALVADOR VALAREZO REYES.

Reunión en la cual se acuerda lo siguiente:

- Que el INSTITUTO TECNOLÓGICO SUPERIOR CORDILLERA a través del señor Pablo Aníbal Valarezo Sevilla realiza la entrega del proyecto denominado: LAS TECNOLOGÍAS DE INFORMACIÓN Y SU INCIDENCIA EN LA EDUCACIÓN BÁSICA EN ESTABLECIMIENTOS UNIDOCENTES. CONFORMACIÓN DE UN CENTRO TECNOLÓGICO PARA LA "ESCUELA FISCAL MIXTA ÁNGEL SALVADOR VALAREZO REYES"; proyecto que fue ejecutado con éxito por el estudiante aquí suscrito como requisito para optar por el título de Tecnólogo en Sistemas.
- Que la Licenciada Fanny Pucha Loarte, Profesora Directora de la Escuela Fiscal Mixta Ángel Salvador Valarezo Reyes, recibe satisfactoriamente el proyecto antes mencionado y da fe del buen funcionamiento del Sistema de Educación Virtual y de los equipos entregados, además de la calidad en la que se ejecutaron las capacitaciones realizadas a la comunidad y en la escuela de su dirección.

**ENTREGADO POR:** 

Sr. Pablo Anibal Valarezo Sevilla **ESTUDIANTE - REPRESENTANTE INSTITUTO TECNOLOGICO SUPERIOR CORDILLERA** 

**RECIBIDO POR:** 

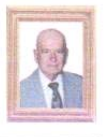

Lic. Fanny Pucha Learte PROFESORA - DIRECTORA ESCUELA FISCAL MIXTA ANGEL **SALVADOR VALAREZO REYES** 

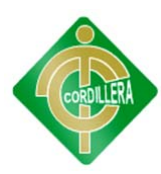

### ANEXO 10 **MANUAL DE USUARIO**

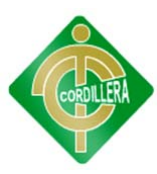

#### **MANUAL DE USUARIO**

En la ventana principal del sistema virtual se puede ingresar al sistema de educación con tres tipos de usuarios: administrador, profesor y alumno. Si el usuario alumno no está registrado puede hacerlo ese momento; el usuario profesor puede ser creado únicamente por el administrador del sistema.

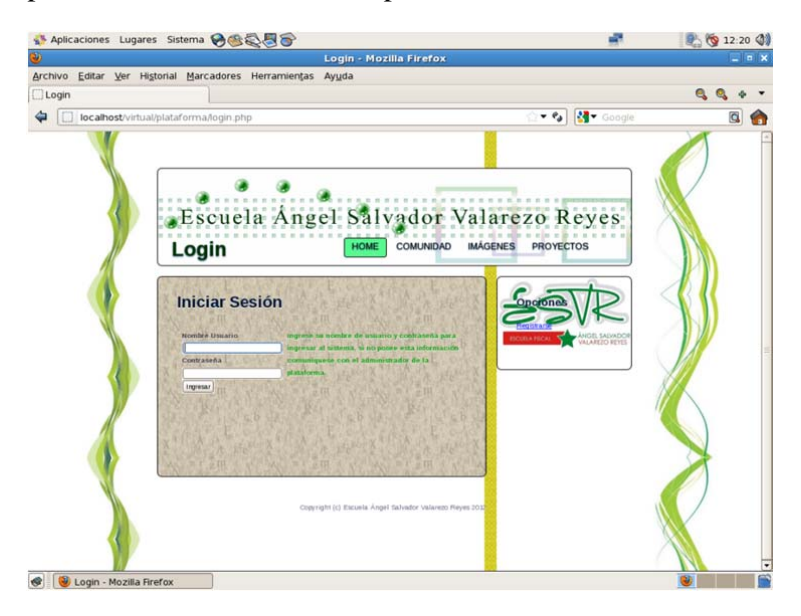

Para el registro del usuario alumno se escoge la opción "Registrarse" que se encuentra en el menú ubicado en la sección derecha de la pantalla. Una vez realizado este proceso se procederá a llenar los datos que solicita el formulario de registro.

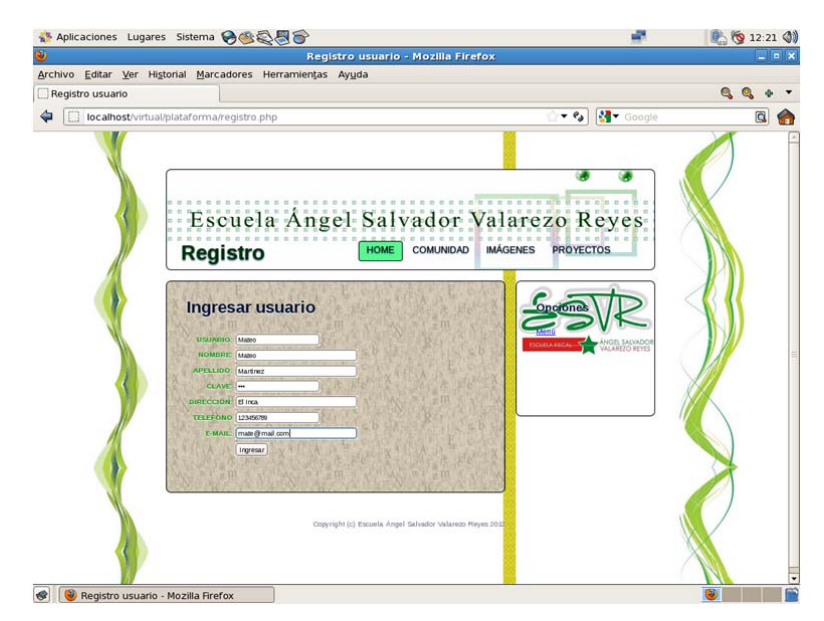

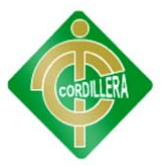

Una vez creado el usuario, hay que ingresar al sistema con el nombre de usuario y clave creados. De aquí en adelante tendrá el sistema nuevas opciones para su uso, dependiendo del usuario a utilizar.

El usuario profesor tiene dos opciones principales.

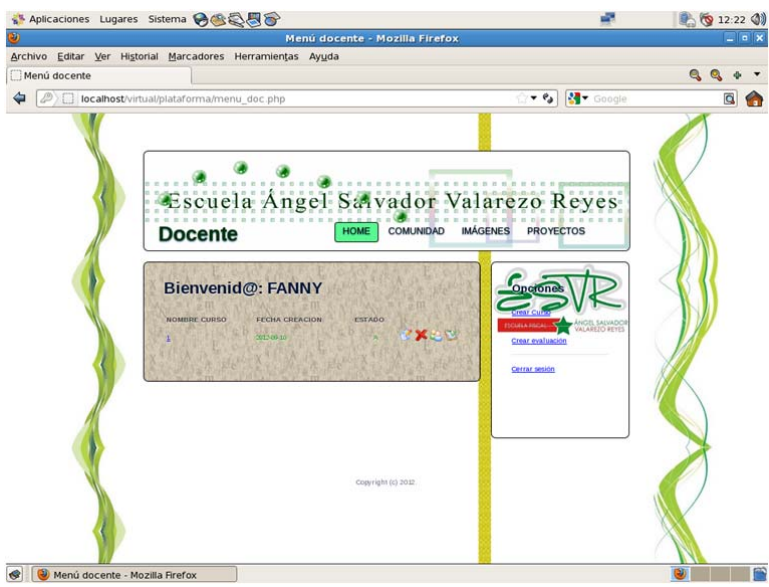

En la opción "Crear Curso" el profesor podrá ingresar los datos de una clase nueva de estudio en una plantilla de texto, para que los alumnos puedan visualizar en sus pantallas y puedan estudiarlo.

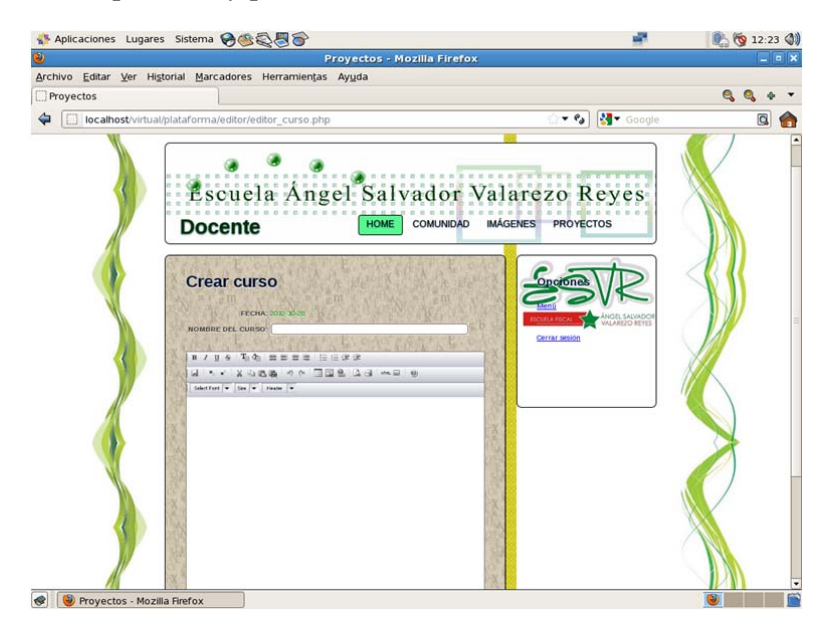

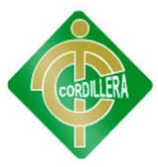

Cuando el curso es ya creado, el profesor tiene más opciones en su menú, con las que puede modificar el curso, eliminar el curso, visualizar los alumnos que están tomando el curso y saber cuantas personas tomaron una evaluación de ese curso.

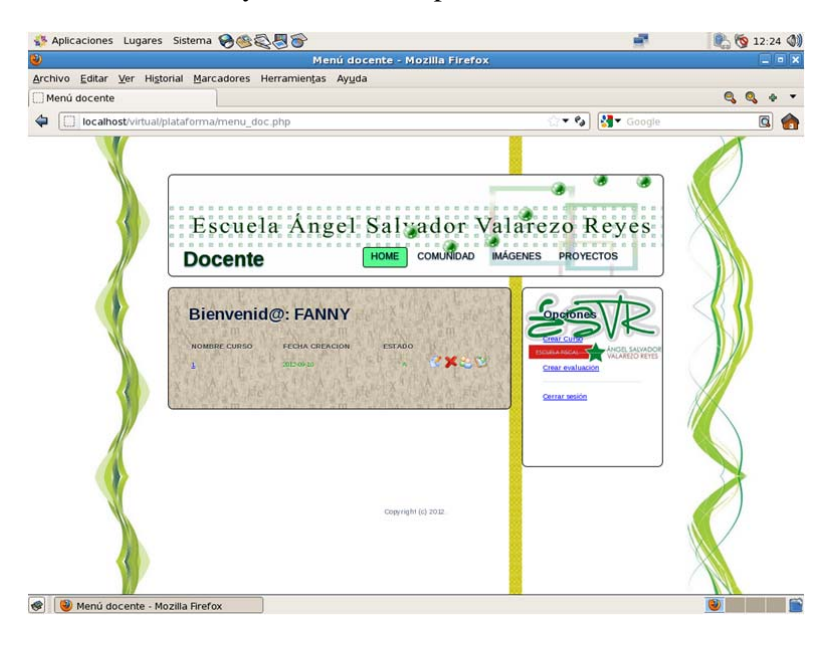

En la opción "Crear Evaluación" el profesor podrá crear cuantas evaluaciones crea necesarias sobre un curso tomado, con datos como nombre de curso, nombre de evaluación, fecha de evaluación y numero de preguntas mínimas correctas para su aprobación.

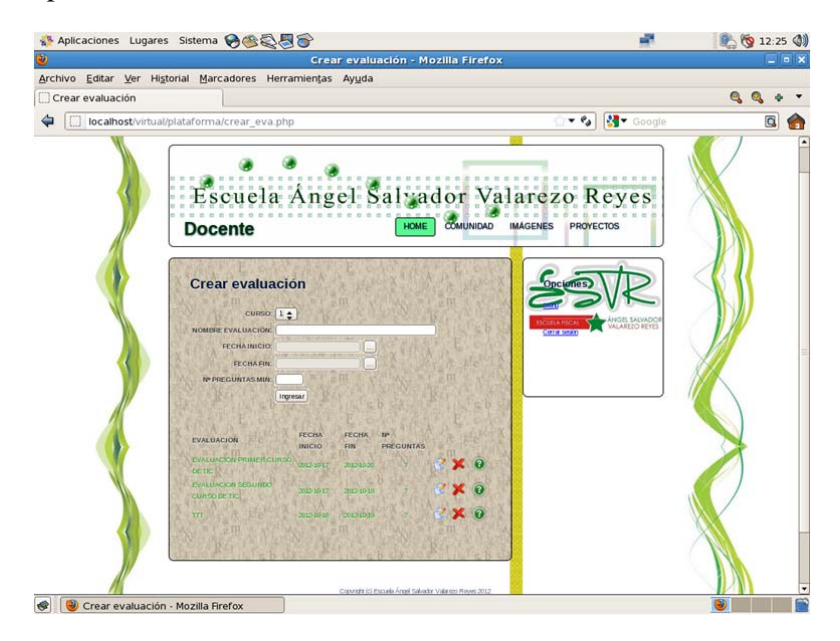

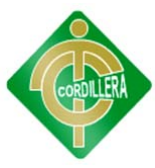

Una vez creada la evaluación el menú de opciones son: modificar los datos de evaluación, eliminar evaluación e ingresar preguntas de evaluación.

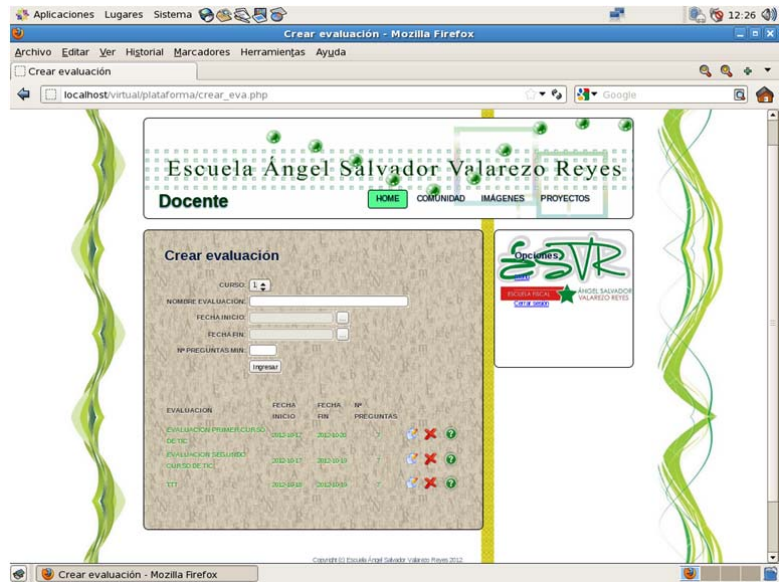

Para ingresar las preguntas de la evaluación tendremos que especificar las preguntas y las respuestas, las mismas que para su evaluación serán de opción múltiple.

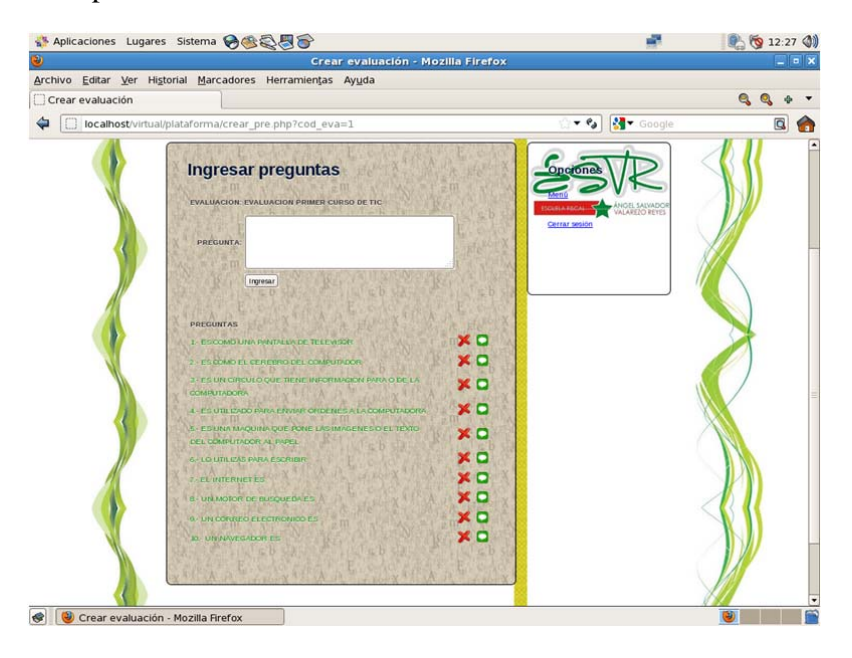

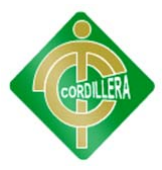

El usuario alumno tiene tres opciones principales.

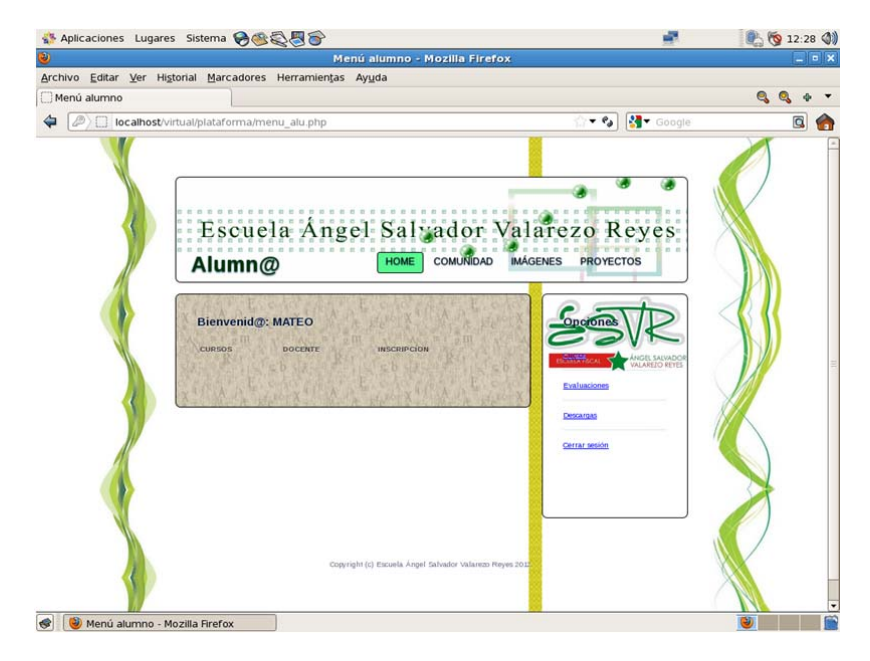

En la opción de "Cursos" se encontraran todos los cursos que han sido creados por el administrador del sistema o el profesor; al momento de elegir un curso visualmente, la única opción para realizar será "Tomar Curso".

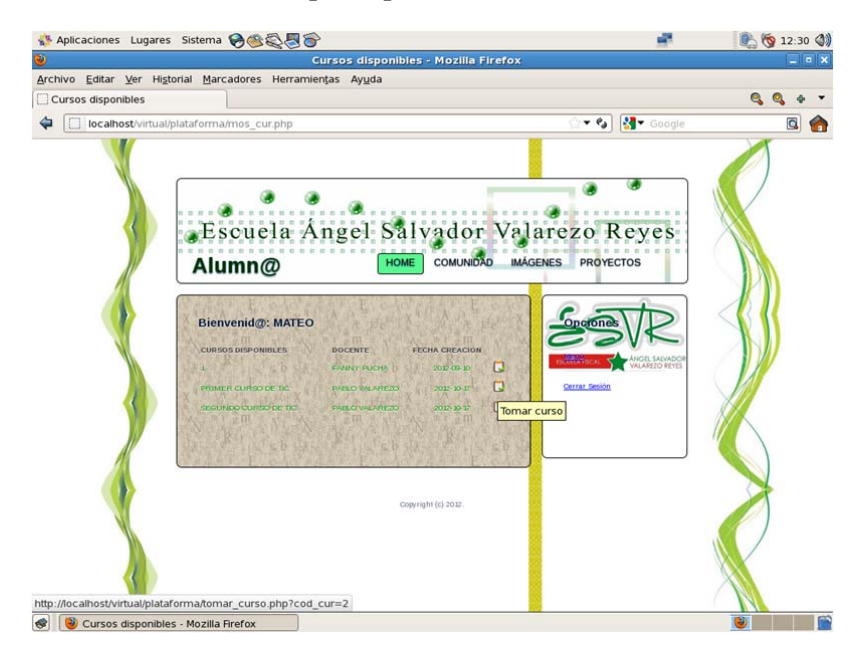

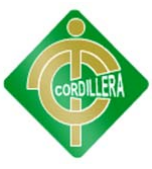

Una vez tomado el curso, se activará para poder visualizarlo y utilizar su contenido para el estudio del mismo.

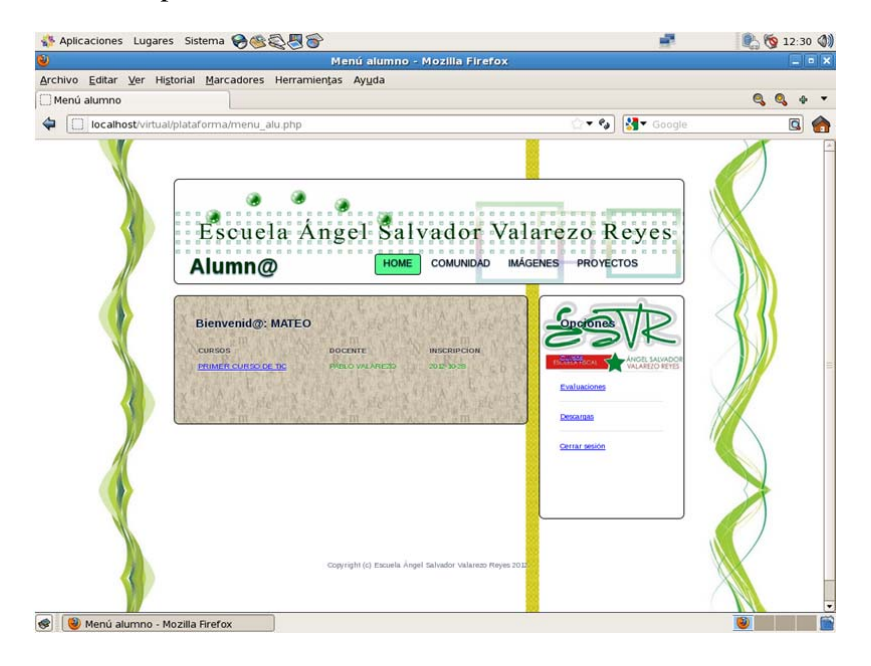

Nuevamente en el menú del sistema, en la opción "Evaluaciones", encontrara todas las evaluaciones creadas por el profesor en la misma que habrá dos opciones, una de realizar la evaluación.

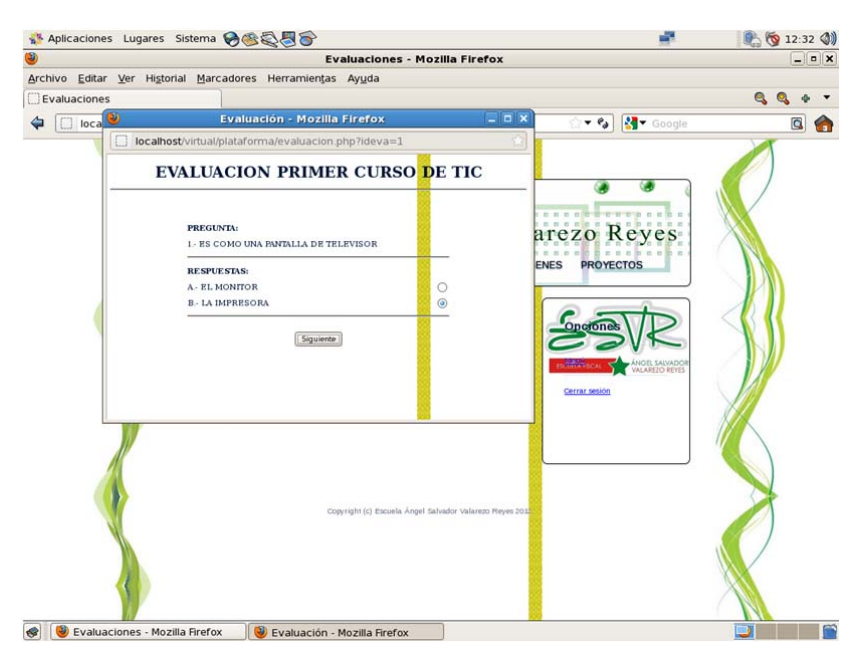

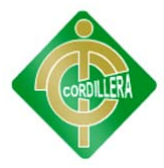

La otra opción es de obtener un certificado de la evaluación.

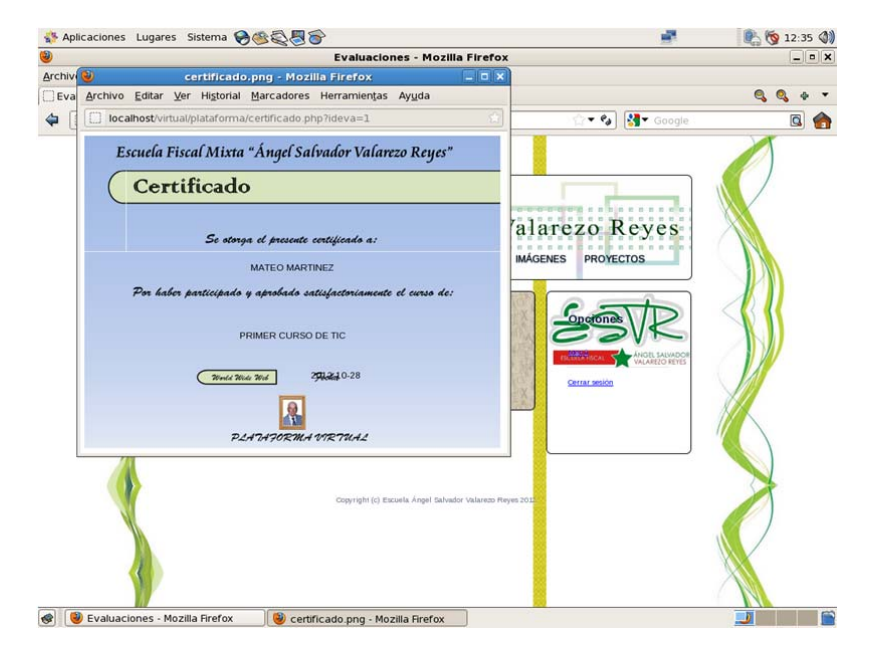

En la opción "Descargas" el alumno encontrara archivos para descarga que son colocados para que el alumno pueda descargarlos y tenerlos a la mano para su uso.

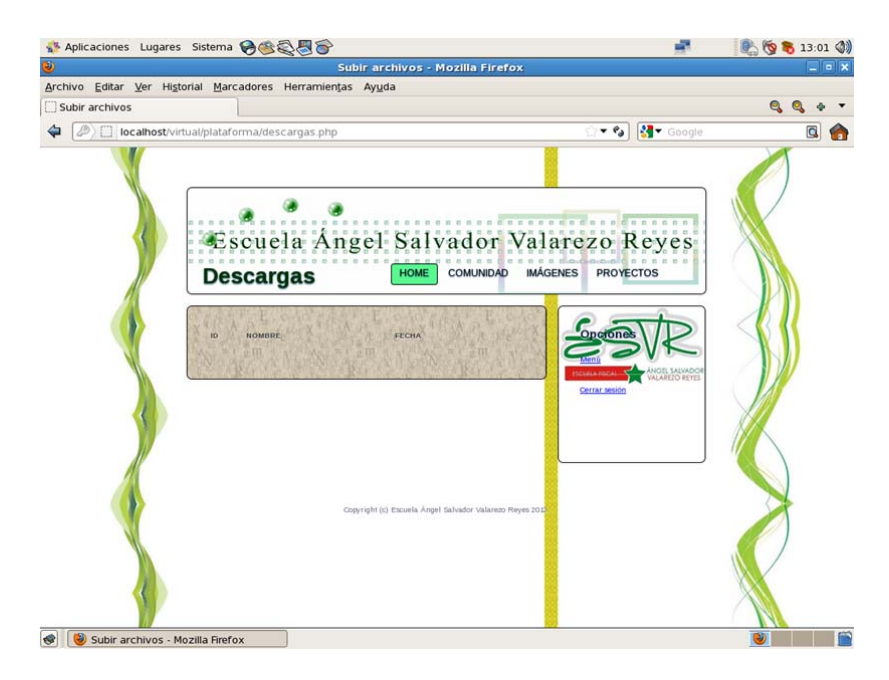

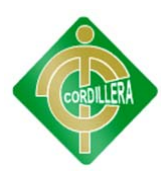

# ANEXO 11 MANUAL TÉCNICO

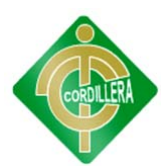

### **MANUAL TÉCNICO**

Comenzamos instalando el Sistema Operativo a utilizarse con el disco contenedor del programa en este caso CentOS 5.4 final. En la primera pantalla nos dará las opciones de instalación en la que solamente daremos un Enter.

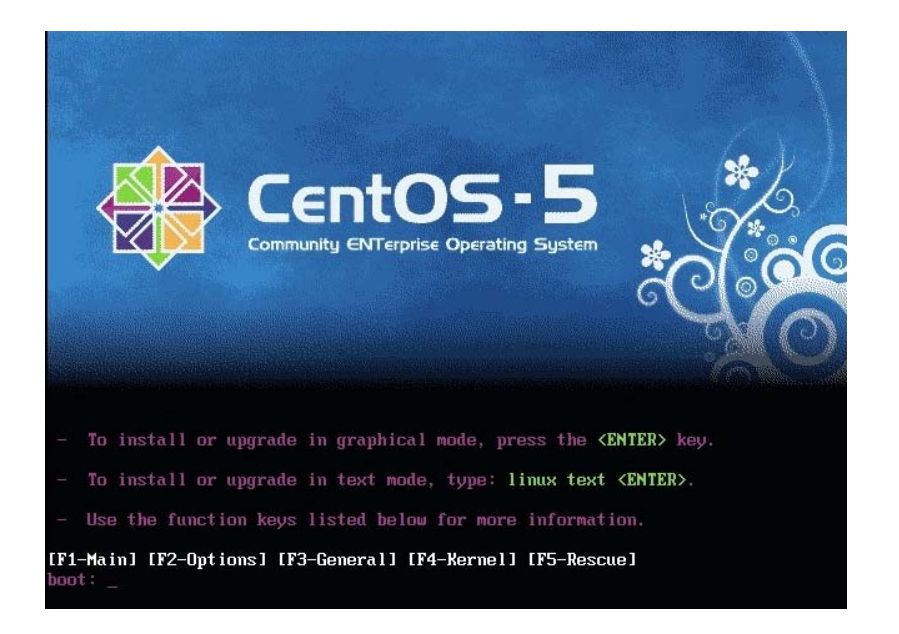

A continuación, tendremos la pantalla de verificación del disco instalador en el que pondremos omitir para agilitar el proceso de instalación.

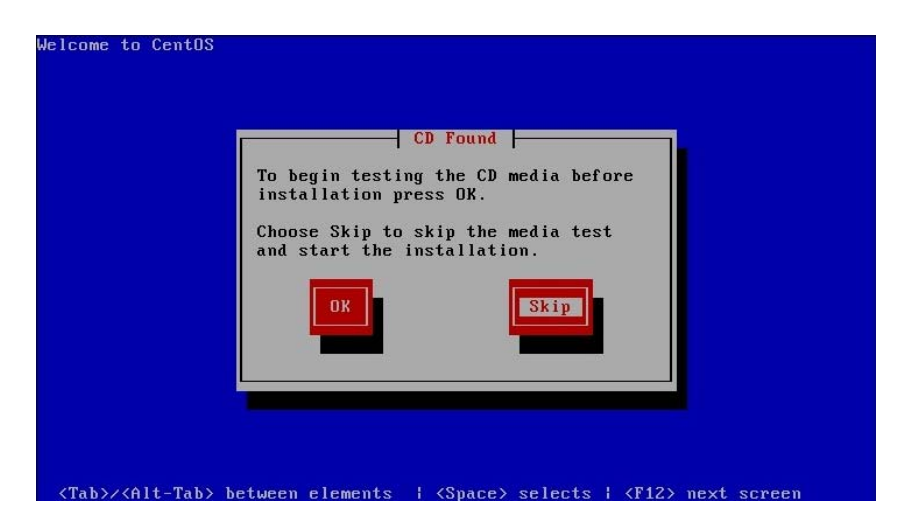

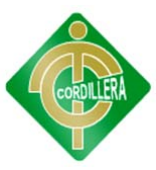

Luego, estaremos ante la pantalla de bienvenida para la instalación de CentOS. Para continuar daremos a next.

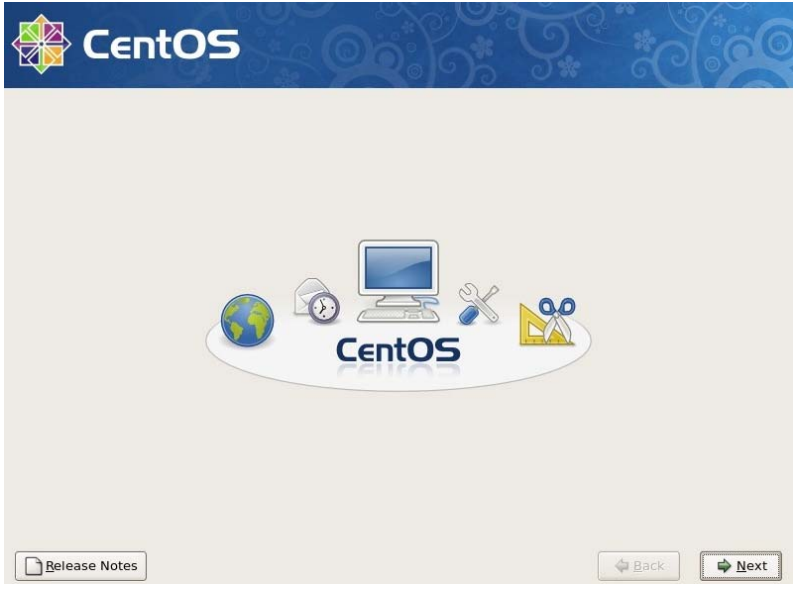

Seleccionamos el idioma para usar durante la instalación.

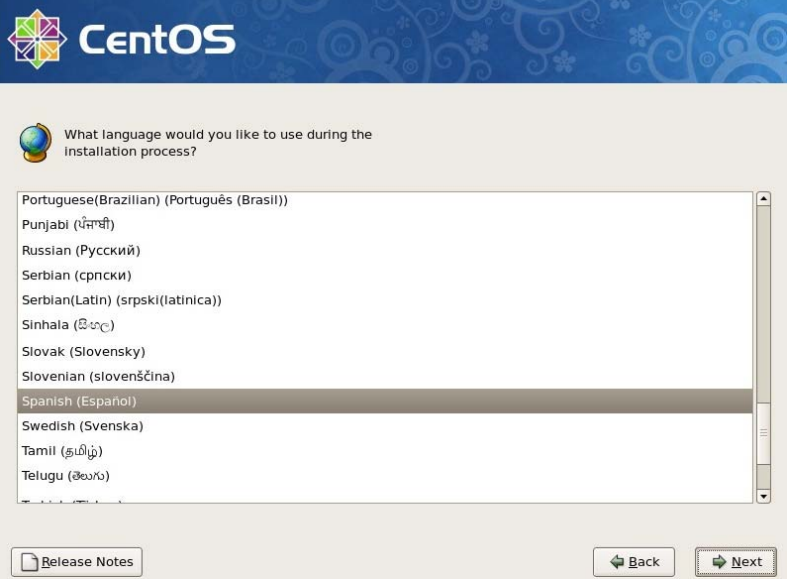

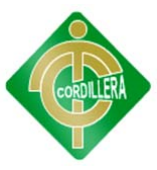

Seleccionamos el tipo de teclado para el sistema.

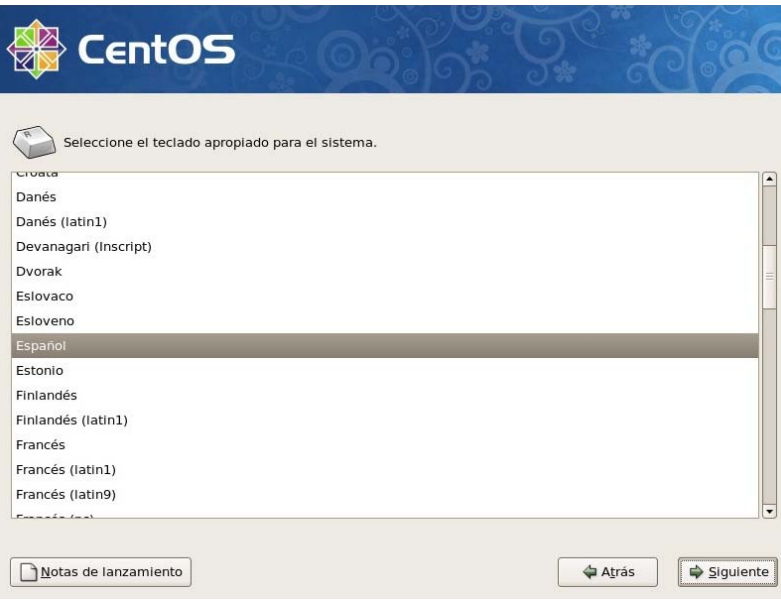

Mostrará una pantalla de lectura de particiones y seleccionamos Si.

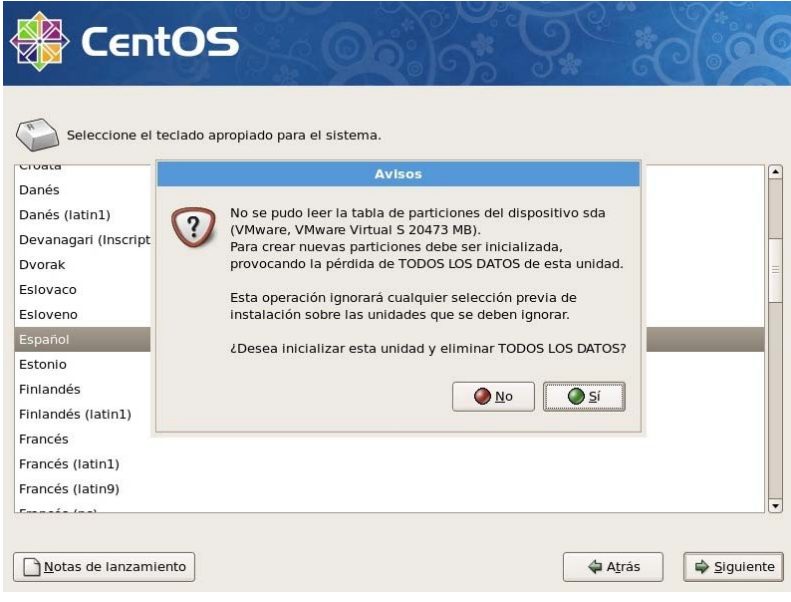

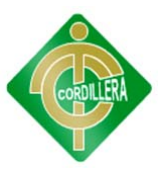

Saldrá la pantalla de unidades mostrando todas las que hay instaladas, escogemos la unidad de disco deseada para la instalación y seleccionamos la opción suprimir particiones y crear diseño predeterminado.

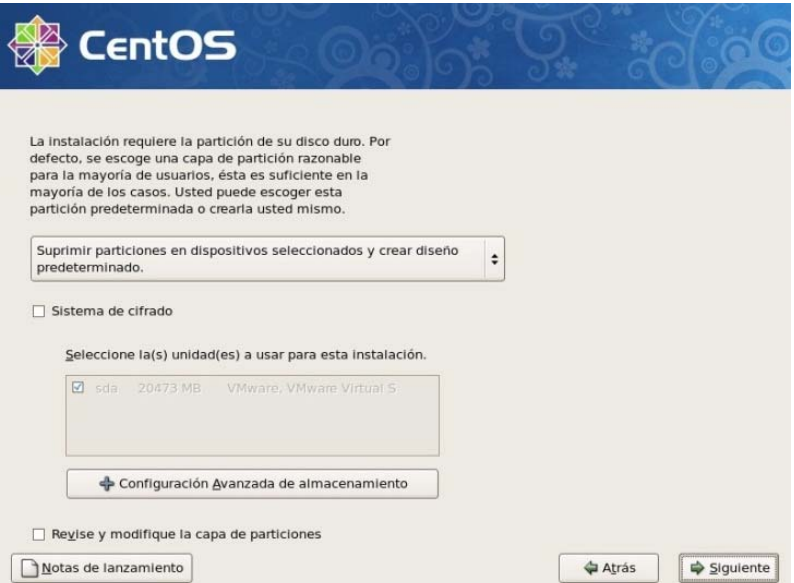

Luego tendremos una pantalla de verificación del uso de la unidad seleccionada y si están correctos los datos seleccionamos Si.

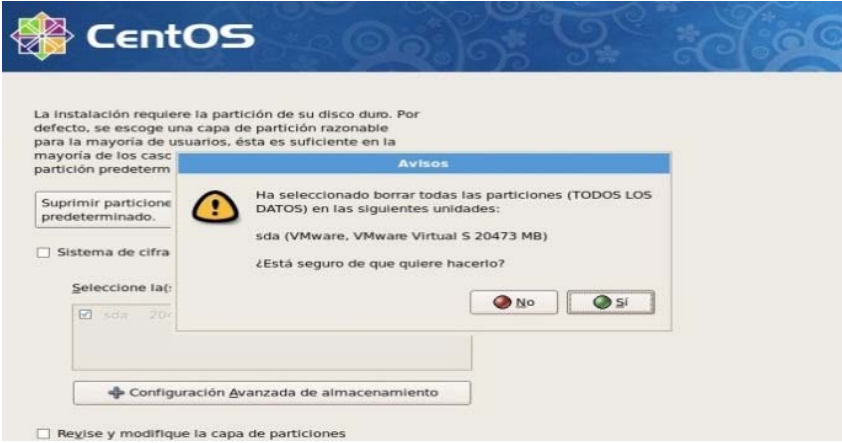

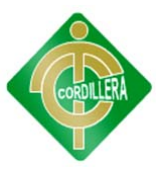

Luego podemos configurar la red, se puede dejar las opciones predeterminadas que es conexión por DHCP.

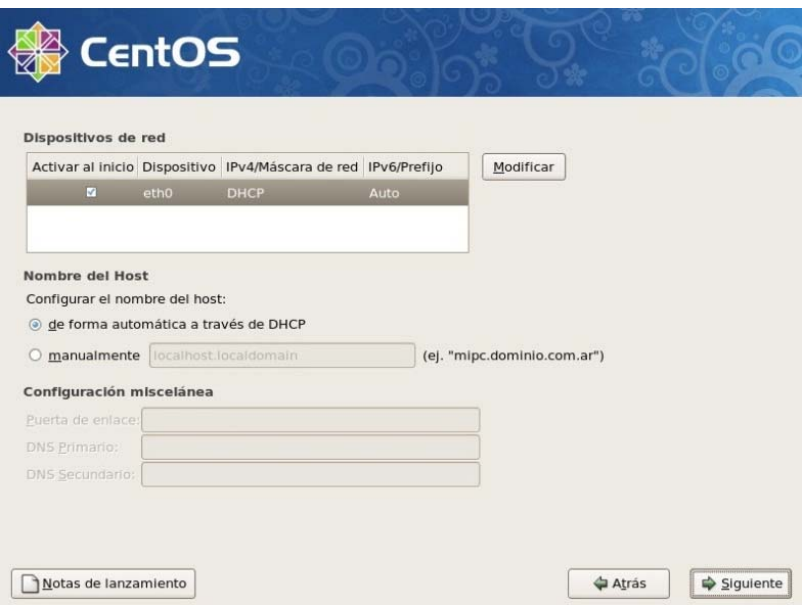

Luego tendremos la selección de la región donde se encuentra el equipo.

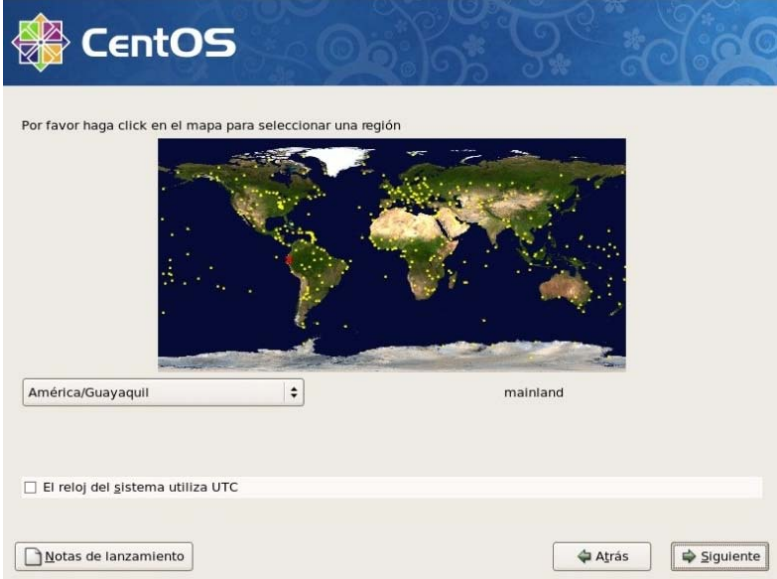

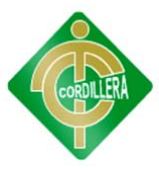

Ingresamos la clave para el usuario root o administrador.

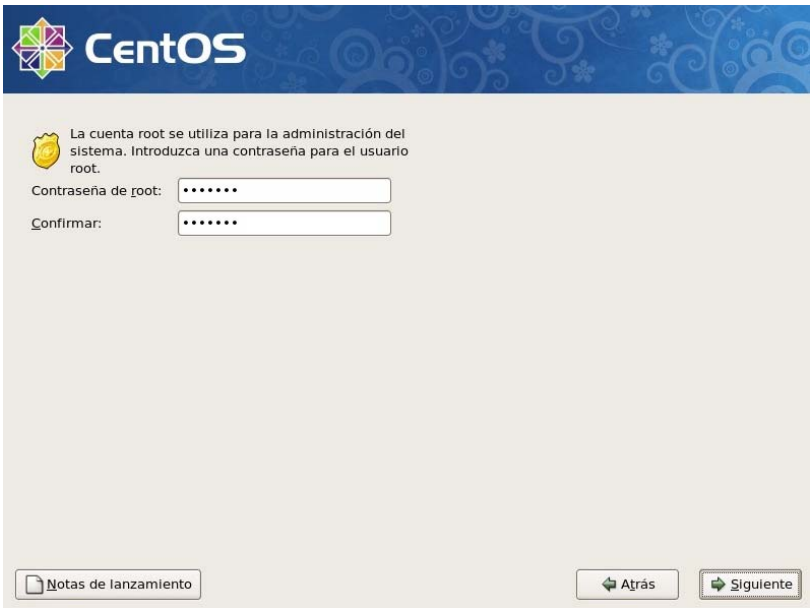

Luego tendremos la selección de aplicaciones a instalarse.

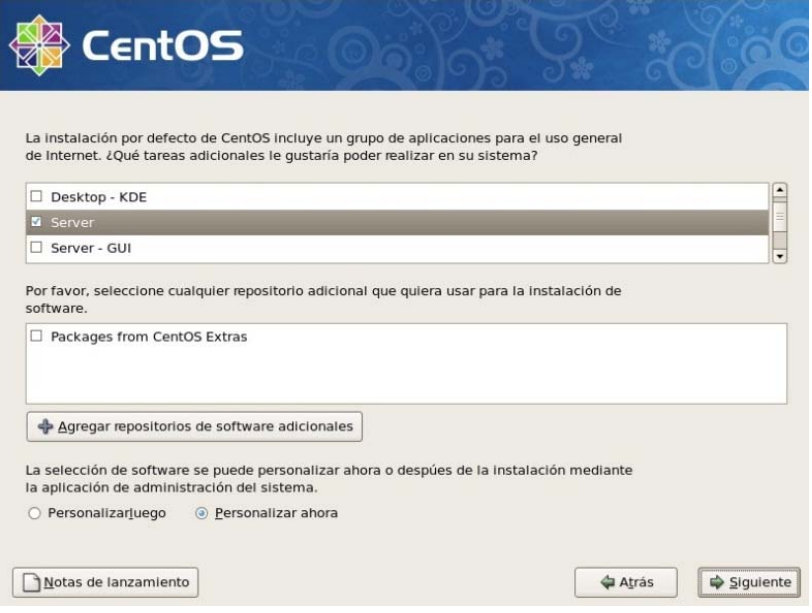

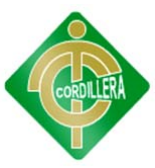

Seguido seleccionaremos los diferentes paquetes disponibles en cada aplicación seleccionada para la instalación.

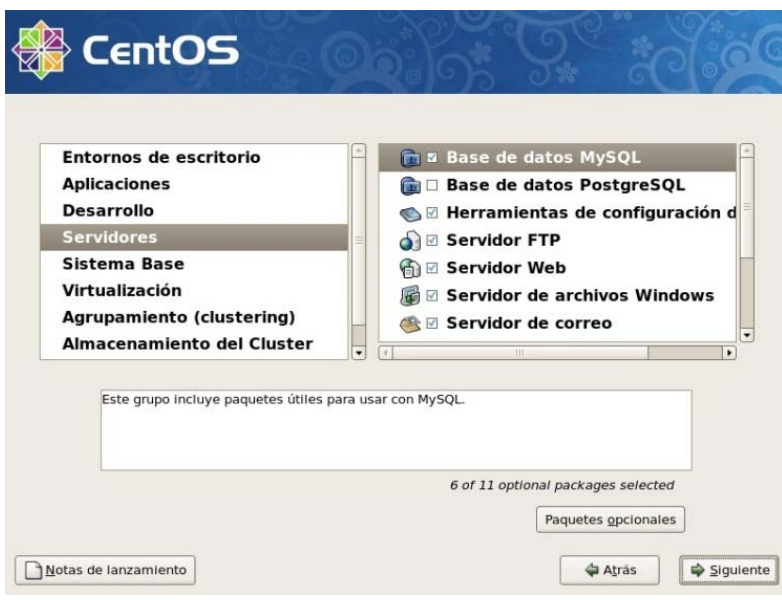

Luego tendremos la pantalla de término de configuración e inicio de la instalación.

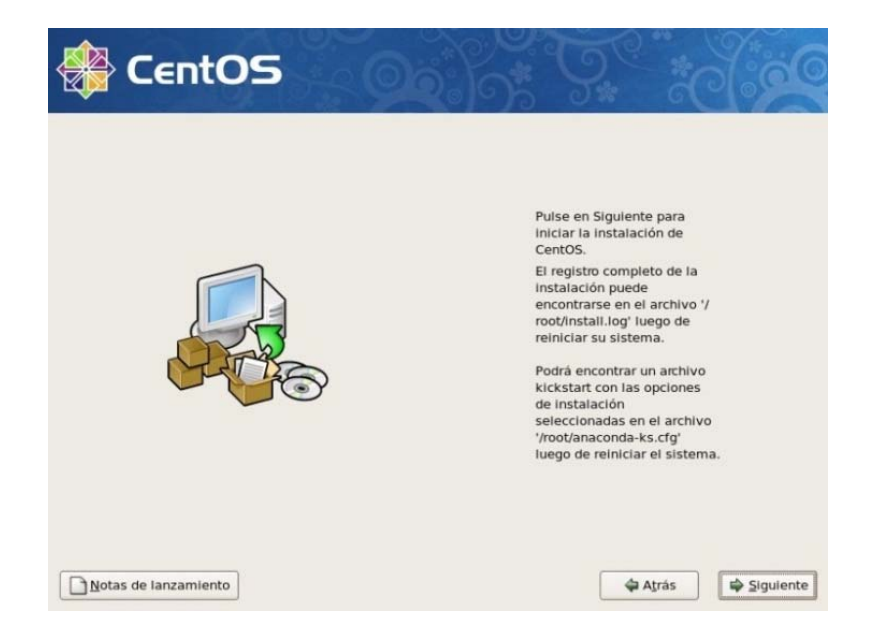
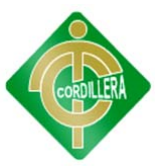

Luego tendremos en pantalla, el proceso de la instalación en la que se debe esperar unos minutos dependiendo de los paquetes seleccionados a instalar.

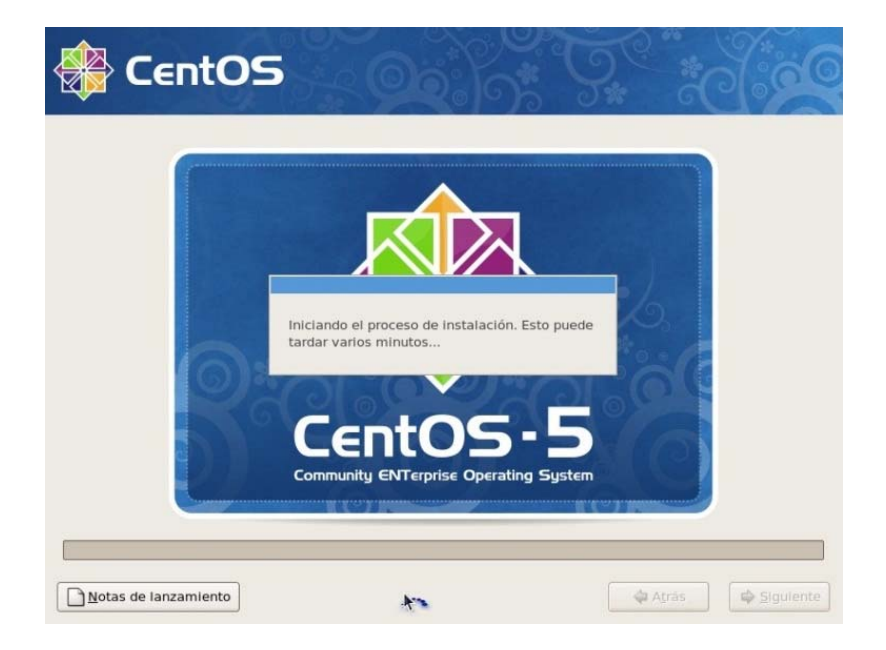

Luego tendremos el término de la instalación donde nos pide el reinicio del sistema.

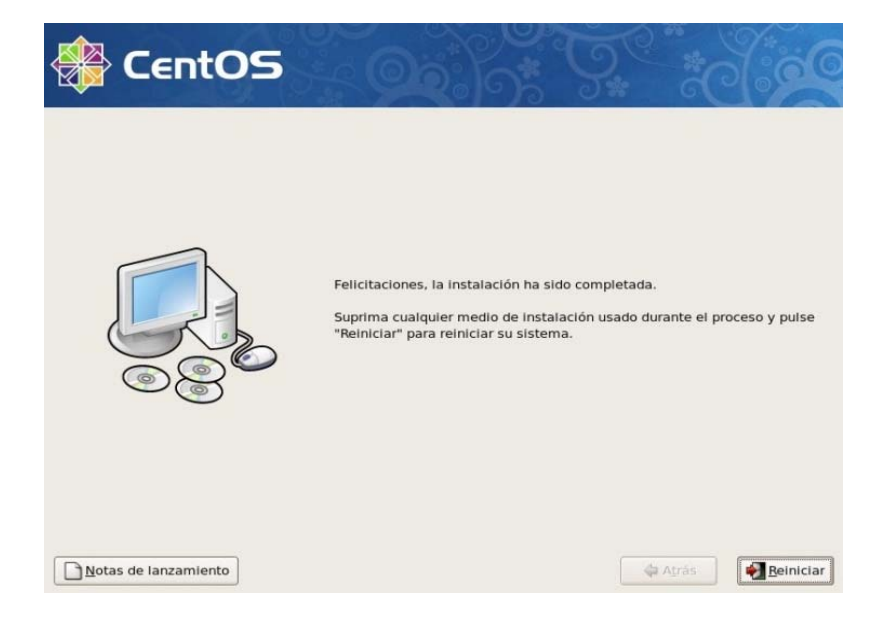

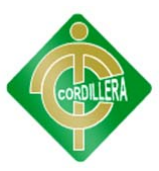

Luego de haber reiniciado, tendremos una pantalla de configuración inicial del sistema operativo, donde encontraremos configuraciones para el cortafuegos, la seguridad, fecha y hora, sonido e instalación de paquetes opcionales a través de cd adicionales.

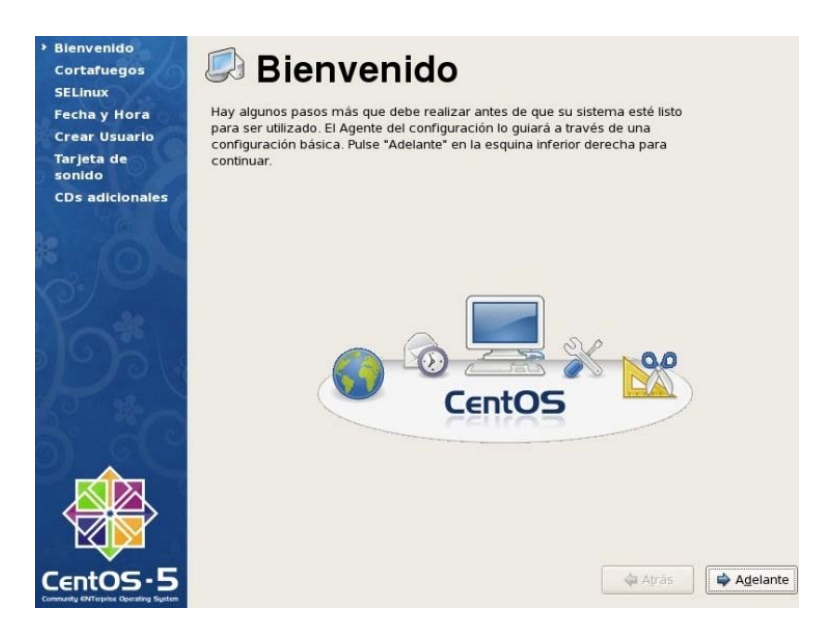

Ahora ya podemos ingresar al Sistema Operativo utilizando el usuario root.

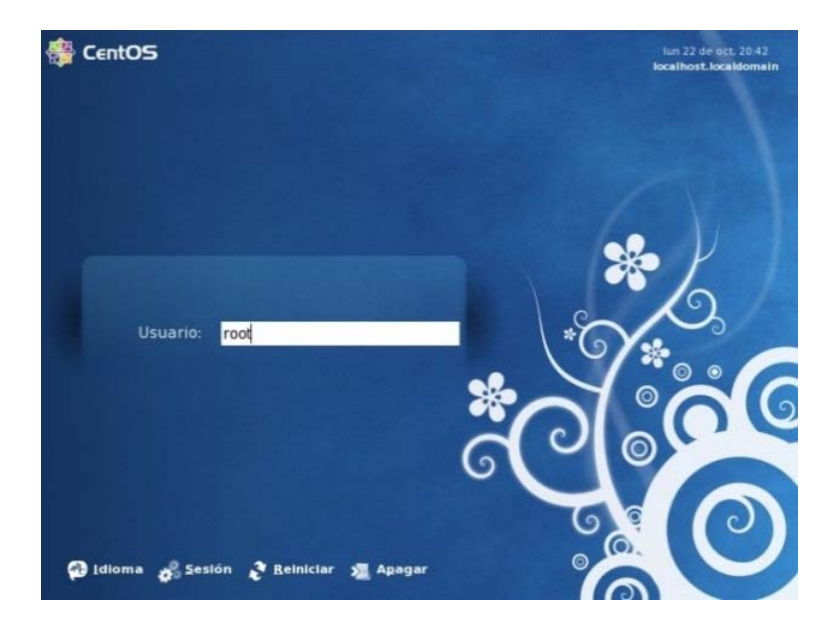

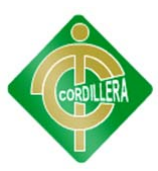

Una vez ingresado al sistema, procedemos a descargar el programa Webmin desde la página web de su creador, para la configuración y control gráfico del Servidor Web Apache y la Base de Datos MySQL que son de libre distribución y ya fueron instalados en conjunto con el Sistema Operativo.

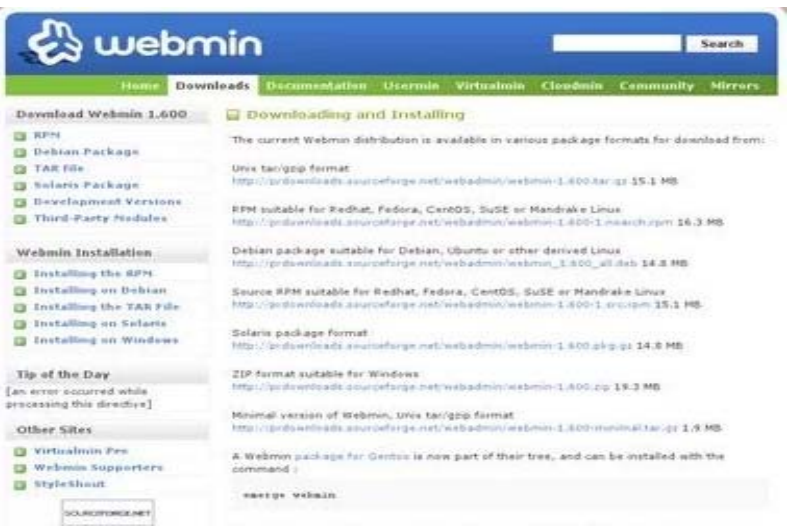

Luego de haber descargado el instalador de Webmin, procedemos a instalarlo, aceptando la instalación de la aplicación.

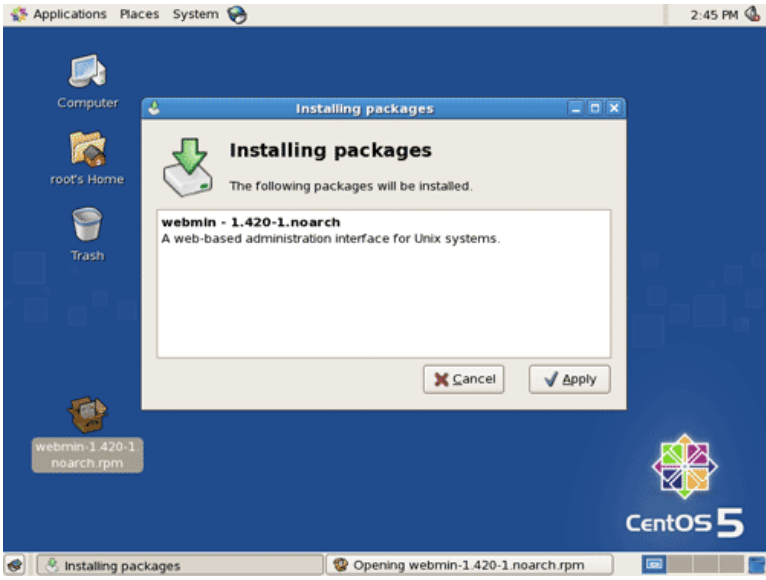

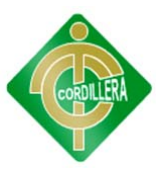

Una vez instalado, abrimos la consola de Webmin abriendo el navegador web y colocando en la barra de direcciones localhost/10000, que es el puerto de comunicación TCP de la aplicación.

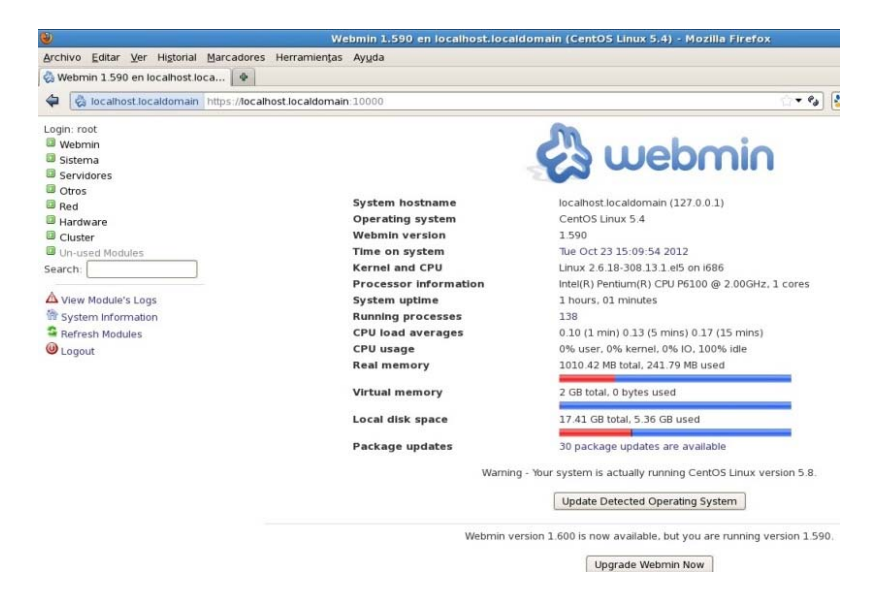

## Arrancar el Servidor Web Apache

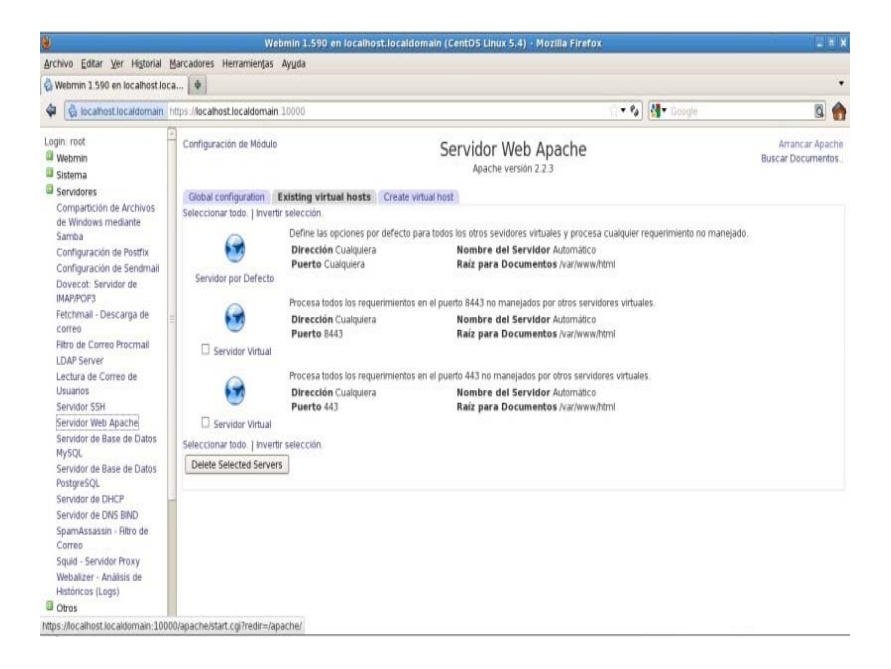

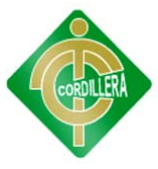

Arrancar el Servidor de Base de Datos MySQL

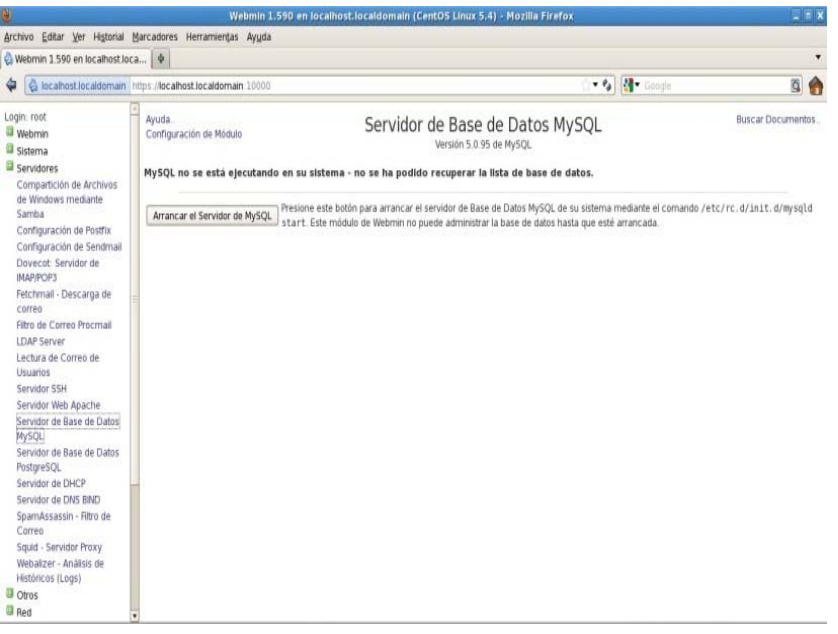

Crear la Base de Datos pvirtual.

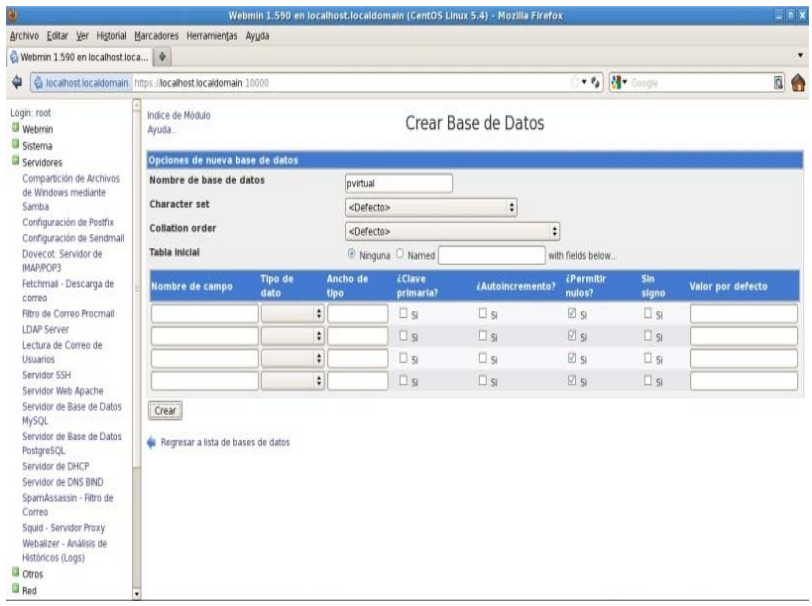

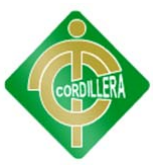

Copiar en la carpeta /Sistema de archivos/var/www/html, la carpeta donde se encuentran creados todos los módulos del Sistema de Educación Virtual.

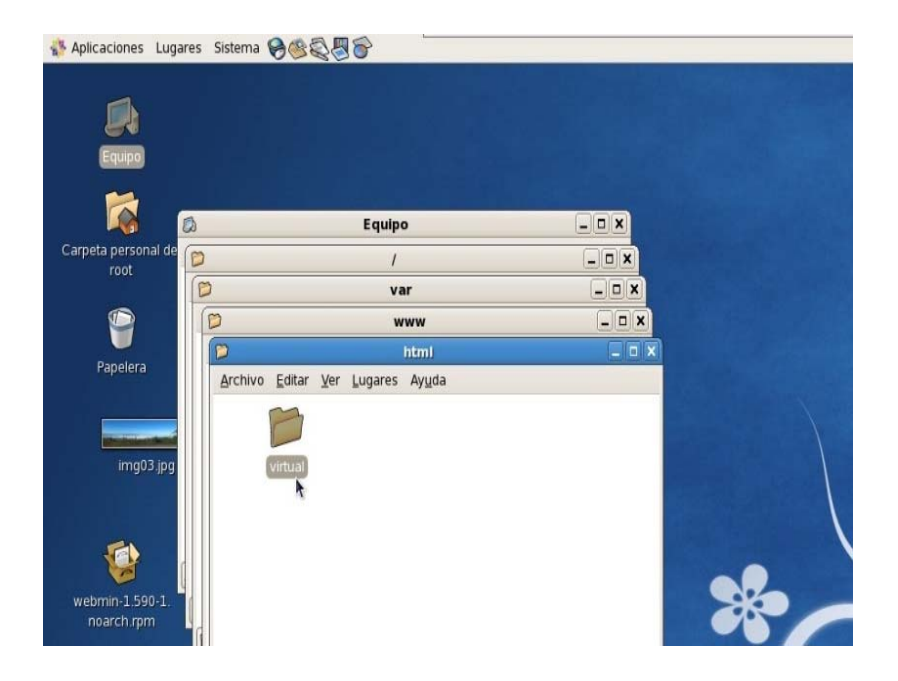

Ingresar al Sistema de Educación Virtual por medio del navegador web, digitando en la barra de direcciones localhost/virtual.

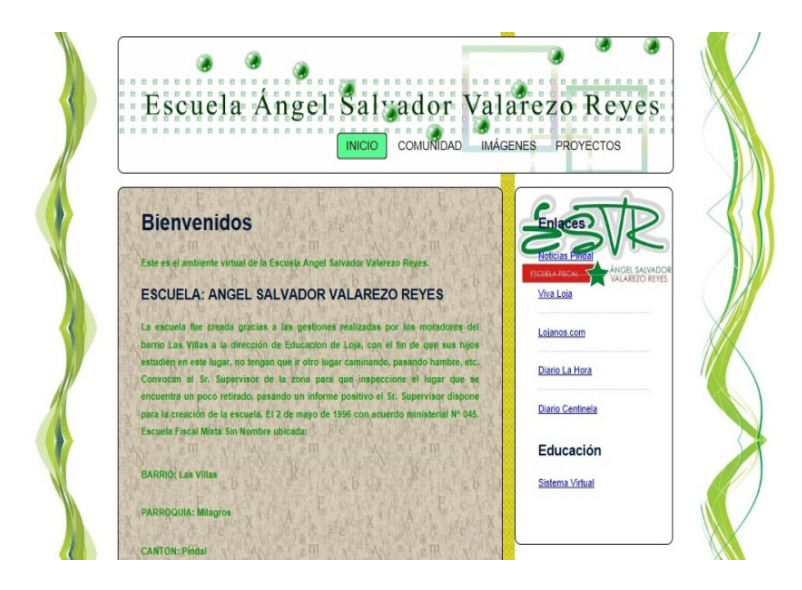

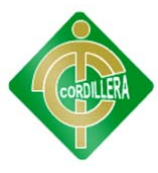

Login

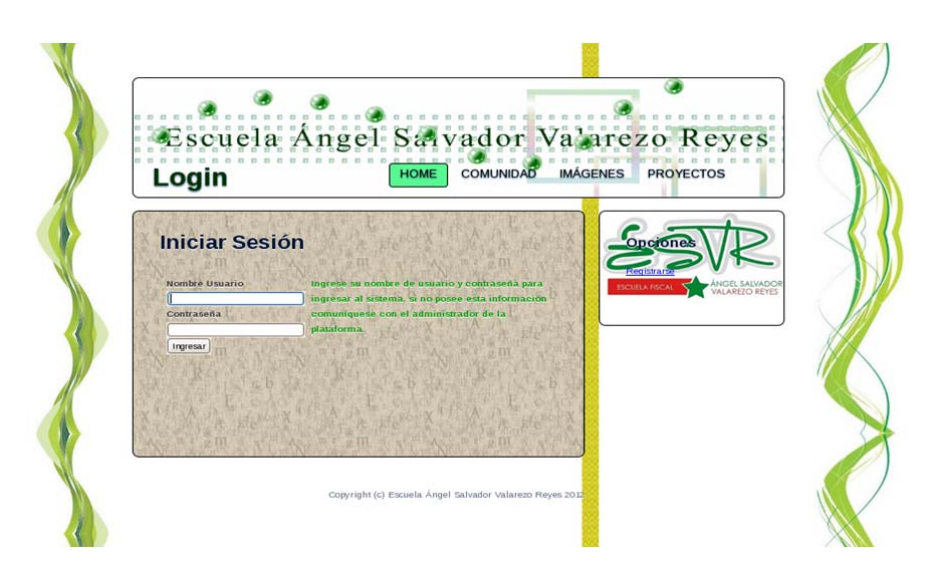

<?php

include "conexion.php";

\$dbcon=conectar();

if(!isset(\$\_SESSION))

{

session\_start();

}

if(isset(\$\_POST["btnIngresar"]))

{

\$cod=\$\_POST["txtUsu"];

\$cla=\$\_POST["txtCla"];

 \$rs=\$dbcon->Execute("select cod\_usu, cod\_tip from usuario where cod\_usu='\$cod' and cla\_usu='\$cla'");

if(!\$rs->EOF)

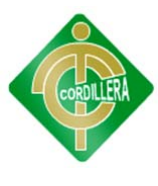

```
 { 
             $_SESSION["usuario"]=$rs->fields[0]; 
             $_SESSION["tipo"]=$rs->fields[1]; 
             if($_SESSION["tipo"]=="DOC") 
             { 
                    header("Location:menu_doc.php"); 
 } 
             else if($_SESSION["tipo"]=="ADM") 
             { 
                    header("Location:menu_adm.php"); 
 } 
             else if($_SESSION["tipo"]=="ALU") 
             { 
                    header("Location:menu_alu.php"); 
 } 
       } 
       else 
       { 
             echo "<script>alert('El nombre de usuario o la contraseña son
```
incorrectos')</script>";

}

}

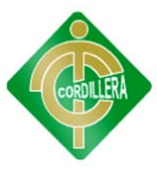

?>

<!DOCTYPE html PUBLIC "-//W3C//DTD XHTML 1.0 Strict//EN" "http://www.w3.org/TR/xhtml1/DTD/xhtml1-strict.dtd">

 $$ 

Design by Free CSS Templates

http://www.freecsstemplates.org

Released for free under a Creative Commons Attribution 3.0 License

Name : Oceania

Description: A two-column, fixed-width design with a bright color scheme.

Version : 1.0

Released : 20120208

-->

<html xmlns="http://www.w3.org/1999/xhtml">

<head>

```
<meta name="description" content="" />
```

```
<meta name="keywords" content="" />
```

```
<meta http-equiv="content-type" content="text/html; charset=utf-8" />
```
<title>Login</title>

<link rel="stylesheet" type="text/css" href="style.css" />

</head>

<body>

<div id="wrapper">

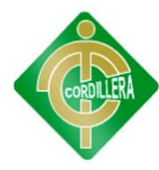

<div id="header">

<div id="logo">

<h1><a href="#">Login</a></h1>

 $\langle$ div $>$ 

<div id="menu">

 $<$ ul $>$ 

 <li class="first current\_page\_item"><a href="../index.html">home</a></li>

<li><a href="../comunidad.html">comunidad</a></li>

<li><a href="../imagenes.html">imágenes</a></li>

<li><a href="../proyectos.html">proyectos</a></li>

<li class="last"></li>

 $<$ /ul $>$ 

 $\langle$ div>

 $\langle$ div $>$ 

<div id="page">

<div id="content">

<div class="box">

<h2>Iniciar Sesión</h2>

 <form action="login.php" method="post" name="form1" id="form1">

<table width="100%" border="0" cellspacing="0"

cellpadding="1" class="TitleColor">

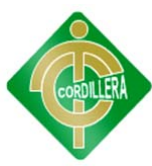

<tr style="vertical-align: top">

 $|$ 

```
 <table width="100%" border="0" cellspacing="10" cellpadding="4">
```
<tr style="vertical-align: top">

<td width="20%" height="205" class="TitleColor">

 <label for="username"><strong>Nombre Usuario  $\langle$ strong $\langle$ label $\rangle$   $\langle$ br $\langle \rangle$ 

<input id="txtUsu" name="txtUsu" type="text" size="25" />

<label for="password"><strong>Contrase&ntilde;a</strong></label>

 $2<sub>tr</sub>$ 

<input id="txtCla" name="txtCla" type="password" size="25" />

 $p$ 

 <input name="btnIngresar" type="submit" id="btnIngresar" value="Ingresar"  $\rightarrow$  /> $\rightarrow$  /p>  $\rightarrow$  /td>

<td width="80%" class="StoryContentColor">

<p>Ingrese su nombre de usuario y contrase&ntilde;a para ingresar al sistema, si no posee esta información comuníquese con el administrador de la plataforma. </p>

 $\langle t \, d \rangle$  $\langle tr \rangle$  </table> </td>  $\langle t$ r> </table>

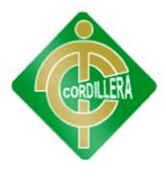

</form>

 $\langle$ div $>$ 

<div class="box">

 $\langle h3\rangle\ \langle h3\rangle$ 

 $\langle$ div $>$ 

 $\langle$ div $>$ 

<div id="sidebar">

<div class="box">

<h3>Opciones</h3>

<ul class="list">

<li class="first"><a

href="registro.php">Registrarse</a></li>

 $<$ /ul $>$ 

 $\langle$ div $>$ 

 $\langle$ div $>$ 

 $<$ br class="clearfix" />

 $\langle$ div>

 $\langle$ div $>$ 

<div id="footer">

Copyright (c) Escuela Ángel Salvador Valarezo Reyes 2012.</div>

</body>

</html>

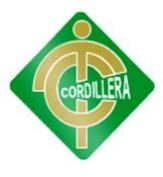

Registro

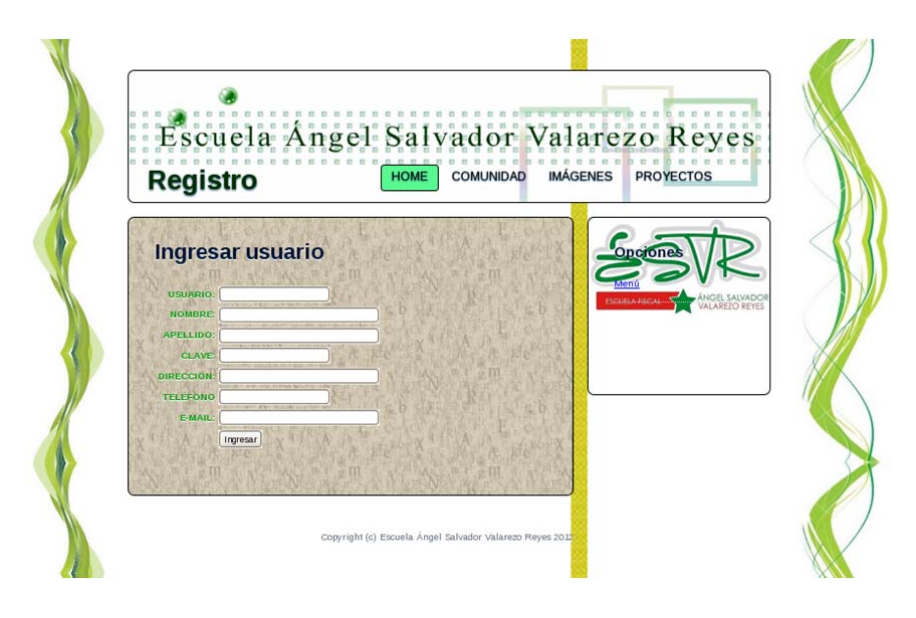

```
<?php
```

```
if(!isset($_SESSION)) 
{ 
        session_start(); 
} 
/* 
if($_SESSION["usuario"]==NULL || $_SESSION["tipo"]=="ALU" ||
$_SESSION["tipo"]=="DOC" ) 
{ 
        header("Location:login.php"); 
} 
*/ 
include "conexion.php"; 
$dbcon=conectar();
```
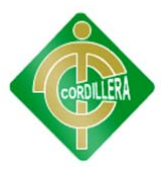

```
if(isset($_POST["btnIngresar"]))
```
{

\$cod=strtoupper(\$\_POST["txtCod"]);

\$nom=strtoupper(\$\_POST["txtNom"]);

\$ape=strtoupper(\$\_POST["txtApe"]);

\$cla=\$\_POST["txtCla"];

\$dir=strtoupper(\$\_POST["txtDir"]);

\$tel=\$\_POST["txtTel"];

\$mai=\$\_POST["txtMai"];

\$fot="";

 \$res=\$dbcon->Execute("insert into usuario values('\$cod', 'ALU', '\$nom', '\$ape', '\$cla', '\$dir', '\$tel', '\$mai', '\$fot')");

if(!\$res)

{

//echo \$dbcon->ErrorMsg();

echo "<script>alert('El nombre de usuario ya exíste')</script>";

}

else

{

//header("Location:mostrar\_usuario.php");

 echo "<script>alert('Datos registrados con éxito'); location.href='login.php'</script>";

}

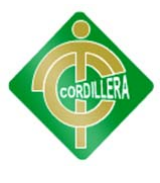

}

?>

<!DOCTYPE html PUBLIC "-//W3C//DTD XHTML 1.0 Strict//EN" "http://www.w3.org/TR/xhtml1/DTD/xhtml1-strict.dtd">

 $\langle$ !--

Design by Free CSS Templates

http://www.freecsstemplates.org

Released for free under a Creative Commons Attribution 3.0 License

Name : Oceania

Description: A two-column, fixed-width design with a bright color scheme.

Version : 1.0

Released : 20120208

-->

<html xmlns="http://www.w3.org/1999/xhtml">

<head>

<meta name="description" content="" />

<meta name="keywords" content="" />

<meta http-equiv="content-type" content="text/html; charset=utf-8" />

<title>Registro usuario</title>

<link rel="stylesheet" type="text/css" href="style.css" />

<script type="text/JavaScript">

 $\langle$ !--

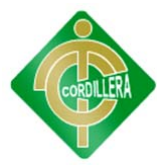

function ventanaNueva(){

window.open('subir.php','nuevaVentana','width=300, height=250')

```
}
```

```
function MM_findObj(n, d) \frac{1}{\sqrt{24.01}}
```

```
var p,i,x; if(!d) d=document; if((p=n.indexOf("?"))>0&&parent.frames.length) {
```
d=parent.frames[n.substring(p+1)].document; n=n.substring(0,p);}

```
if(!(x=d[n])\&\&d.all) x=d.all[n]; for (i=0; !x\&\&i<d.forms.length;i++)x=d.forms[i][n];
```

```
 for(i=0;!x&&d.layers&&i<d.layers.length;i++) 
x=MM_findObj(n,d.layers[i].document);
```

```
 if(!x && d.getElementById) x=d.getElementById(n); return x;
```
}

```
function MM_validateForm() { //v4.0
```
var i,p,q,nm,test,num,min,max,errors=",args=MM\_validateForm.arguments;

for  $(i=0; i<(\text{args.length-2}); i+=3)$  { test=args[i+2]; val=MM\_findObj(args[i]);

if (val) { nm=val.name; if ((val=val.value)!="") {

if (test.indexOf('isEmail')!=-1) {  $p=$ val.indexOf('@');

if ( $p<1 \parallel p==(val.length-1))$  errors+='- '+nm+' debe ser un e-mail válido.\n';

} else if (test!='R') {  $num = parseFloat(value);$ 

if (isNaN(val)) errors+='- '+nm+' debe ser un número. $\ln$ ';

if (test.indexOf('inRange') != -1) {  $p=test.indexOf(':)$ ;

min=test.substring $(8,p)$ ; max=test.substring $(p+1)$ ;

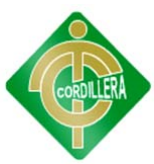

if (num<min  $\parallel$  max<num) errors+='- '+nm+' must contain a number between '+min+' and '+max+'.\n';

 $\}$  } else if (test.charAt(0) == 'R') errors += '- '+nm+' es requerido.\n'; }

} if (errors) alert('Existe el siguiente error:\n'+errors);

```
document.MM_returnValue = (errors == ');
```
}

//-->

</script>

</head>

<body>

<div id="wrapper">

<div id="header">

<div id="logo">

<h1><a href="#">Registro</a></h1>

 $\langle$ div $>$ 

<div id="menu">

 $<$ ul $>$ 

 <li class="first current\_page\_item"><a href="../index.html">home</a></li>

<li><a href="../comunidad.html">comunidad</a></li>

<li><a href="../imagenes.html">imágenes</a></li>

<li><a href="../proyectos.html">proyectos</a></li>

<li class="last"></li>

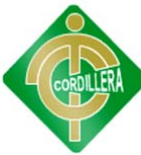

```
</ul>\langlediv>\langlediv> <div id="page"> 
               <div id="content"> 
                <div class="box"> 
                       <h2>Ingresar usuario </h2> 
                       <form action="registro.php" method="post" 
enctype="multipart/form-data" name="form1" id="form1"
onsubmit="MM_validateForm('txtCod','','R','txtNom','','R','txtApe','','R','txtCla','','
R','txtTel','','NisNum','txtMai','','RisEmail');return document.MM_returnValue"> 
                         <table border="0" align="center" cellspacing="5"> 
  <tr> <th scope="row"><div align="right">USUARIO:</div></th> 
   <br><td>\langleinput name="txtCod" type="text" id="txtCod" \rangle \langle \langletd>
  \langle tr>
```
 $<$ tr $>$ 

<th scope="row"><div align="right">NOMBRE:</div></th>

 $|$ 

 <input name="txtNom" type="text" id="txtNom" size="30" /> </td>  $\langle tr \rangle$ 

 $<$ tr $>$ 

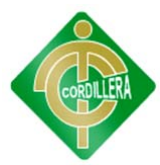

```
 <th scope="row"><div align="right">APELLIDO:</div></th> 
 <br><td>\langleinput name="txtApe" type="text" id="txtApe" size="30" \rangle \langle \langletd>
\langle tr \rangle<tr> <th scope="row"><div align="right">CLAVE:</div></th> 
 <br><td>\langleinput name="txtCla" type="password" id="txtCla" \rangle \langle \langletd>
\langle tr \rangle<tr><th scope="row"><div align="right">DIRECCI&Oacute;N:</div></th>
 <br><td> <input name="txtDir" type="text" id="txtDir" size="30" /> </td> 
\langle tr \rangle<tr><th scope="row"><div align="right">TEL&Eacute;FONO</div></th>
 <br><td>\langleinput name="txtTel" type="text" id="txtTel" \rangle \langle/td>
\langle tr>
<tr> <th scope="row"><div align="right">E-MAIL:</div></th> 
 \lt td>\ntinput name="txtMai" type="text" id="txtMai" size="30" /> \lt td>
```
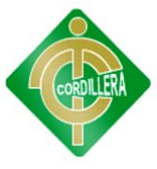

```
\langle tr \rangle
```
 $<$ tr $>$ 

 <th scope="row"><label></label></th> <th scope="row"><div align="left"> <input name="btnIngresar" type="submit" id="btnIngresar" value="Ingresar" />  $\langle$ div> $\langle$ th>  $\langle tr \rangle$  </table> </form>  $\langle$ div $>$  <br class="clearfix" />  $\langle$ div $>$  <div id="sidebar"> <div class="box"> <h3>Opciones </h3> <ul class="list"> <li class="first"><a href="login.php">Menú</a></li> <li><a href="salir.php"></a></li>  $<$ /ul $>$ 

 $\langle$ div $>$ 

<div class="box">

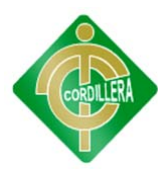

 $\langle h3\rangle\ \langle h3\rangle$ 

 $\langle$ div $>$ 

 $\langle$ div $>$ 

<br class="clearfix" />

 $\langle$ div $>$ 

 $\langle$ div $>$ 

<div id="footer">

Copyright (c) Escuela Ángel Salvador Valarezo Reyes 2012.</div>

</body>

</html>

Cursos

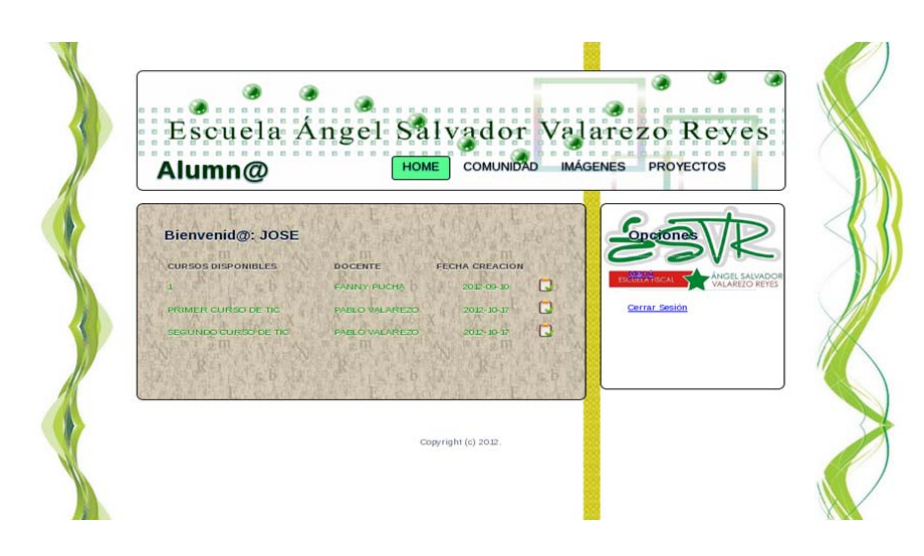

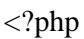

if(!isset(\$\_SESSION))

{

session\_start();

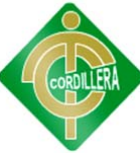

}

{

}

```
if($_SESSION["usuario"]==NULL) 
       header("Location:login.php"); 
include "conexion.php"; 
$dbcon=conectar(); 
$usu=$_SESSION["usuario"]; 
$resusu=$dbcon->Execute("select * from usuario where cod_usu='$usu'"); 
?> 
<!DOCTYPE html PUBLIC "-//W3C//DTD XHTML 1.0 Strict//EN" 
"http://www.w3.org/TR/xhtml1/DTD/xhtml1-strict.dtd"> 
\leftarrow!--
Design by Free CSS Templates
```
http://www.freecsstemplates.org

Released for free under a Creative Commons Attribution 3.0 License

Name : Oceania

Description: A two-column, fixed-width design with a bright color scheme.

Version : 1.0

Released : 20120208

-->

<html xmlns="http://www.w3.org/1999/xhtml">

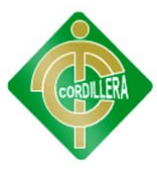

```
<head>
```

```
<meta name="description" content="" /> 
<meta name="keywords" content="" /> 
<meta http-equiv="content-type" content="text/html; charset=utf-8" /> 
<title>Cursos disponibles</title>
<link rel="stylesheet" type="text/css" href="style.css" /> 
<script language="javascript" type="text/javascript"> 
\langle!--
function abrir_ventana(ideva) 
{ 
var ventana =window.open("evaluacion.php?ideva="+ideva,"evaluacion","toolbar=no,menubar
=no,location=no,width=800,height=500,scrollbars=yes") 
       ventana.moveTo(100,100); 
} 
//--> 
</script> 
</head> 
<body>
```

```
<div id="wrapper">
```
<div id="header">

<div id="logo">

```
\langle h1 \rangle \langle a \cdot h1 \rangle
```
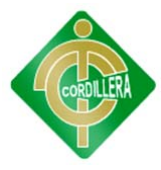

```
 </div>
```
<div id="menu">

 $<$ ul $>$ 

 <li class="first current\_page\_item"><a href="../index.html">home</a></li>

<li><a href="../comunidad.html">comunidad</a></li>

<li><a href="../imagenes.html">imágenes</a></li>

<li><a href="../proyectos.html">proyectos</a></li>

<li class="last"></li>

 $\langle \text{ul} \rangle$ 

 $\langle$ div $>$ 

 $\langle$ div $>$ 

```
 <div id="page">
```
<div id="content">

<div class="box">

<h3>Bienvenid@: <?php echo \$resusu->fields[2];

? $>>$ h3>

<table width="100%" border="0" align="center"

cellspacing="5">

 $<$ tr $>$ 

<td><strong> CURSOS DISPONIBLES </strong></td>

<td width="150"><strong>DOCENTE</strong></td>

<td width="150"><strong>FECHA CREACI&Oacute;N</strong></td>

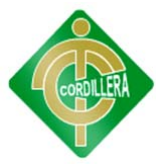

```
lttd width="25"> lt/td>
```
 $\langle tr \rangle$ 

<?php

```
$rs = $dbcon->Execute("SELECT * FROM curso,usuario WHERE 
curso.COD_USU=usuario.COD_USU AND est_cur='A'");
```

```
while(!$rs->EOF)
```
{

?>

 $<$ tr $>$ 

 $|$ 

 $\langle$ ?php echo \$rs->fields[3]; ?>  $\langle$ td>

<td><?php echo \$rs->fields[8]." ".\$rs->fields[9]; ?>&nbsp;</td>

<td><div align="center"><?php echo \$rs->fields[2]; ?></div></td>

 <td><a href="tomar\_curso.php?cod\_cur=<?php echo \$rs->fields[0]; ?>"><img src="img/inscripcion.png" alt="" width="25" height="25" title="Tomar curso" onclick="if(!confirm('¿Está seguro que desea tomar el curso?'))return false"/></a></td>

 $\langle tr \rangle$ 

 $\langle$ ?php

```
 $rs->MoveNext();
```
 } ?>

</table>

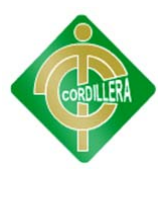

 $2<sub>tr</sub>   
 $\left( \frac{1}{2} \right)$$ 

 $\langle$ div $>$ 

<br class="clearfix" />

 $\langle$ div $>$ 

<div id="sidebar">

<div class="box">

<h3>Opciones</h3>

<ul class="list">

<li><a href="menu\_alu.php">Menú</a></li>

<li><a href="salir.php">Cerrar Sesión</a></li>

 $\langle \text{ul} \rangle$ 

 $\langle$ div $>$ 

<div class="box">

 $\langle h3\rangle\ \langle h3\rangle$ 

 $\langle$ div $>$ 

 $\langle$ div $>$ 

<br class="clearfix" />

 $\langle$ div>

 $\langle$ div $>$ 

<div id="footer">

Copyright (c) 2012.</div>

</body>

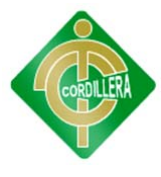

</html>

Evaluación

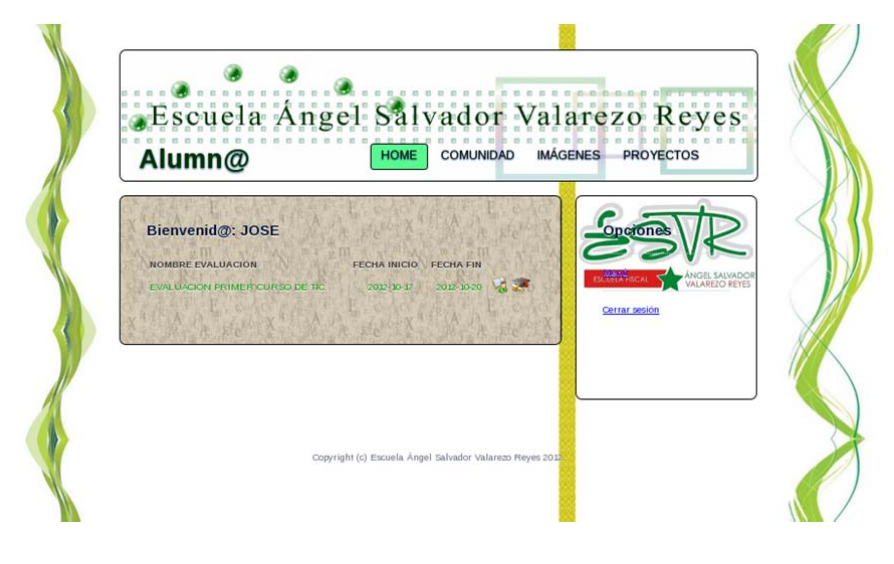

<?php

if(!isset(\$\_SESSION))

session\_start();

```
}
```
{

if(\$\_SESSION["usuario"]==NULL)

{

header("Location:login.php");

# }

include "conexion.php";

\$dbcon=conectar();

\$usu=\$\_SESSION["usuario"];

\$resusu=\$dbcon->Execute("select \* from usuario where cod\_usu='\$usu'");

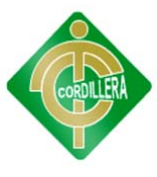

?>

<!DOCTYPE html PUBLIC "-//W3C//DTD XHTML 1.0 Strict//EN" "http://www.w3.org/TR/xhtml1/DTD/xhtml1-strict.dtd">

 $$ 

Design by Free CSS Templates

http://www.freecsstemplates.org

Released for free under a Creative Commons Attribution 3.0 License

Name : Oceania

Description: A two-column, fixed-width design with a bright color scheme.

Version : 1.0

Released : 20120208

-->

<html xmlns="http://www.w3.org/1999/xhtml">

<head>

```
<meta name="description" content="" />
```

```
<meta name="keywords" content="" />
```

```
<meta http-equiv="content-type" content="text/html; charset=utf-8" />
```
<title>Evaluaciones</title>

<link rel="stylesheet" type="text/css" href="style.css" />

<script language="javascript" type="text/javascript">

 $\leq$  --

function abrir\_ventana(ideva)

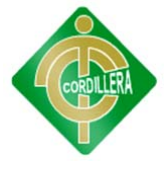

var ventana  $=$ window.open("verificar\_cer.php?ideva="+ideva,"evaluacion","toolbar=no,menub ar=no,location=no,width=800,height=500,scrollbars=yes")

ventana.moveTo(100,100);

}

{

function abrir\_certificado(ideva)

{

var ventana  $=$ window.open("certificado.php?ideva="+ideva,"certificado","toolbar=no,menubar =yes,location=no,width=820,height=620,scrollbars=yes")

```
 ventana.moveTo(50,50);
```

```
}
```
//-->

</script>

</head>

<body>

<div id="wrapper">

<div id="header">

<div id="logo">

 $\langle h1 \rangle \langle a \cdot h1 \rangle$ 

 $\langle$ div $>$ 

<div id="menu">

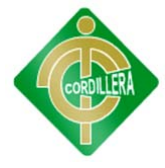

 $<$ ul $>$ 

<li class="first current\_page\_item"><a href="../index.html">home</a></li>

<li><a href="../comunidad.html">comunidad</a></li>

<li><a href="../imagenes.html">imágenes</a></li>

<li><a href="../proyectos.html">proyectos</a></li>

<li class="last"></li>

 $<$ /ul $>$ 

 $\langle$ div $>$ 

 $\langle$ div $>$ 

<div id="page">

<div id="content">

<div class="box">

<h3>Bienvenid@: <?php echo \$resusu->fields[2]; ?></h3>

<table width="100%" border="0" align="center" cellspacing="5">

 $<$ tr $>$ 

<td><strong>NOMBRE EVALUACI&Oacute;N </strong></td>

<td><strong>FECHA INICIO </strong></td>

<td><strong>FECHA FIN</strong> </td>

 $lt$ td width="25">  $lt$ /td>

 $lt$ td width="31">  $lt$ /td>

 $\langle tr \rangle$ 

<?php

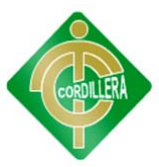

\$rseva = \$dbcon->Execute("SELECT \* FROM evaluacion,matricula WHERE matricula.COD\_USU='\$usu' AND matricula.COD\_CUR=evaluacion.COD\_CUR");

while(!\$rseva->EOF)

{

?>

 $<$ tr $>$ 

<td><?php echo \$rseva->fields[2]; ?></td>

<td><div align="center"><?php echo \$rseva->fields[3]; ?></div></td>

<td><div align="center"><?php echo \$rseva->fields[4]; ?></div></td>

<td><img src="img/matricula.png" alt="Evaluaci&oacute;n" width="25" height="25" border="0" / title="Ingresar a evaluación" onclick="if(!confirm('¿Está seguro que desea ingresar a la evaluación'))return false; else abrir\_ventana(<?php echo \$rseva->fields[0]; ?>)"></td>

 <td><img src="img/diploma.png" alt="Certificado" width="30" height="25" border="0" title="Certificado" onclick="abrir\_certificado(<?php echo \$rseva-  $>\text{fields}[0]; ?>$ "/> $\ltimes$ /a>

```
\langle t \, d \rangle
```
 $\langle t$ r $>$ 

<?php

\$rseva->MoveNext();

 } ?>

</table>

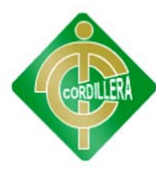

 $\langle$ div $>$ 

<br class="clearfix" />

 $\langle$ div $>$ 

<div id="sidebar">

<div class="box">

<h3>Opciones</h3>

<ul class="list">

<li><a href="menu\_alu.php">Menú</a></li>

<li><a href="mos\_eva.php"></a><a href="salir.php">Cerrar sesión</a></li>

 $\langle \text{ul} \rangle$ 

 $\langle$ div $>$ 

<div class="box">

 $\langle h3\rangle\ \langle/h3\rangle$ 

 $\langle$ div $>$ 

 $\langle$ div $>$ 

<br class="clearfix" />

 $\langle$ div $>$ 

 $\langle$ div $>$ 

<div id="footer">

Copyright (c) Escuela Ángel Salvador Valarezo Reyes 2012.</div>

</body>

</html>

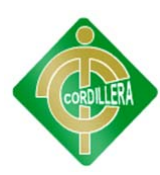

# ANEXO 12 BIBLIOGRAFÍA

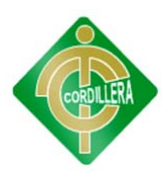

## **BIBLIOGRAFÍA**

Peña, C. (2012). Redes, Buenos Aires: Fox Andina; Dalaga.

Autores, V. (2010). El Gran Libro de Dreamweaver CS4, España: Marcombo.

Perpiñan, A. (2007). Básicamente GNU/LINUX, Republica Dominicana: FCLD.

Marqués, M. (2011). Bases de Datos, España: UJI.

Stallman, R. (2004). Software Libre Para una Sociedad Libre, España: Traficantes de Sueños.

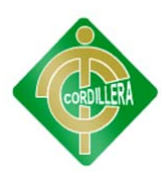

# ANEXO 13 WEBGRAFÍA

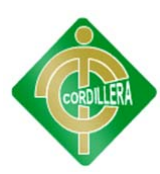

# **WEBGRAFÍA**

#### **Tecnologías de Información**

http://es.wikipedia.org/wiki/Tecnolog%C3%ADas\_de\_la\_informaci%C3%B3n\_y \_la\_comunicaci%C3%B3n

## **Educación Unidocente**

www.flacsoandes.org/biblio/catalog/resGet.php?resId=4544

### **Power Designer**

http://infocenter.sybase.com/help/index.jsp?docset=/com.sybase.stf.powerdesigne r.eclipse.docs\_15.0.0/title.htm&docSetID=1540

## **Introducción a CSS**

http://www.librosweb.es/css/pdf/introduccion\_css.pdf

## **CSS Avanzado**

http://www.librosweb.es/css\_avanzado/pdf/css\_avanzado.pdf